# **DS-3200 シリーズ 操作手順書**

# 音響・振動センサの校正方法

株式会社小野測器

# Ⅰ. 加速度検出器を使用する場合の校正方法 一覧

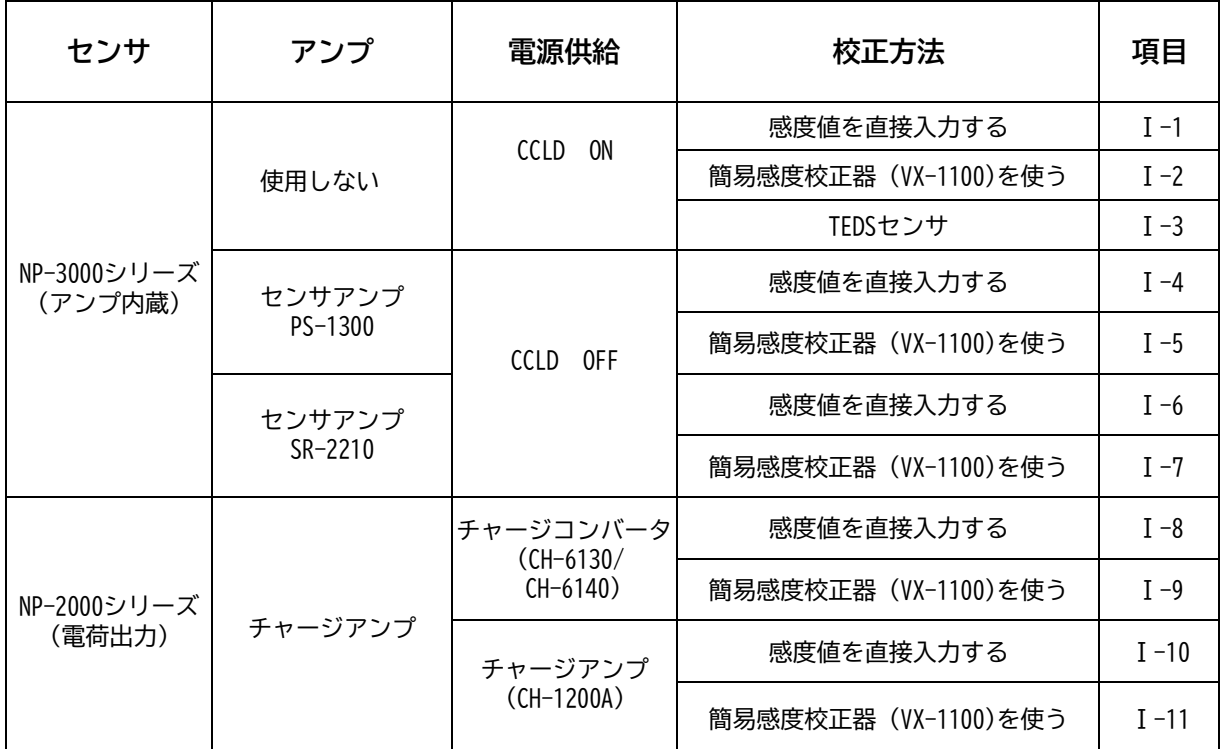

# Ⅱ.音響センサを使用する場合の校正方法 一覧

※メニューバーの「オプション」→「dB表示モードON」にチェックを入れてお使いください。

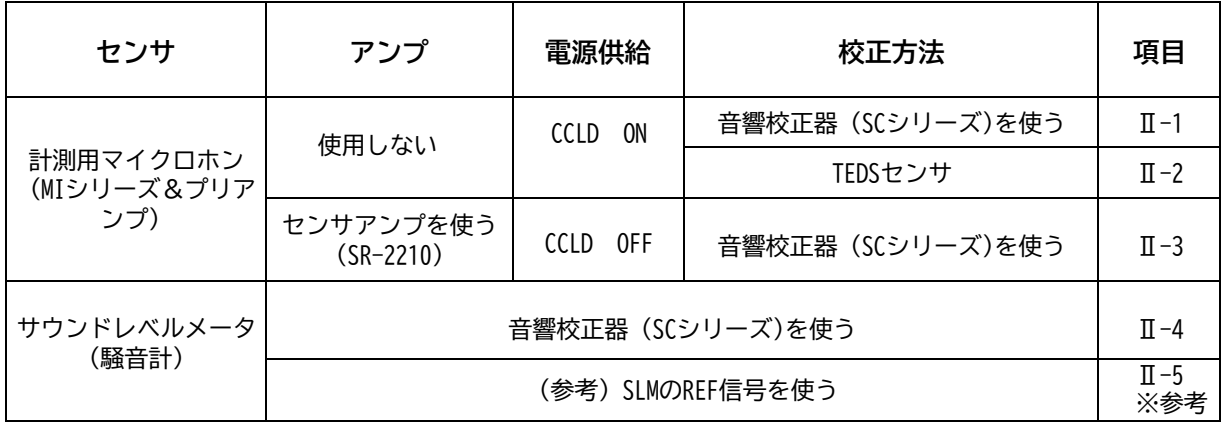

 $I - 1$ センサ:NP-3000シリーズ(アンプ内蔵型) 方法 :CCLD ON

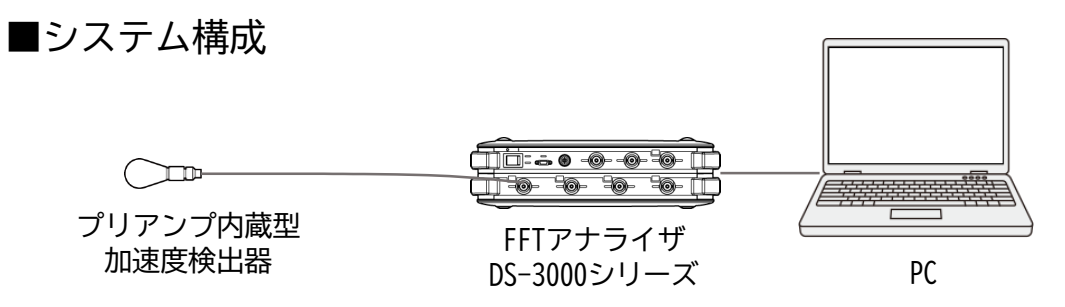

■操作手順

❶ センサへの電源供給

1.「コンフィグレーション」ウィンドウで、[入出力設定]→[入力設定]→[ ] **Open**の順にクリックします。「入力条件設定」ダイアログボックスが開きます。 「入力条件設定」ダイアログボックスで、「CH1」の「CCLD」にチェックを入れます。 これにより、"+24V/4mA"がCH1から加速度ピックアップに供給され、信号が正しく入 力できるようになります。

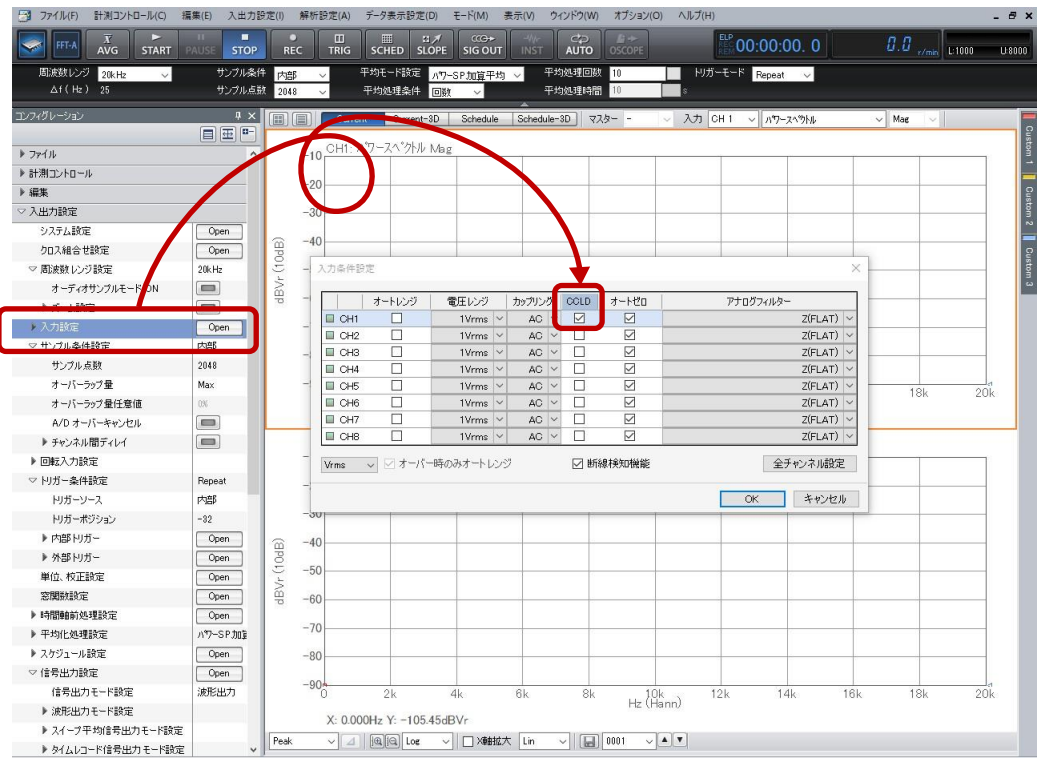

٦

- ❷ 単位校正
- 1. Y軸の読みが振動単位 (m/s<sup>2</sup>) で直読できるように単位校正します。

加速度ピックアップ検査表(一部抜粋)

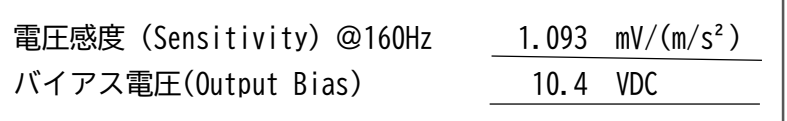

- 2. 「コンフィグレーション」ウィンドウで、 [入出力設定] → [単位校正] → [ Open ] の順にクリックします。「校正設定」ダイアログボックスが開きます。
- 3. 「校正設定」ダイアログボックスの「CH1」の「EU」にチェックを入れ、 [単位名]のタ ブを開き「m/s²」を選択します。

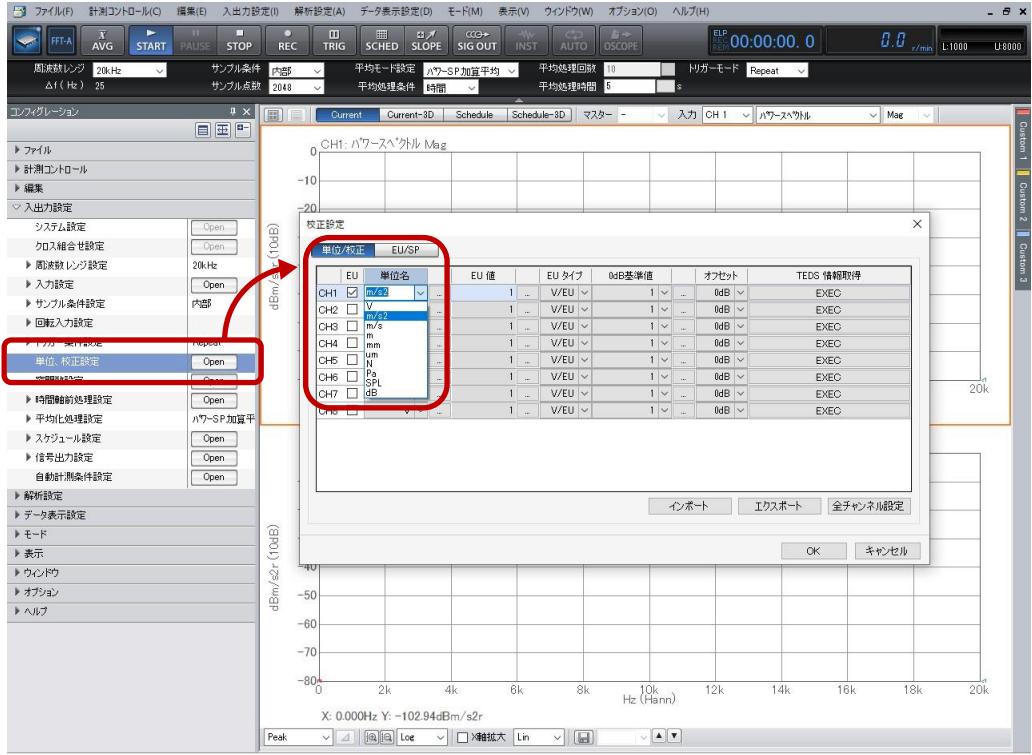

- 4. 「校正設定」ダイアログボックスで「CH1」の「EUタイプ」が「V/EU」となっている ことを確認します。
- 5. 「校正設定」ダイアログボックスで「CH1」の「EU値」キーインボタンをクリックし、 「数値入力」ウィンドウを開き、加速度ピックアップの電圧感度、ここでは 「0.001093」(1.093mV)をキーインします。 (注意)必ずV単位で入力すること

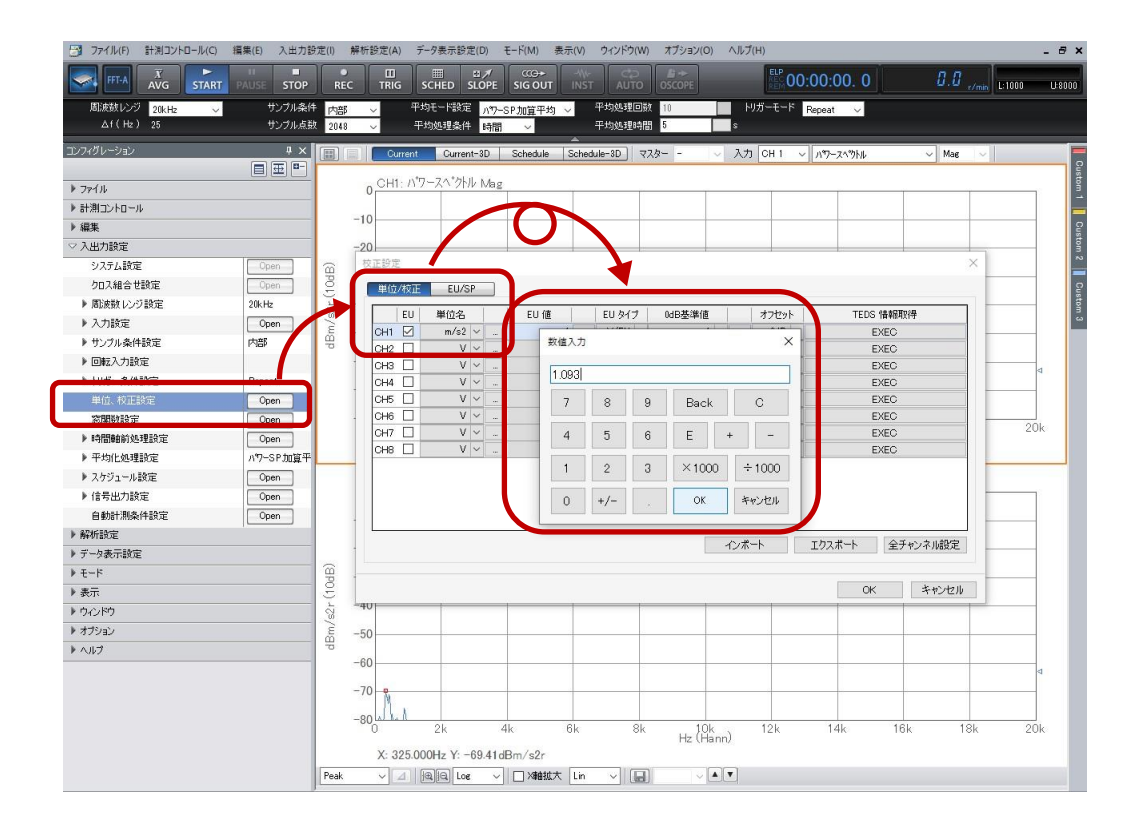

Ⅰ-2 センサ:NP-3000シリーズ(アンプ内蔵型) 方法 :CCLD ON、簡易感度校正器(VX-1100A)を使用

■システム構成

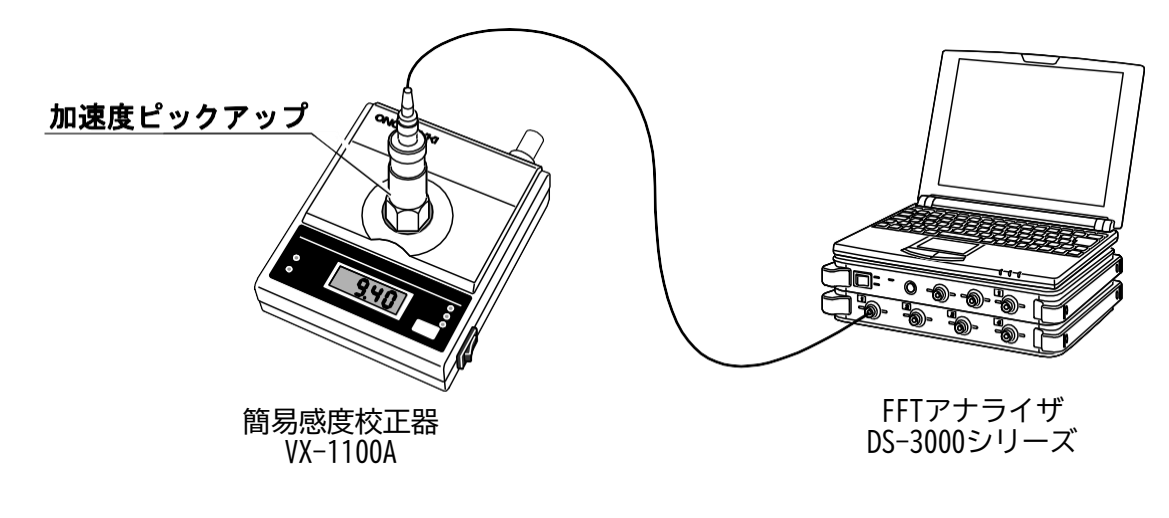

■ VX-1100A 各部名称

- ① 電源スイッチ
- ② SELECT(セレクト)スイッチ
- ③ セレクトモード ランプ
- ④ 感度表示部
- ⑤ LOW BATT アラームランプ
- ⑥ OVER LOAD アラーム
- ⑦ 加速度検出器取り付けテーブル
- ⑧ SIG IN コネクタ

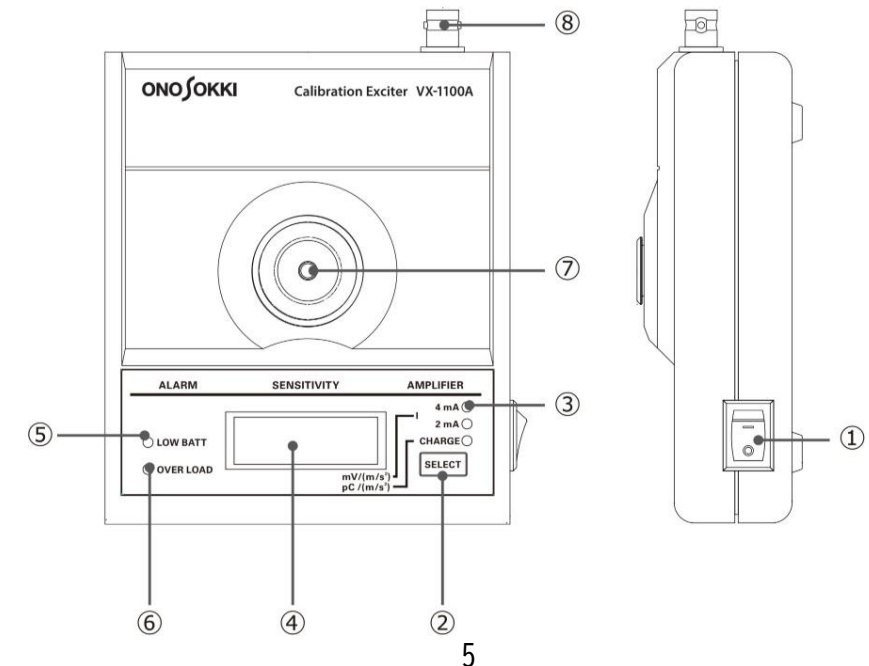

#### ■操作手順

- ❶ センサへの電源供給
- 1. メニューから [入出力設定] → [入力設定] を選択して、「CCLD」をON (チェック) します。

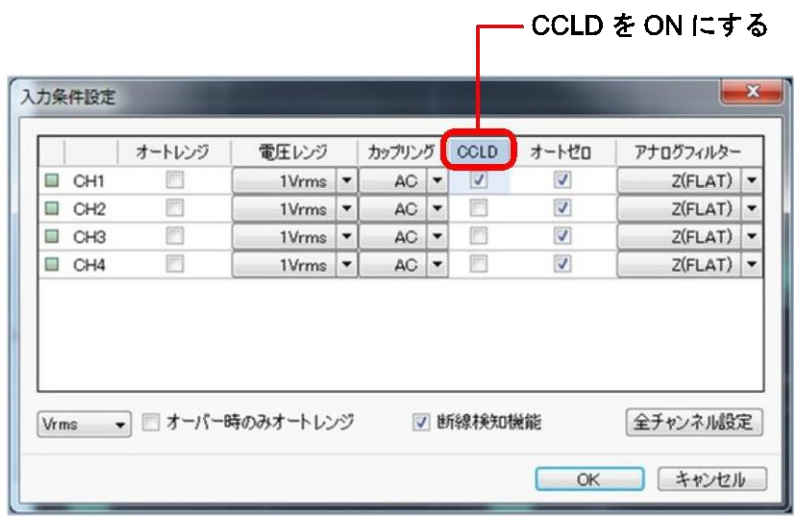

**(注意)**

CCLDは、アンプ内蔵型加速度ピックアップに電源を供給する機能です。この例では、アン プ内蔵型の加速度ピックアップを使っていますので、ここをON(チェック)します。

2. メニューから [入出力設定] → [単位、校正] を選択して、CH1のEUをON (チェック) します。

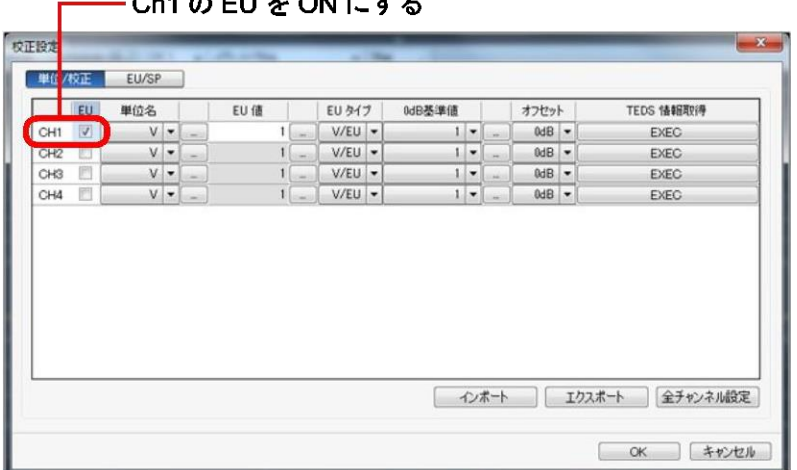

 $CHAD$   $E1$   $\neq$   $OM$   $H\neq$   $Z$ 

3. 校正設定のウィンドウ(上図)で、「EU/SP」のタブを選択して(下図)、例えば、 以下のように設定します。

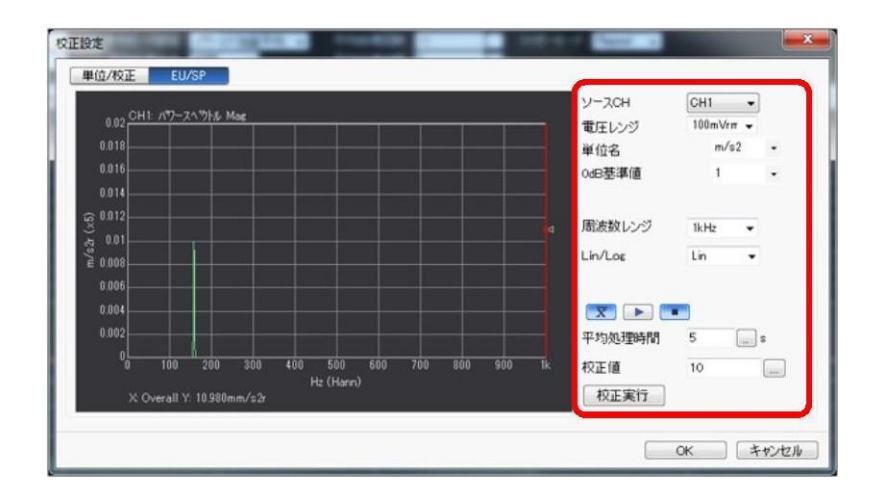

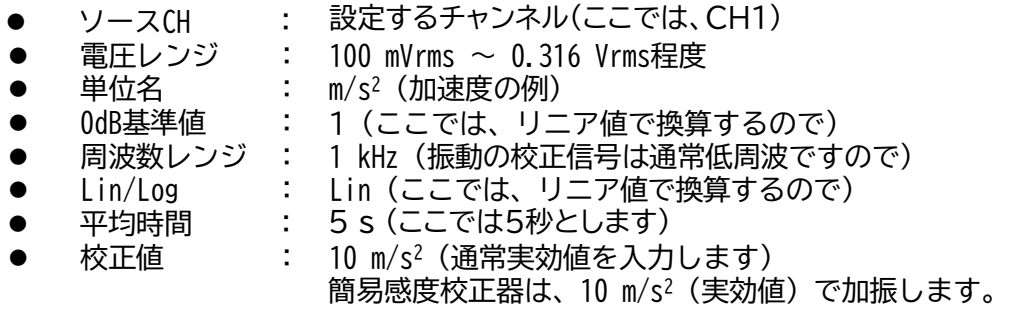

**ONOSOKKI** 

- 4. 加速度ピックアップ用の感度校正器の電源を ONして振動が安定した後に、一定の 周波数(ここでは、159.2 Hz)で一定振幅の加振信号を、平均化ボタン( | x | )を 押し、スタートボタン(▶)を押して実際に計測(平均)します。
- 5.「校正実行」ボタンを押すことにより、入力した校正値と計測されたパワースペクトル データからこの加速度ピックアップの感度値(1 m/s<sup>2</sup> あたりの電圧値、V/EU)を算出 します。この時は、グラフ上で、サーチカーソル(赤のライン)が右端のオーバオール 値にあること(サーチ表示 X:Overall)と、Y軸表示が実効値(m/s<sup>2</sup>r)となっているこ とを確認します。
- 6.校正設定窓のタブを「単位/校正」に戻して、EU値にこの加速度ピックアップの感度値 が適切に表示されていることを確認します。このピックアップは、加速度 1 m/s<sup>2</sup> あた り約1.098 mV であることがわかります。

Г

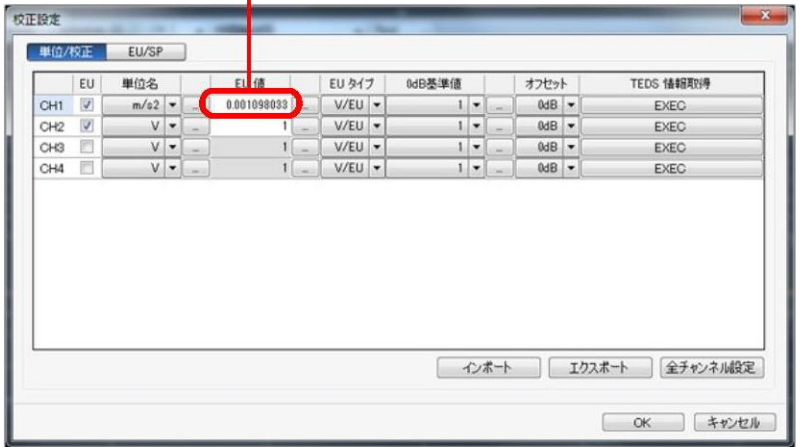

感度値:加速度 1 m/s2 あたり約 1.098 mV

 $I - 3$ センサ:NP-3000シリーズ(アンプ内蔵型) 方法 :CCLD ON、TEDS機能を使用

■システム構成

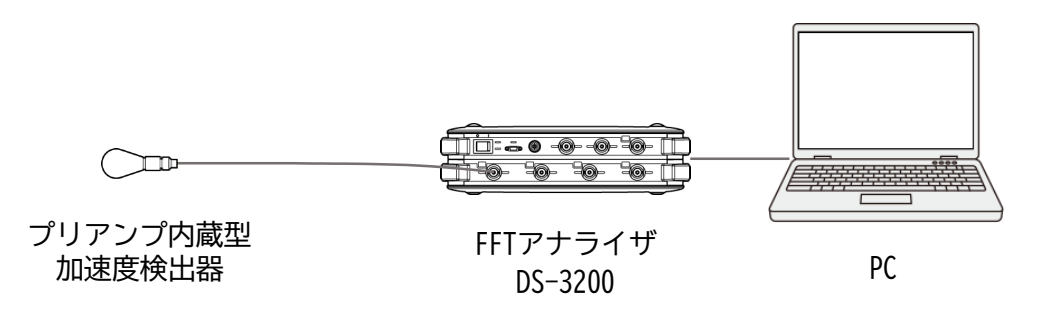

#### ■操作手順

1.「コンフィグレーション」ウィンドウで、[入出力設定]→[入力設定]→ [ Open ] の 順にクリックします。「入力条件設定」ダイアログボックスが開きます。 「入力条件設定」ダイアログボックスで、「CH1」の「CCLD」にチェックを入れます。これに より、"+24 V/4 mA"がCH2から加速度ピックアップに供給され、信号が正しく入力できる ようになります。

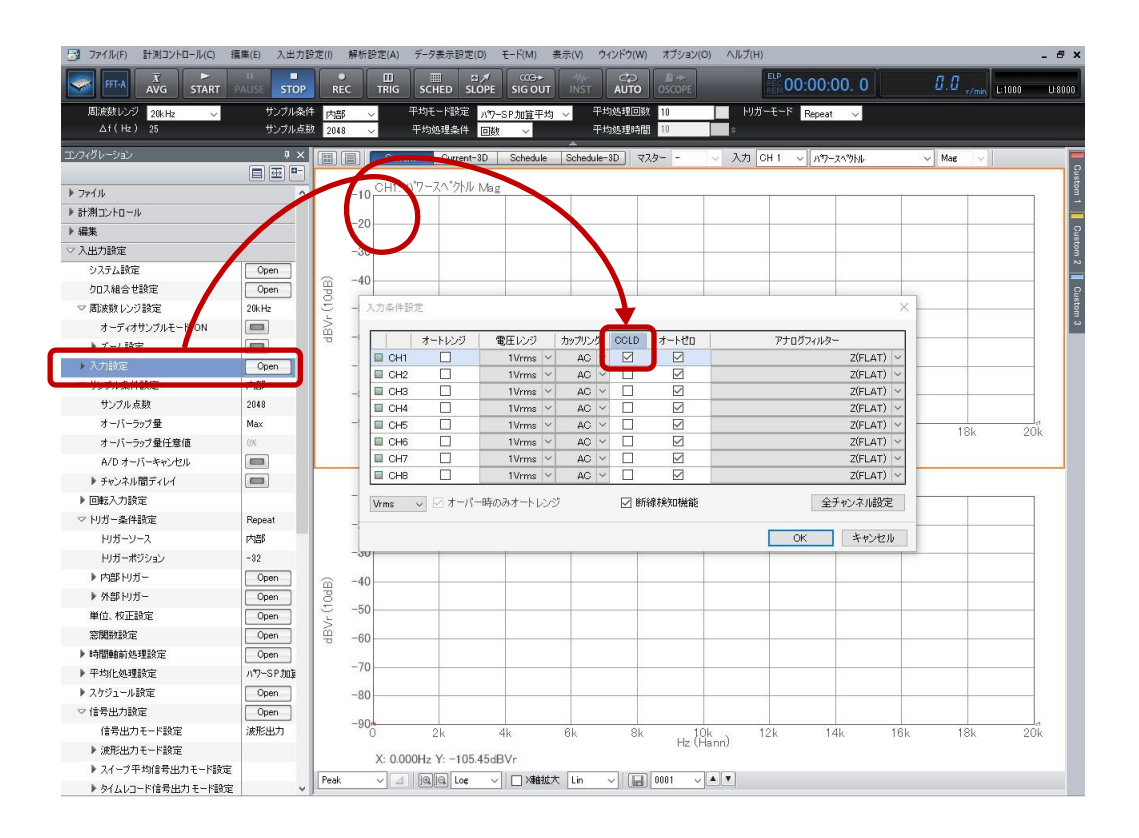

#### ❷ 単位校正

Y軸の読みが振動単位 (m/s<sup>2</sup>) で直読できるように単位校正します。 例えば「電圧感度 10.022 mV/ (ms2)」をTEDS機能を使用して、読み取ります。

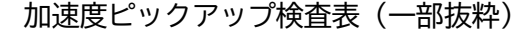

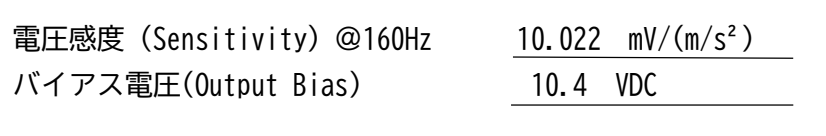

- 1. 「コンフィグレーション」ウィンドウで、[入出力設定]→[単位校正]→[ ]の **Open**順にクリックします。「校正設定」ダイアログボックスが開きます。
- 2.「校正設定」ダイアログボックスの「CH1」の「EU」にチェックを入れ、[TEDS情報取得] のEXECをクリックします。TEDS機能により、センサ情報が自動的に反映されます。

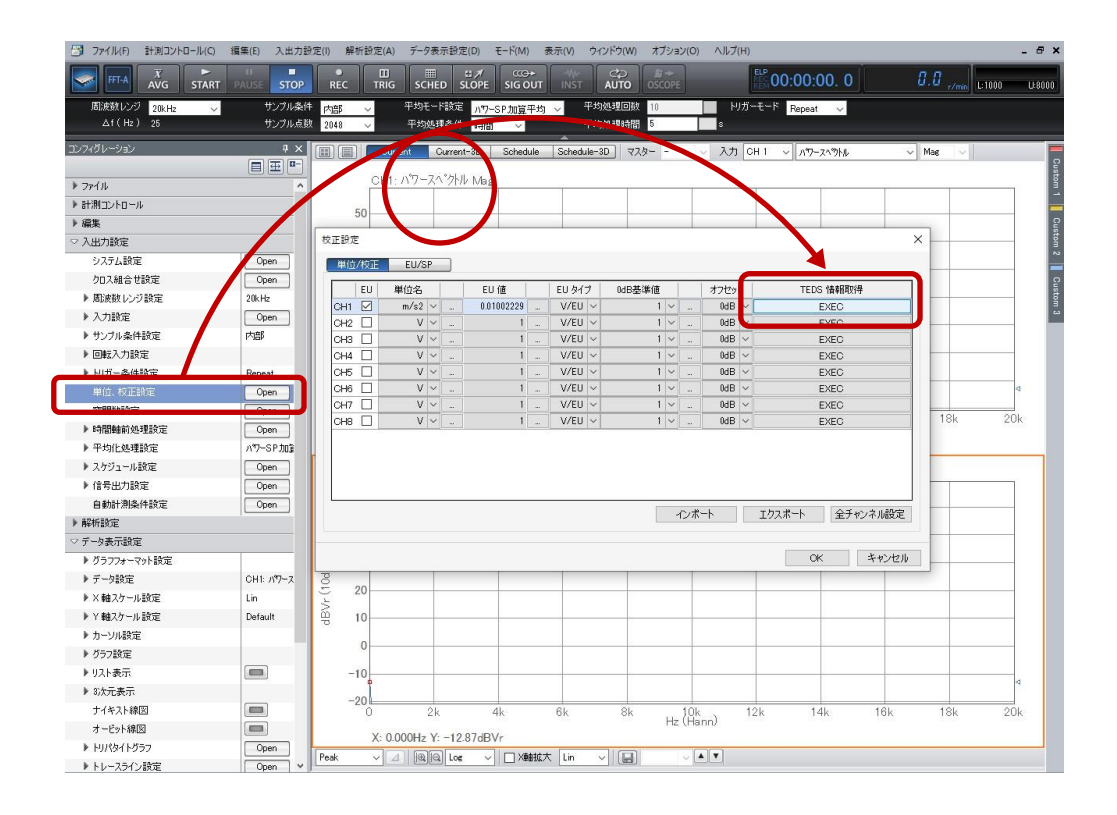

**ONOSOKKI** 

 $I - 4$ センサ:NP-3000シリーズ

方法 :センサアンプPS-1300使用、電圧入力(CCLD OFF)、感度値を直接入力

■システム構成

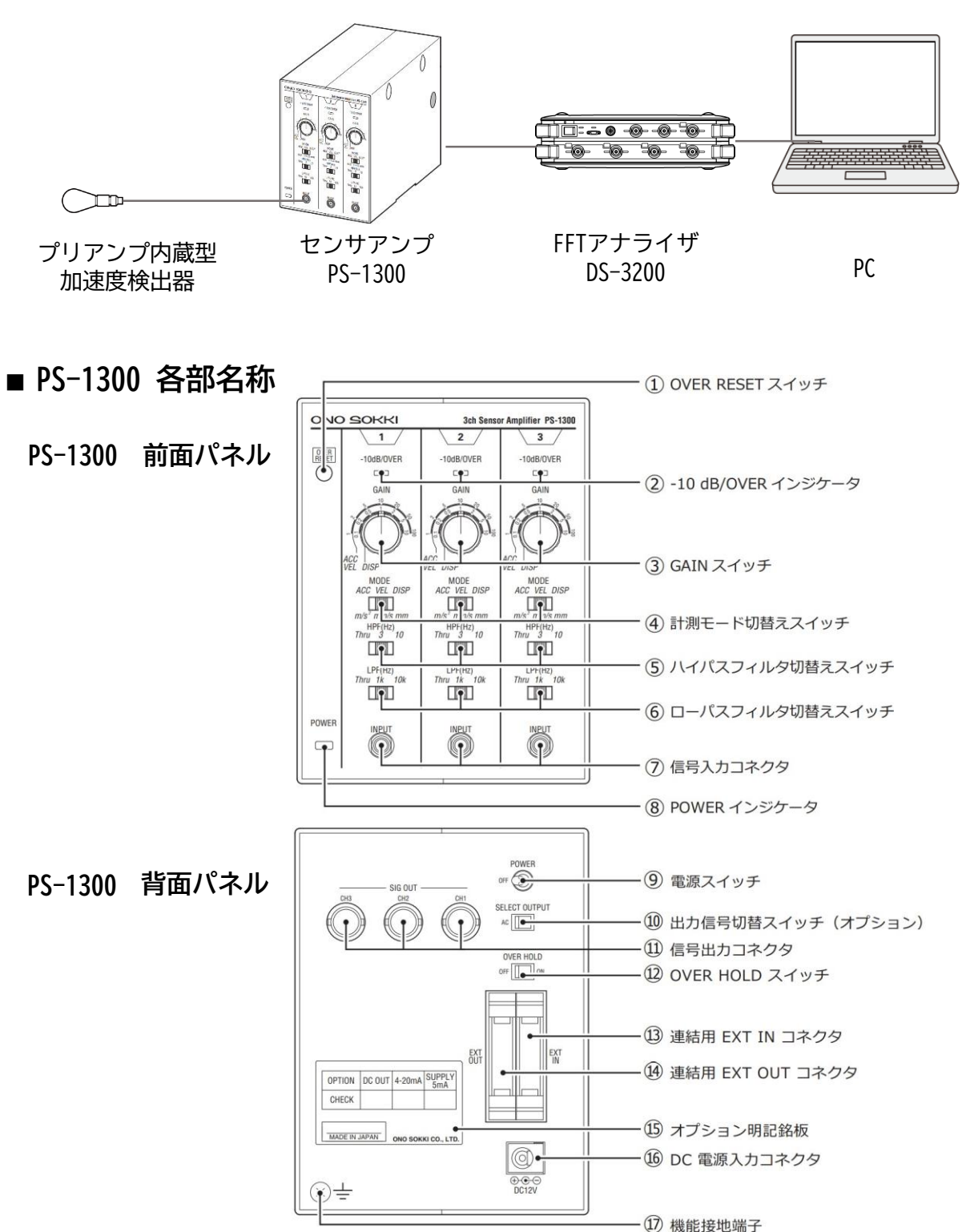

#### **■機器の接続**

- **❶ PS-1300と加速度検出器の接続** 
	- 1. PS-1300の電源スイッチ(背面パネル⑨)がOFFであることを確認します。
	- 2. PS-1300 センサアンプの GAIN スイッチ(前面③)を "1" に設定します。
	- 3. PS-1300 センサアンプの信号入力コネクタ(前面⑦)に、当社製加速度ピックアップの ケーブルを接続します。

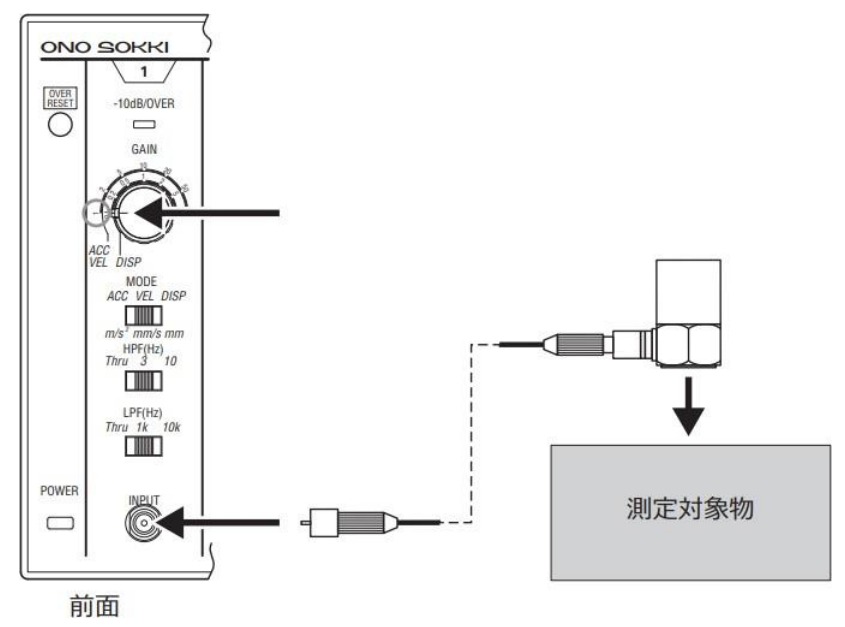

- ❷ PS-1300とFFTアナライザ
	- 1. PS-1300の電源スイッチ(背面パネル ⑨)がOFFであることを確認します。
	- 2. PS-1300 センサアンプの信号出力コネク タ(背面⑪)とFFTアナライザの入力ch をBNC/BNCケーブルで接続します。

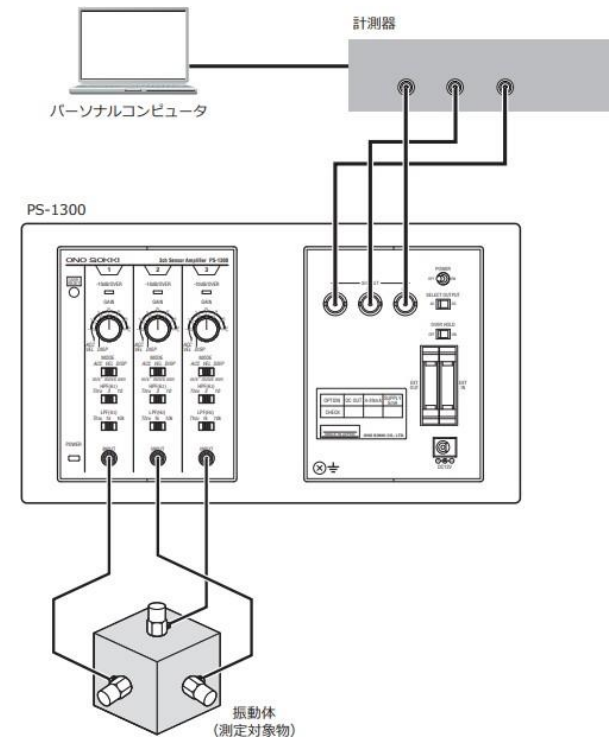

### **■操作手順**

❶ センサへの電源供給

PS-1300の電源スイッチ (背面パネル⑨) をONします。 ※FFTアナライザの CCLD ON は不要。

❷ 単位校正

軸の読みが振動単位(m/s<sup>2</sup>)で直読できるように単位校正します。

- 1. 「コンフィグレーション」ウィンドウで、[入出力設定]→[単位校正]→[ ] **Open**の順にクリックします。「校正設定」ダイアログボックスが開きます。
- 2. 「校正設定」ダイアログボックスの「CH1」の「EU」にチェックを入れ、[単位名]のタブ を開き「m/s²」を選択します。

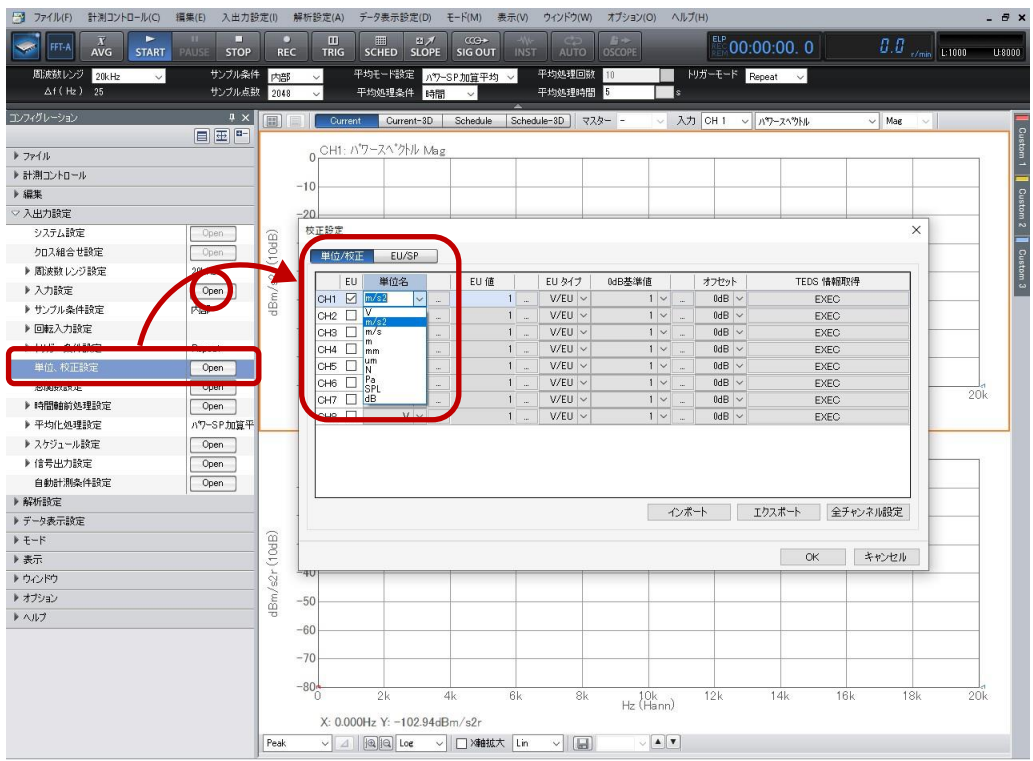

#### ➌ 単位校正

- 3. 「校正設定」ダイアログボックスで「CH1」の「EUタイプ」が「V/EU」となっているこ とを確認します。
- 4. 「校正設定」ダイアログボックスで「CH1」の「EU値」キーインボタンをクリックし、 「数値入力」ウィンドウを開き、加速度ピックアップの電圧感度をキーインします。

【参考】FFTアナライザへ入力する電圧感度の計算方法

加速度検出器の電圧感度×ゲインの値=入力する電圧感度(FFTアナライザに入力する値)  $\textcircled{m}$ ) 1 .94 mV/(m/s<sup>2</sup>) × Gain 5 = 9.7 mV/(m/s<sup>2</sup>) → 0.0097 V/(m/s<sup>2</sup>) この値を電圧感度として入力してください。

注意)センサの電圧感度が1mV/(m/s2)の場合でのPS-1300の各ゲインにおける最大加速度です。 この値を超えた場合、出力信号が歪んでしまう場合がありますので、ご注意ください。

● 加速度 (ACC m/s<sup>2</sup>)

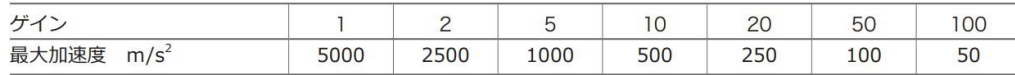

センサの電圧感度が上記の値以外のセンサを使用した際の最大加速度は、次の式で確認ください。

上表における最大加速度×(1 mV÷使用するセンサの感度値 mV/ (m/s<sup>2</sup>) )=最大加速度 (例)加速度検出器の電圧感度: 5 mV/(m/s2)

ゲイン: 5 最大加速度: 1000 x  $(1 \div 5)$  = 200  $\lceil m/s^2 \rceil$ 

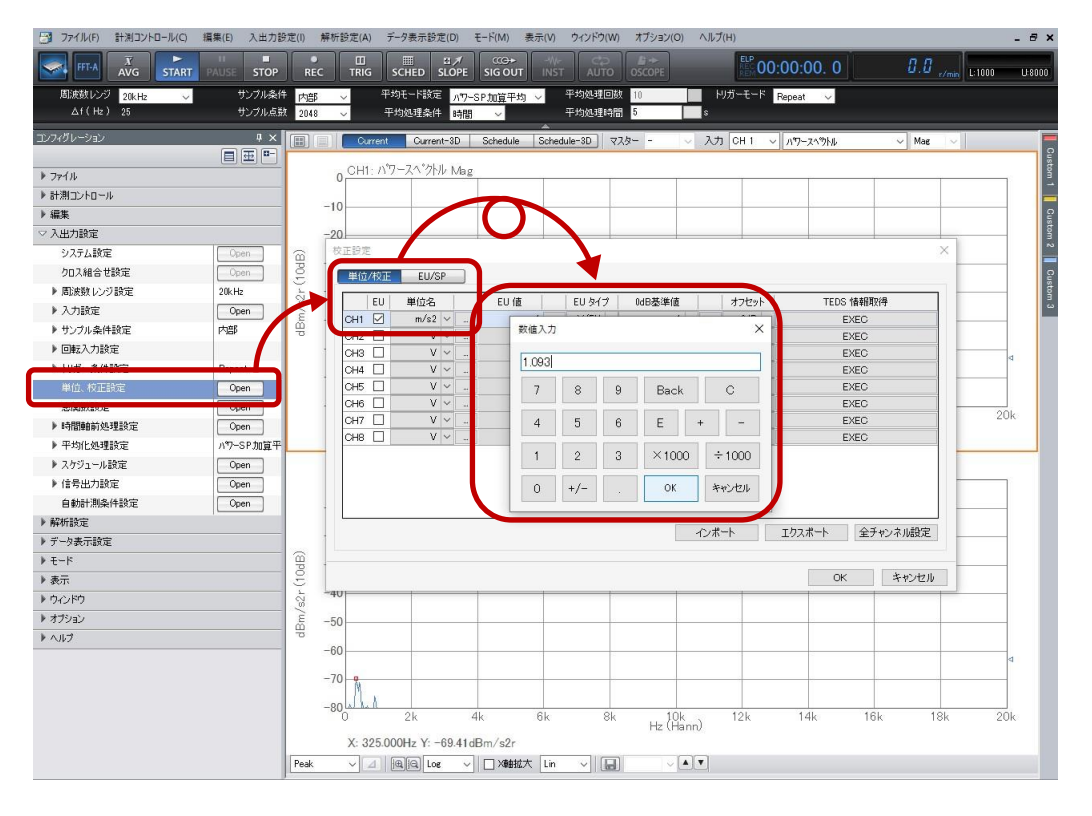

### $I - 5$ センサ:NP-3000シリーズ 方法 :センサアンプPS-1300使用、電圧入力(CCLD OFF)、 簡易感度校正器(VX-1100A)を使用

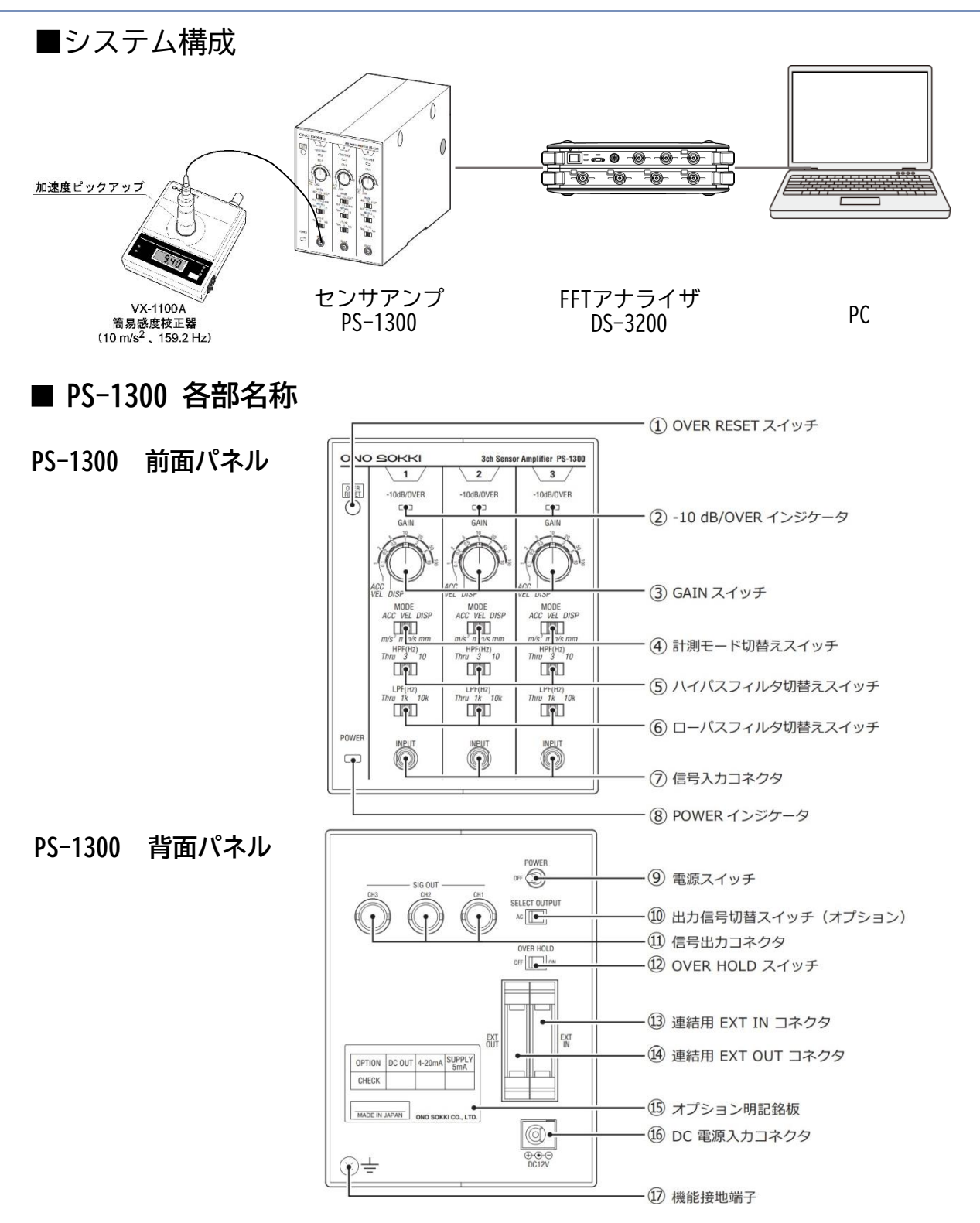

### ■ VX-1100A 各部名称

- 電源スイッチ
- SELECT(セレクト)スイッチ
- セレクトモード ランプ
- 感度表示部
- LOW BATT アラームランプ
- OVER LOAD アラーム
- 加速度検出器取り付けテーブル
- SIG IN コネクタ

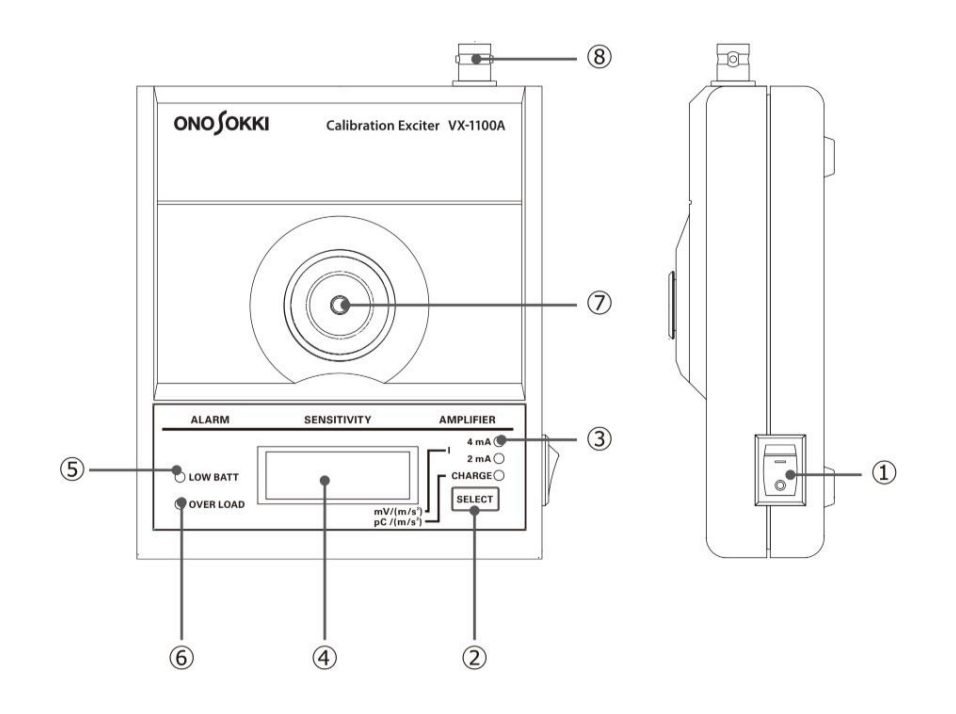

### **■ 機器の接続**

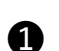

**1 PS-1300と加速度検出器の接続** 

- 1. PS-1300の電源スイッチ(背面パネル⑨)が OFF であることを確認します。
- 2. PS-1300センサアンプの GAIN スイッチ(前面③)を"1"に設定します。
- 3. PS-1300センサアンプの信号入力コネクタ(前面⑦)に、当社製加速度ピックアップ のケーブルを接続します。

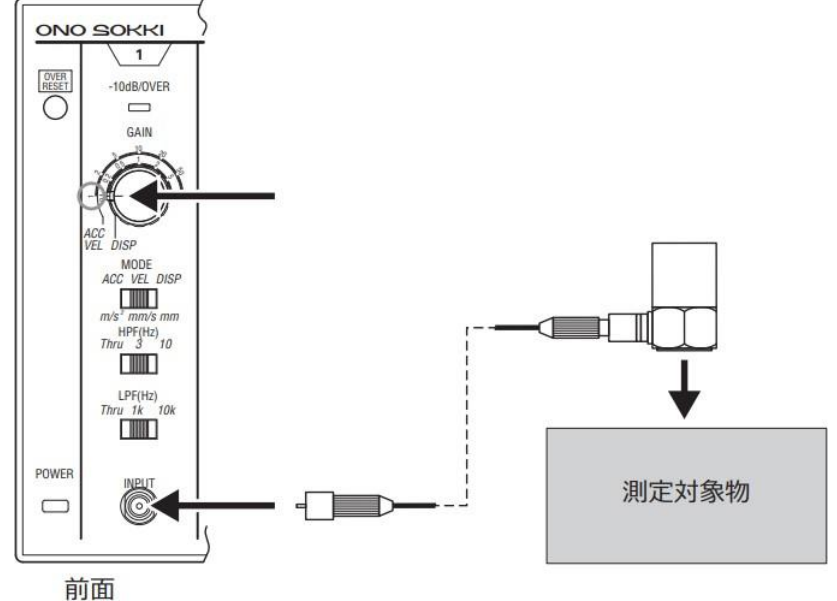

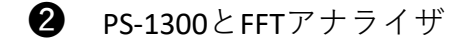

- 1. PS-1300の電源スイッチ(背面パネル ⑨) がOFFであることを確認します。
- 2. PS-1300 センサアンプの信号出力コネク タ(背面⑪)とFFTアナライザの入力chをBNC/ BNCケーブルで接続します。

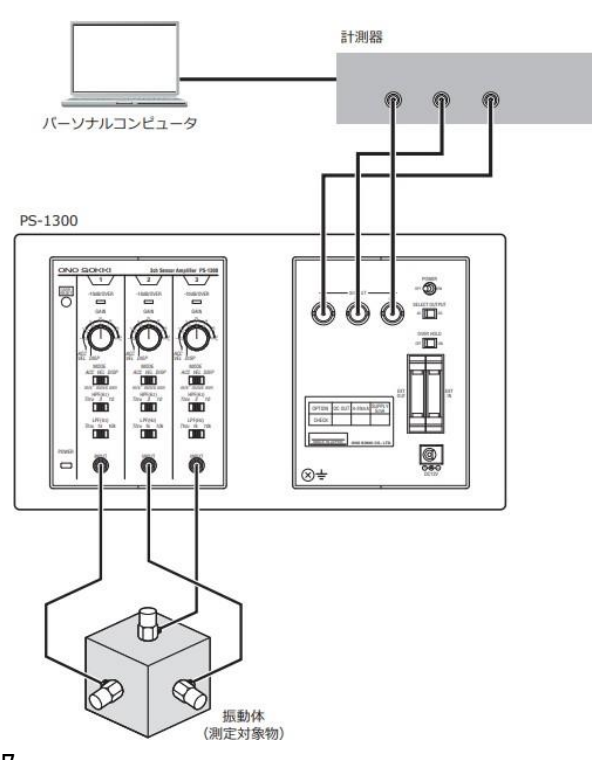

➌ 加速度検出器とVX-1100Aの接続

センサをVX-1100Aに取り付けます。

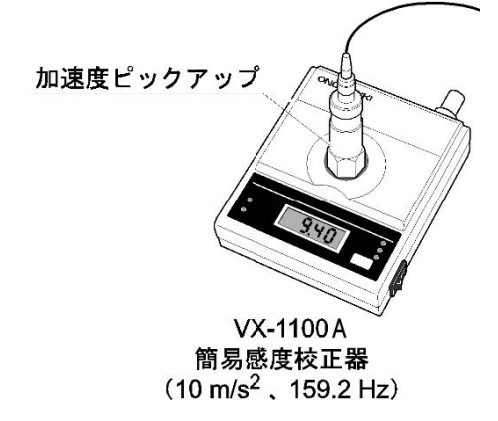

### **■操作手順**

**1** センサへの電源供給とVX-1100Aの動作ON

1. PS-1300の電源スイッチ(背面パネル⑨)をONします

※ FFTアナライザの CCLD ON は不要。

- 2.VX-1100A のスイッチをON し、動作させます。
- ❷ 単位校正

Y軸の読みが振動単位(m/s2)で直読できるように単位校正します。

1. メニューから [入出力設定] → [単位、校正] を選択して、CH1 の EU を ON (チェック) します。

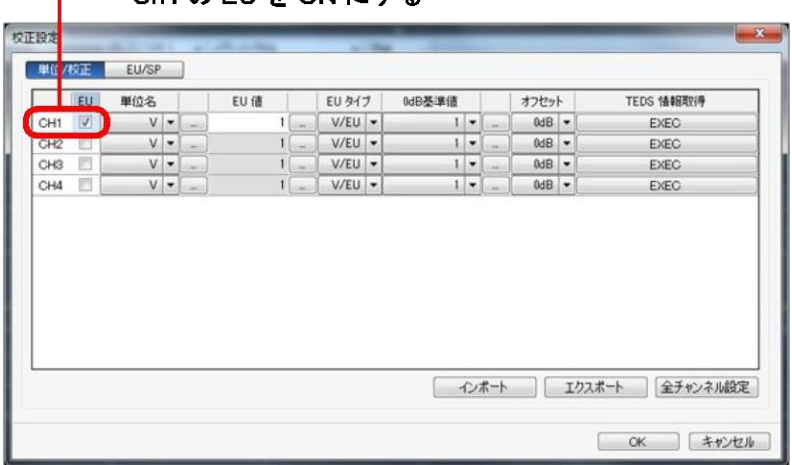

 $-$  Ch1 の FU を ON にする

2.校正設定のウィンドウ(上図)で、「EU/SP」のタブを選択して(下図)、例えば、 以下のように設定します。

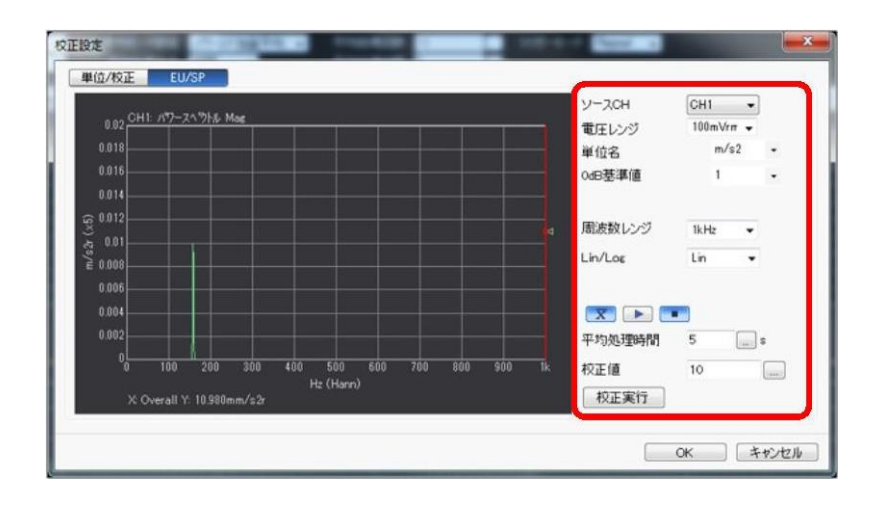

- ソースCH
- 電圧レンジ
- 単位名
- 0dB基準値
- 周波数レンジ
- Lin/Log
- 
- 平均時間
- : 1 kHz(振動の校正信号は通常低周波ですので)

: 設定するチャンネル(ここでは、CH1)

 $: 100$  mVrms  $\sim 0.316$  Vrms程度

: Lin(ここでは、リニア値で換算するので)

: 1(ここでは、リニア値で換算するので)

: 5 s (ここでは5秒とします)

: m/s<sup>2</sup>(加速度の例)

● 校正値 : 10 m/s<sup>2</sup> (通常実効値を入力します) 簡易感度校正器は、10 m/s2(実効値)で加振します。

**ONOSOKKI** 

- 3. 加速度ピックアップ用の感度校正器の電源を ONして振動が安定した後に、一定の 周波数(ここでは、159.2 Hz)で一定振幅の加振信号を、平均化ボタン( ▽ )を 押し、スタートボタン(▶)を押して実際に計測(平均)します。
- 4.「校正実行」ボタンを押すことにより、入力した校正値と計測されたパワースペクトル データからこの加速度ピックアップの感度値(1 m/s<sup>2</sup> あたりの電圧値、V/EU)を算出 します。この時は、グラフ上で、サーチカーソル(赤のライン)が右端のオーバオール 値にあること(サーチ表示 X:Overall)と、Y軸表示が実効値(m/s<sup>2</sup>r)となっているこ とを確認します。
- 5.校正設定窓のタブを「単位/校正」に戻して、EU値にこの加速度ピックアップの感度値 が適切に表示されていることを確認します。このピックアップは、加速度 1 m/s<sup>2</sup> あた り約1.098 mV であることがわかります。

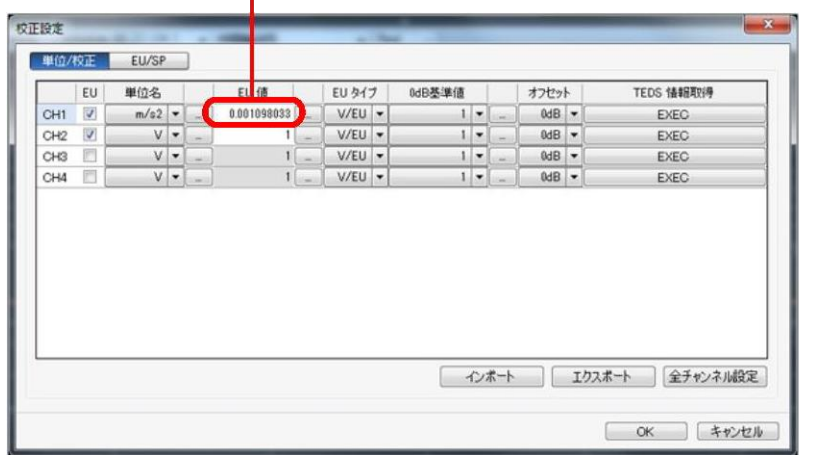

 $\overline{\phantom{0}}$ 

感度値:加速度 1 m/s2 あたり約 1.098 mV

**ONOSOKKI** 

Ⅰ-6 センサ:NP-3000シリーズ

方法 :センサアンプSR-2210使用、電圧入力(CCLD OFF)、感度値を直接入力

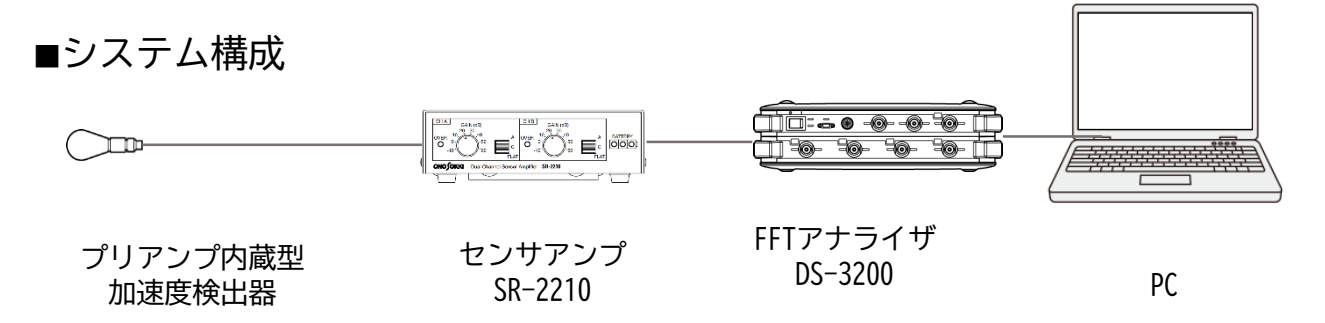

### ■ SR-2210 各部名称

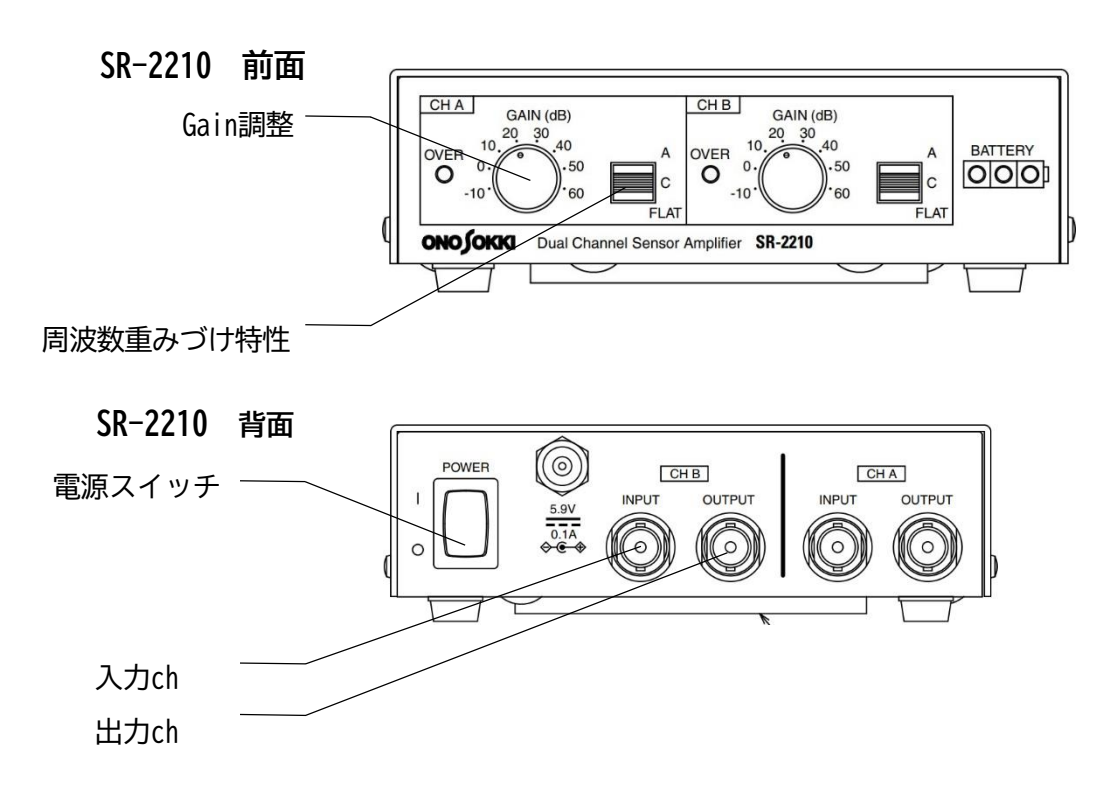

#### ■機器の接続

- 1. SR-2210の電源スイッチがOFF(〇)であることを確認します。
- 2. 背面の入力chにセンサを接続し、背面の出力chと FFTアナライザの入力chをBNC/BNCケーブルで接続します。 (注意)全面パネルの周波数重みの設定は、必ず**FLAT(Z)**で使ってください。

#### ■操作手順

➌ センサへの電源供給

SR-2210の電源スイッチをON (|) します。 ※ FFTアナライザの CCLD ON は不要。

❹ 単位校正

Y軸の読みが振動単位 $(m/s^2)$ で直読できるように単位校正します。

- 1. 「コンフィグレーション」ウィンドウで、[入出力設定]→[単位校正]→ [ Open ]] の順にクリックします。「校正設定」ダイアログボックスが開きます。
- 2. 「校正設定」ダイアログボックスの「CH1」の「EU」にチェックを入れ、 [単位名]のタブを 開き「m/s²」を選択します。

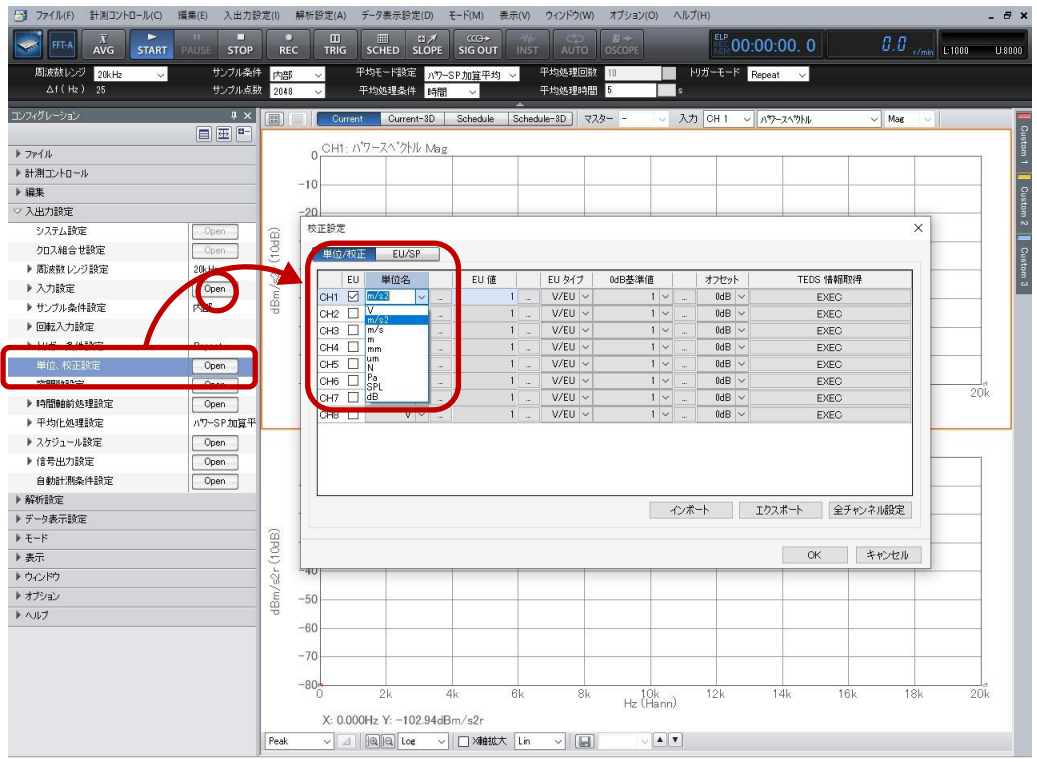

- 3.「校正設定」ダイアログボックスで「CH1」の「EUタイプ」が「V/EU」となっている ことを確認します。
- 4. 「校正設定」ダイアログボックスで「CH1」の「EU値」キーインボタンをクリックし、 「数値入力」ウィンドウを開き、加速度ピックアップの電圧感度をキーインします。

【参考】FFTアナライザへ入力する電圧感度の計算方法

加速度検出器の電圧感度×ゲインの値=入力する電圧感度(FFTアナライザに入力する値) 例1)1.94 mV/(m/s2) × Gain 10dB(x 3.162) = 6.134 mV/(m/s2) **0.006134** V/(m/s2) 例2)1.94 mV/(m/s2) × Gain -10dB(÷3.162) =0.6135 mV/(m/s2) **0.0006135** V/(m/s2) これらの値を電圧感度として入力してください。

注意) センサの電圧感度が1mV/ (m/s<sup>2</sup>) の場合の、SR-2210の各ゲインにおける最大加速度です。 この値を超えた場合、出力信号がひずんでしまう場合がありますので、ご注意ください。 ●加速度 $(m/s^2)$ 

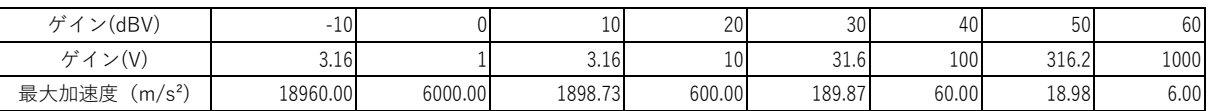

センサの電圧感度が上記の値以外のセンサを使用した際の最大加速度は、次の式で確認ください。 上表における最大加速度×(1 mV÷使用するセンサの感度値 mV/(m/s²))=最大加速度 (例)加速度検出器 電圧感度:5 mV/(m/s2)

ゲイン:10 dB

最大加速度: 1898.73 x (1÷5) = 379.7 [m/s<sup>2</sup>]

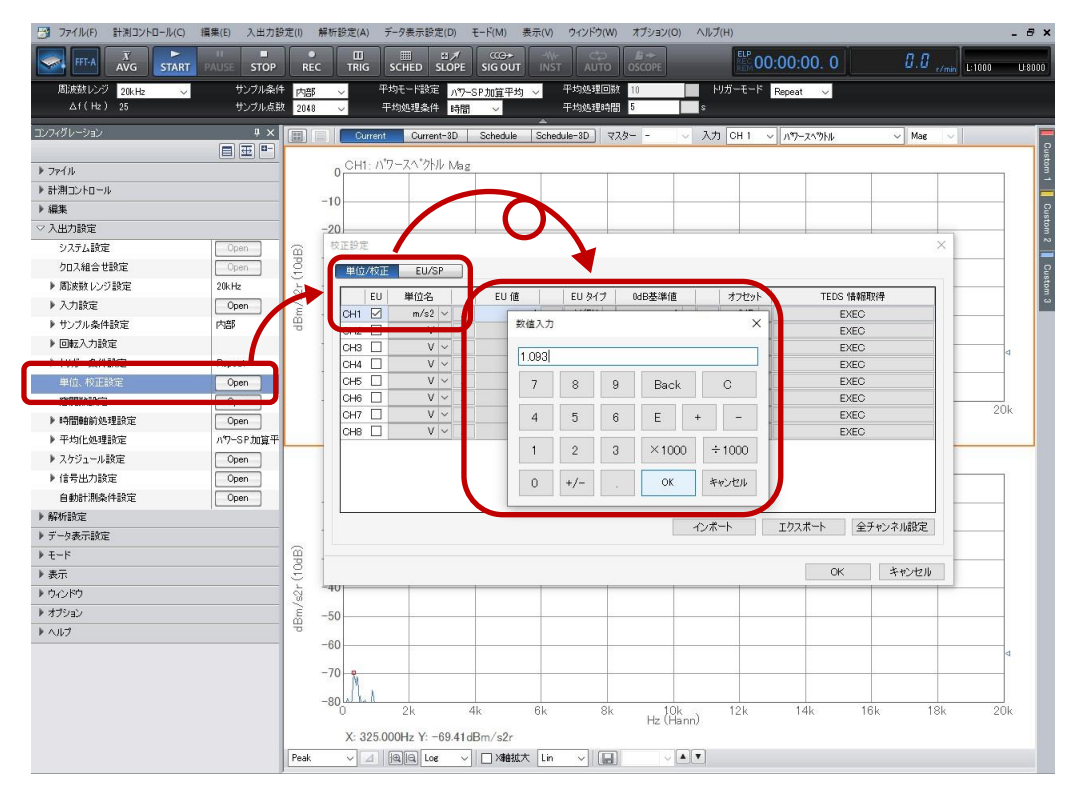

Ⅰ-7 センサ:NP-3000シリーズ 方法 :センサアンプSR-2210使用、電圧入力(CCLD OFF)、 簡易感度校正器(VX-1100A)を使用

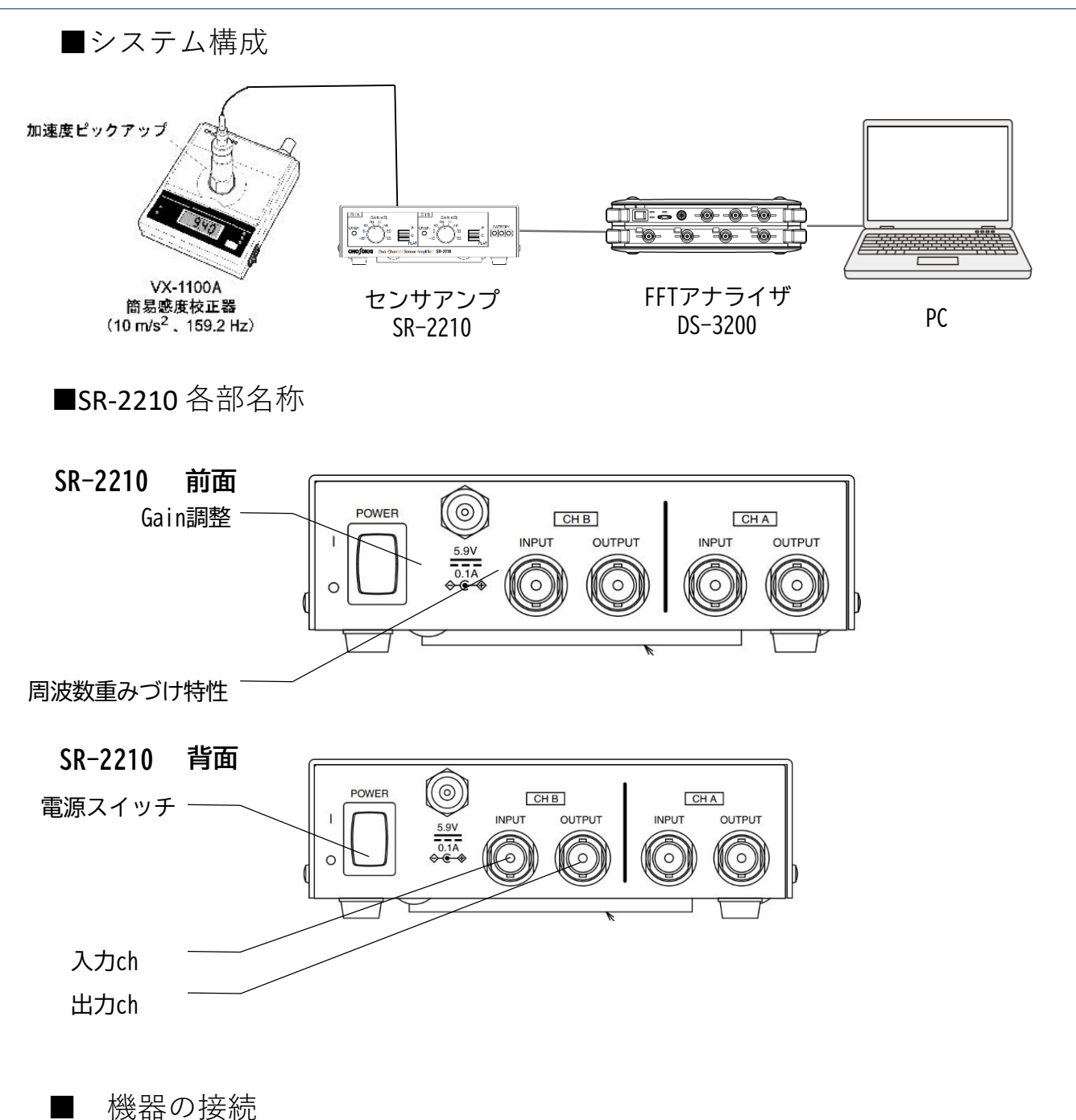

- 1. SR-2210の電源スイッチがOFF(〇)であることを確認します。
- 2. 背面の入力chにセンサを接続し、背面の出力chとFFTアナライザの入力chをBNC/ BNCケーブルで接続します。

*3. センサを*VX-1100A*に取り付けます。*

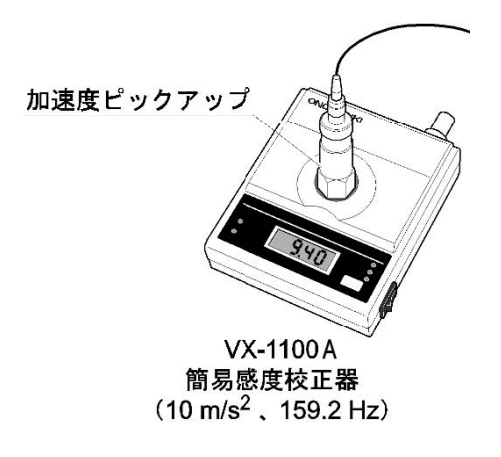

■操作手順

❶ センサへの電源供給

SR-2210 の電源スイッチを ON (|) します。 ※ FFT アナライザの CCLD ON は不要。

❷ 単位校正

Y軸の読みが振動単位(m/s<sup>2</sup>)で直読できるように単位校正します。

1. メニューから[入出力設定]→[単位、校正]を選択して、CH1のEUを ON(チェック) します。

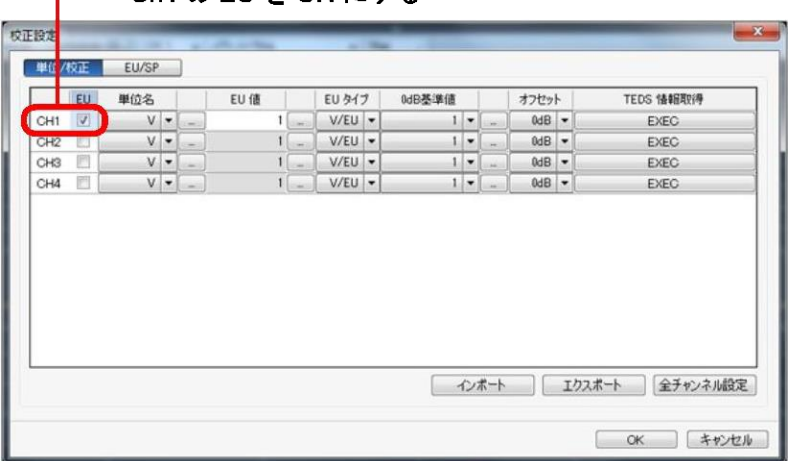

 $-$  Ch1 の EU を ON にする

2. 校正設定のウィンドウ(上図)で、「EU/SP」のタブを選択して(下図)、例えば、以下 のように設定します。

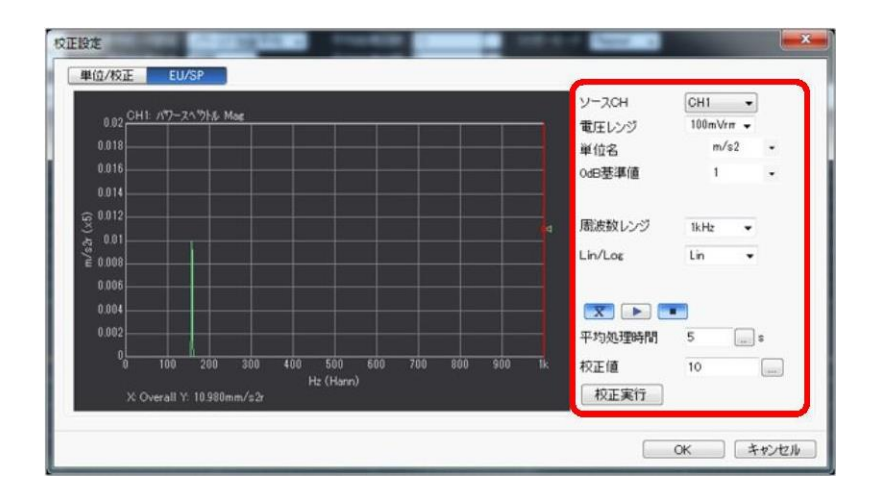

- ソースCH
- 電圧レンジ
- 単位名
- 0dB基準値
- 
- Lin/Log
- 平均時間
- 
- :  $100$  mVrms  $\sim 0.316$  Vrms程度 : m/s<sup>2</sup> (加速度の例)

: 設定するチャンネル(ここでは、CH1)

- : 1(ここでは、リニア値で換算するので)
- : 1 kHz(振動の校正信号は通常低周波ですので) 周波数レンジ
	- : Lin(ここでは、リニア値で換算するので)
		- : 5 s (ここでは5秒とします)
- 校正値 : 10 m/s<sup>2</sup>(通常実効値を入力します) 簡易感度校正器は、10 m/s2(実効値)で加振します。

**ONOSOKKI** 

- 3. 加速度ピックアップ用の感度校正器の電源を ONして振動が安定した後に、一定の 周波数(ここでは、159.2 Hz)で一定振幅の加振信号を、平均化ボタン( 図 )を 押し、スタートボタン( ) を押して実際に計測(平均)します。
- 4.「校正実行」ボタンを押すことにより、入力した校正値と計測されたパワースペクトル データからこの加速度ピックアップの感度値(1 m/s<sup>2</sup> あたりの電圧値、V/EU)を算出 します。この時は、グラフ上で、サーチカーソル(赤のライン)が右端のオーバオール 値にあること(サーチ表示 X:Overall)と、Y軸表示が実効値(m/s<sup>2</sup>r)となっているこ とを確認します。 なお、手順書は dB表示モードオンになっています。
- 5.校正設定窓のタブを「単位/校正」に戻して、EU値にこの加速度ピックアップの感度値 が適切に表示されていることを確認します。このピックアップは、加速度 1 m/s<sup>2</sup> あた り約1.098 mV であることがわかります。

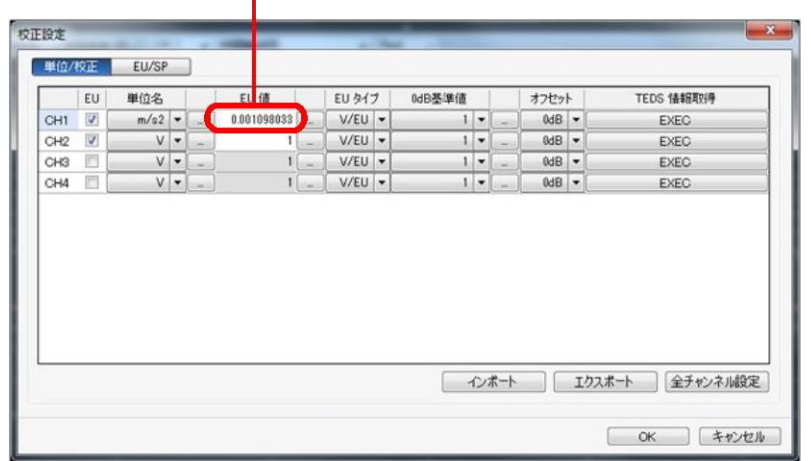

------- 感度値: 加速度 1 m/s2 あたり約 1.098 mV

### Ⅰ-8 センサ:NP-2000シリーズ(電荷出力型) 方法 :チャージコンバータ(CH-6130/ CH-6140)、感度値を直 接入力する、CCLD ON

### ■システム構成

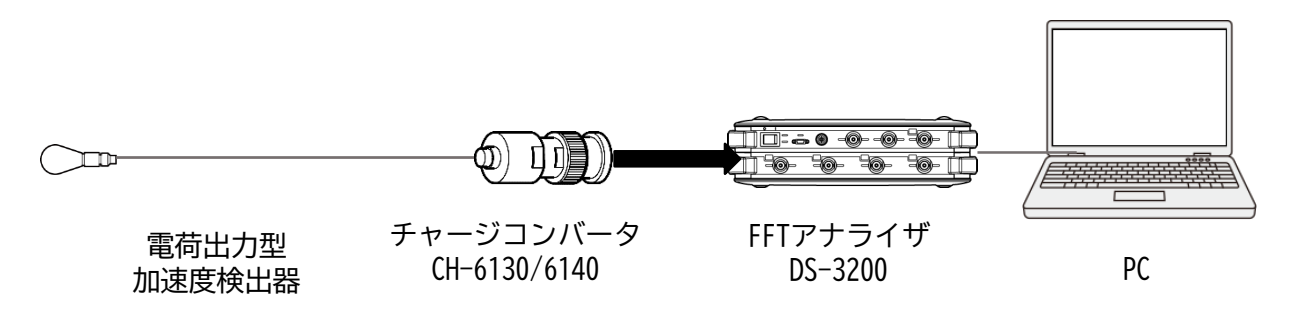

### ■ CH-6130/CH-6140 什様

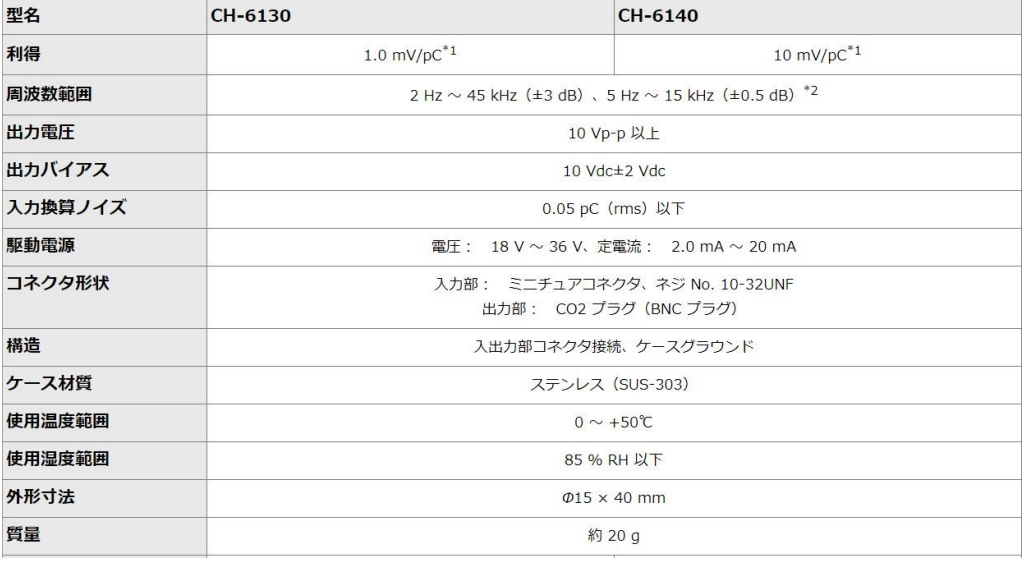

#### ■機器の接続 CH-6130/CH-6140と加速度検出器の接続

- 1. 入力部(ミニチュアコネクタ)に電荷出力型加速度検出器を接続します。
- 2. 出力部(BNCコネクタ)とFFTアナライザを接続します。

#### ■操作手順

#### ❶センサへの電源供給

1.「コンフィグレーション」ウィンドウで、[入出力設定]→[入力設定]→ [ Open ]] の順にクリックします。「入力条件設定」ダイアログボックスが開きます。 「入力条件設定」ダイアログボックスで、「CH1」の「CCLD」にチェックを入れます。 これにより、 "+24 V/4 mA"がCH1からチャージコンバータに供給され、信号が正しく 入力できるようになります。

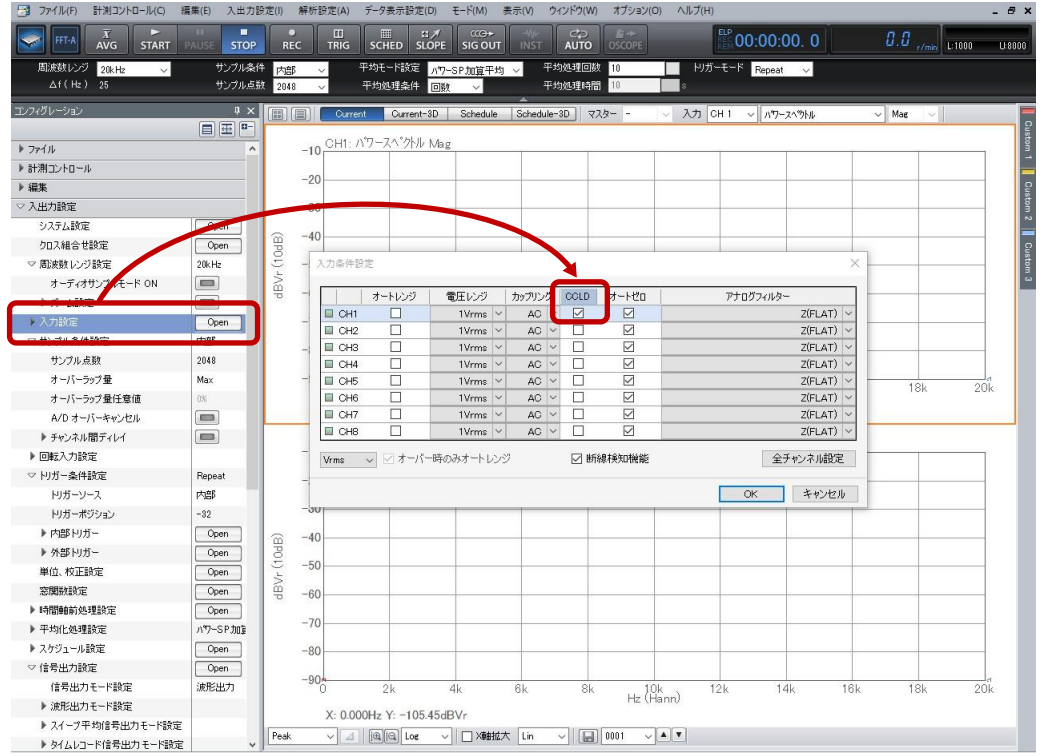

#### ❷ 単位校正

Y軸の読みが振動単位 (m/s<sup>2</sup>) で直読できるように単位校正します。

例えば

使用する加速度検出器「電荷感度 1.035 pC/(ms2)」と CH-6130 を組み合わせた場合の 単位校正方法をご紹介します。

加速度ピックアップ検査表(一部抜粋)

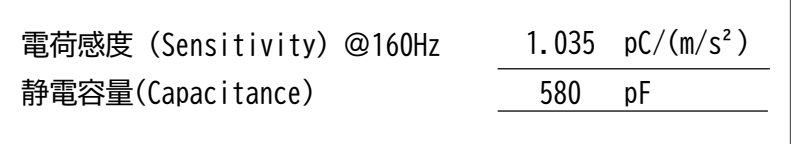

- 1. 「コンフィグレーション」ウィンドウで、[入出力設定]→[単位校正]→ [ <mark>Open</mark> ] の順にクリックします。「校正設定」ダイアログボックスが開きます。
- 2.「校正設定」ダイアログボックスの「CH1」の「EU」にチェックを入れ、[単位名]の タブを開き「m/s²」を選択します。

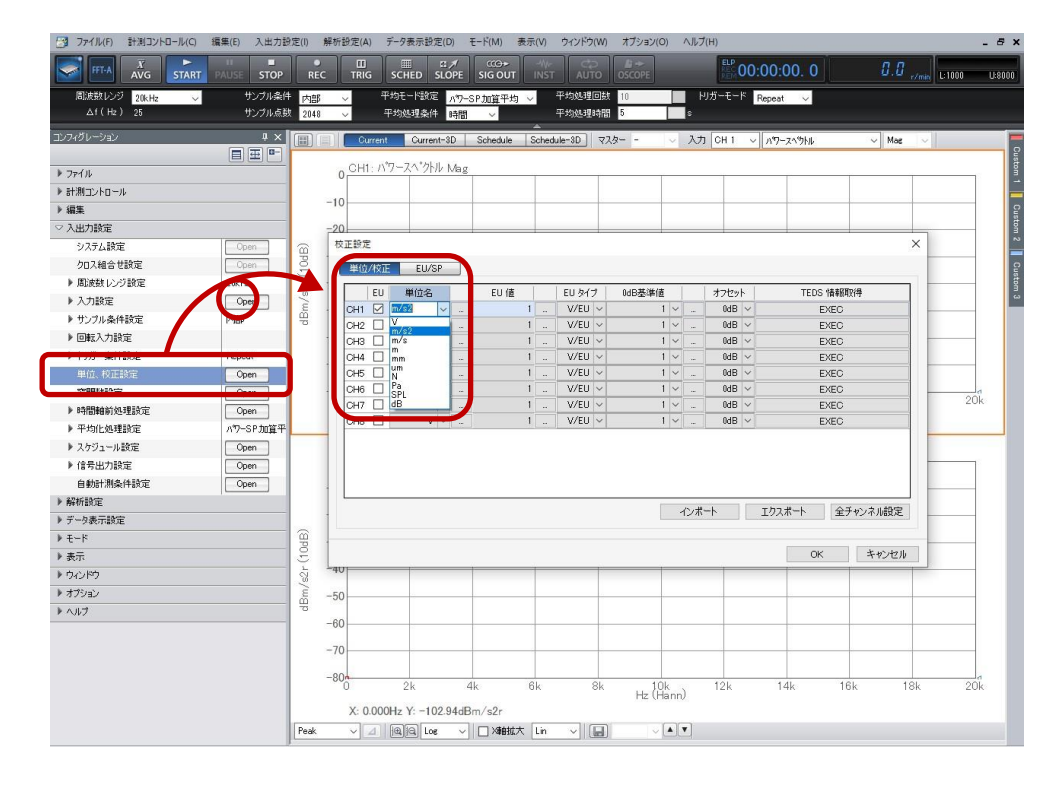

3.「校正設定」ダイアログボックスで「CH1」の「EUタイプ」が「V/EU」となっていることを 確認します。

4. 「校正設定」ダイアログボックスで「 CH1 」の EU 値 キーインボタンをクリックし、 「数値入力」ウィンドウを開き、加速度ピックアップの電荷感度、ここでは、「0.001035」 をキーインします。

【参考】入力値の計算方法:電荷感度×チャージコンバータの利得

今回の例で計算すると、 CH-6130を使用する場合は 1.035[pC/m/s2]×1.0[mV/pC] =1.035[mV/m/s2] CH-6140を使用する場合は 1.035[pC/m/s2]×10.0[mV/pC] =10.35[mV/m/s2] (注意)実際の数値は、V単位で入力すること。

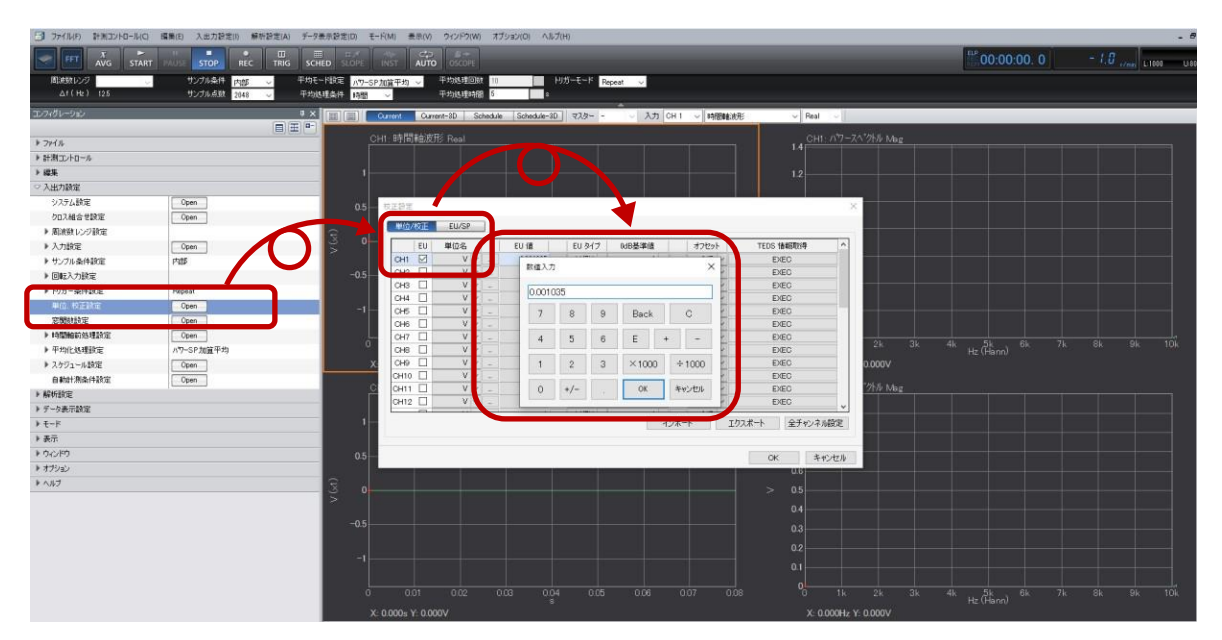

### Ⅰ-9 センサ:NP-2000シリーズ(電荷出力型) 方法 :チャージコンバータ(CH-6130/ CH-6140)、CCLD ON、 簡易感度校正器(VX-1100A)使用

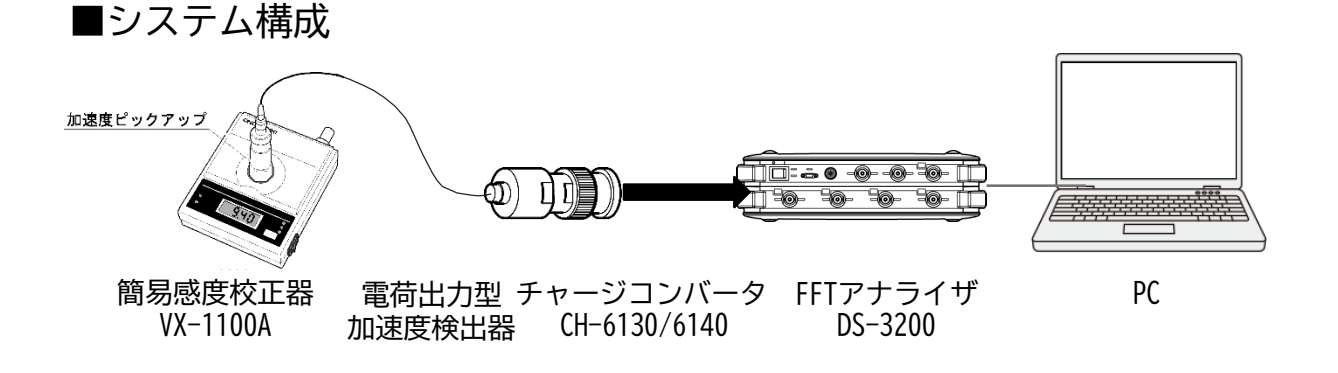

### ■VX-1100A 各部名称

- ① 電源スイッチ
- ② SELECT(セレクト)スイッチ
- ③ セレクトモード ランプ
- ④ 感度表示部
- ⑤ LOW BATT アラームランプ
- ⑥ OVER LOAD アラーム
- ⑦ 加速度検出器取り付けテーブル
- ⑧ SIG IN コネクタ

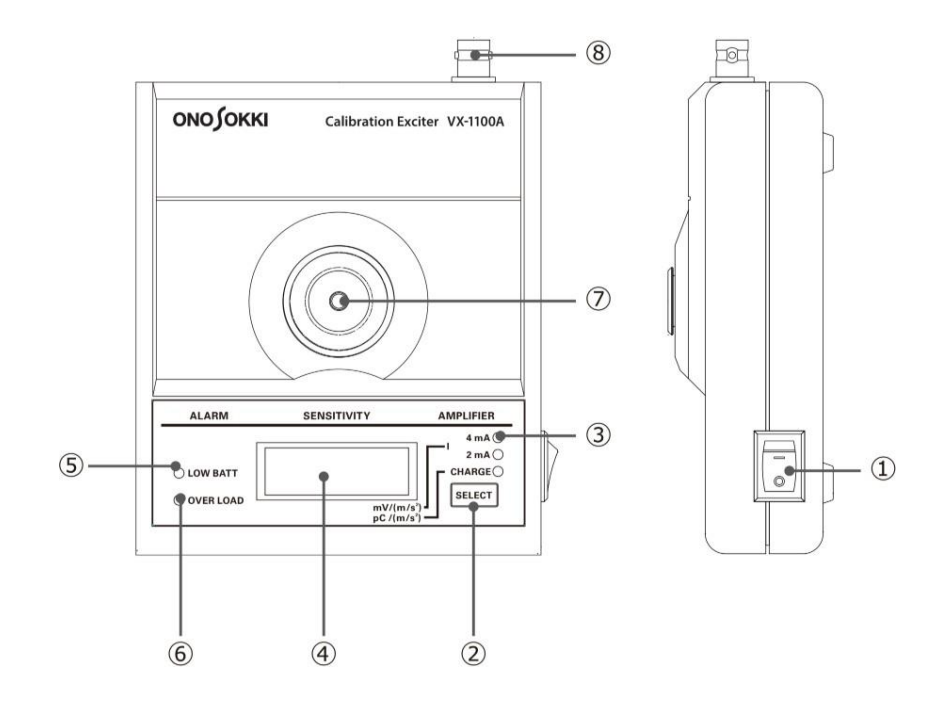

### ■CH-6130/CH-6140 仕様

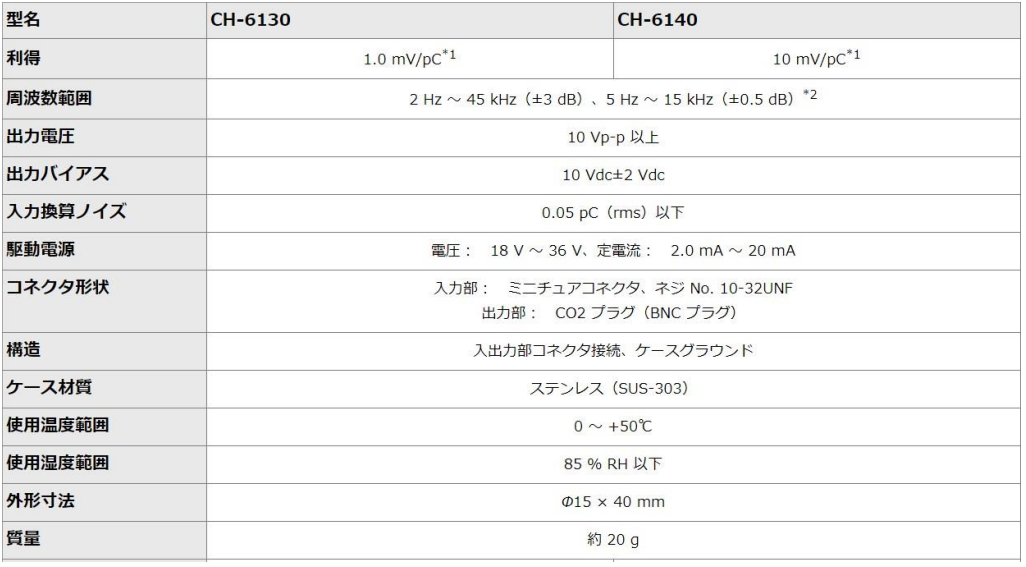

### ■機器の接続

- 1. CH-6130入力部(ミニチュアコネクタ)に電荷出力型加速度検出器を接続します。
- 2. CH-6130出力部(BNCコネクタ)と FFTアナライザを接続します。
- 3. 加速度検出器をVX-1100Aのセンサ接続部に設置します。

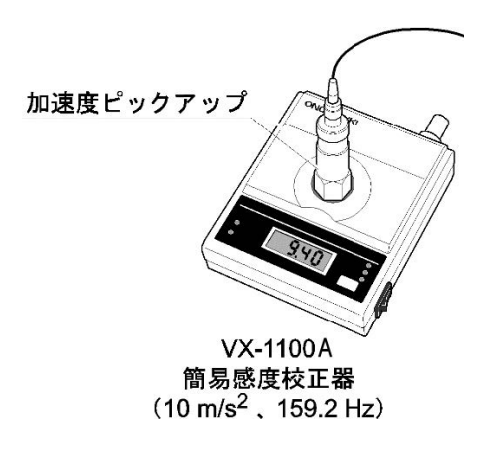

#### ■操作手順

❶ センサへの電源供給とVX-1100Aの動作

1.「コンフィグレーション」ウィンドウで、[入出力設定]→[入力設定]→ [ open ]] の順にクリックします。「入力条件設定」ダイアログボックスが開きます。 「入力条件設定」ダイアログボックスで、「CH1」の「CCLD」にチェックを入れます。 これにより、"+24V/4mA" が CH2 からチャージコンバータに供給され、信号が正しく 入力できるようになります。

2.VX-1100AのスイッチをONし、動作させます。

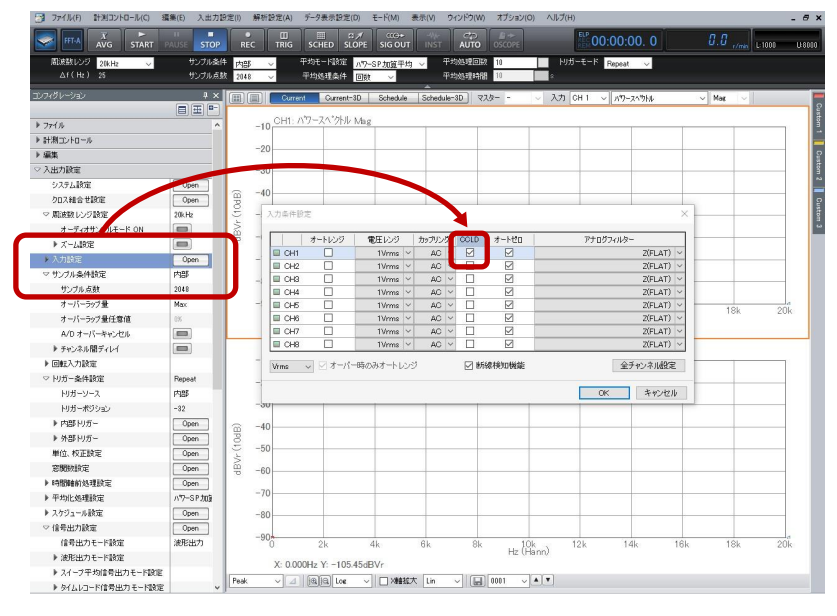

❷ 単位校正

Y軸の読みが振動単位 (m/s<sup>2</sup>) で直読できるように単位校正します。 例えば使用する加速度検出器「電荷感度 1.035 pC/(ms2)」と CH-6130 を組み合わせた 場合の単位校正方法をご紹介します。

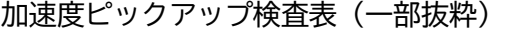

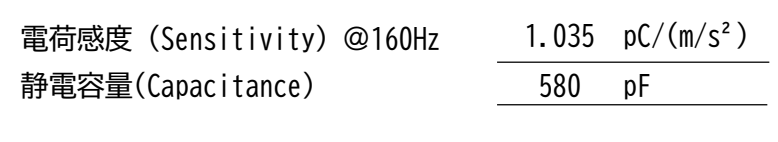

1. メニューから[入出力設定]→[単位、校正]を選択して、CH1 の EU をON(チェック) します。

- Ch1 の EU を ON にする

Г

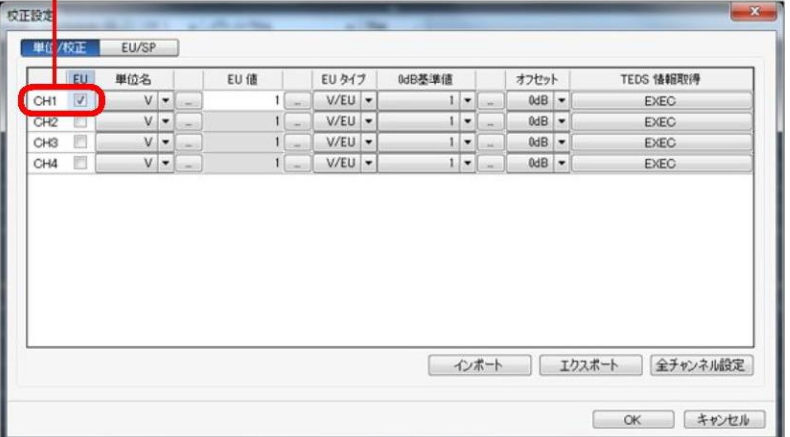

2. 校正設定のウィンドウ(上図)で、「EU/SP」のタブを選択して(下図)、例えば、 以下のように設定します。

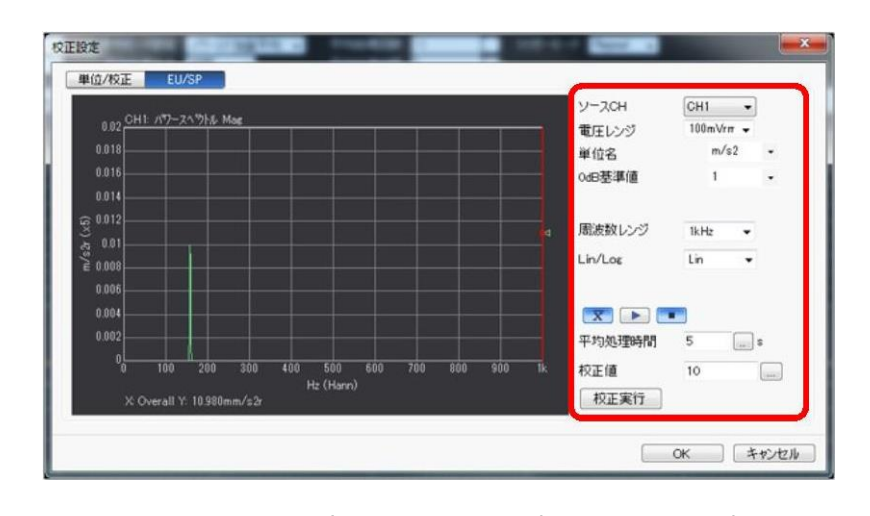

- 100 mVrms ~ 0.316 Vrms程度 m/s<sup>2</sup> (加速度の例) : 1(ここでは、リニア値で換算するので) 1 kHz (振動の校正信号は通常低周波ですので) Lin (ここでは、リニア値で換算するので) ソースCH 電圧レンジ 単位名 0dB基準値 周波数レンジ Lin/Log ● 平均時間 校正値 : 10 m/s<sup>2</sup>(通常実効値を入力します) 簡易感度校正器は、10 m/s2(実効値)で加振します。 : 5 s (ここでは5秒とします) 設定するチャンネル(ここでは、CH1)
- 3. 加速度ピックアップ用の感度校正器の電源を ONして振動が安定した後に、一定の 周波数(ここでは、159.2 Hz)で一定振幅の加振信号を、平均化ボタン( 区 )を 押し、スタートボタン(┃■)を押して実際に計測(平均)します。
- 4.「校正実行」ボタンを押すことにより、入力した校正値と計測されたパワースペクトル データからこの加速度ピックアップの感度値(1 m/s<sup>2</sup> あたりの電圧値、V/EU)を算出 します。この時は、グラフ上で、サーチカーソル(赤のライン)が右端のオーバオール 値にあること(サーチ表示 X:Overall)と、Y軸表示が実効値(m/s<sup>2</sup>r)となっているこ とを確認します。 なお、手順書は dB表示モードオンになっています。
- 5.校正設定窓のタブを「単位/校正」に戻して、EU値にこの加速度ピックアップの感度値 が適切に表示されていることを確認します。このピックアップは、加速度 1 m/s<sup>2</sup> あた り約1.098 mV であることがわかります。

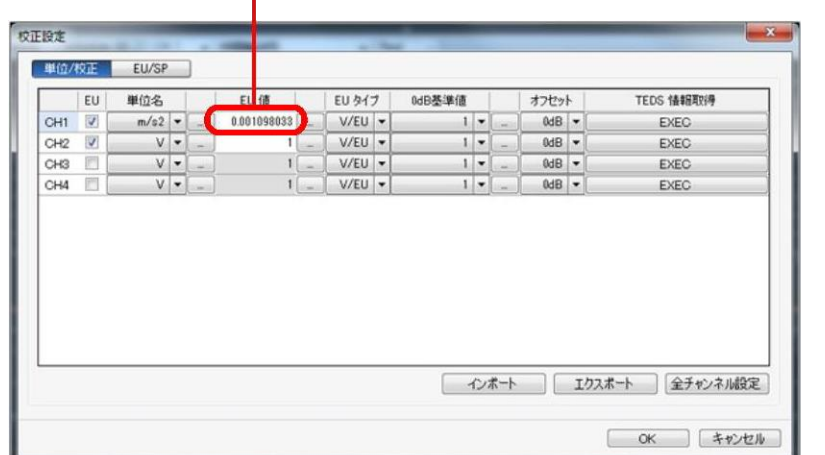

#### **← 感度値:加速度 1 m/s2 あたり約 1.098 mV**

 $I - 10$ 

センサ:NP-2000シリーズ(電荷出力型) 方法 :チャージアンプを使用、チャージアンプ(CH-1200A)、 感度値を直接入力する

#### ■システム構成

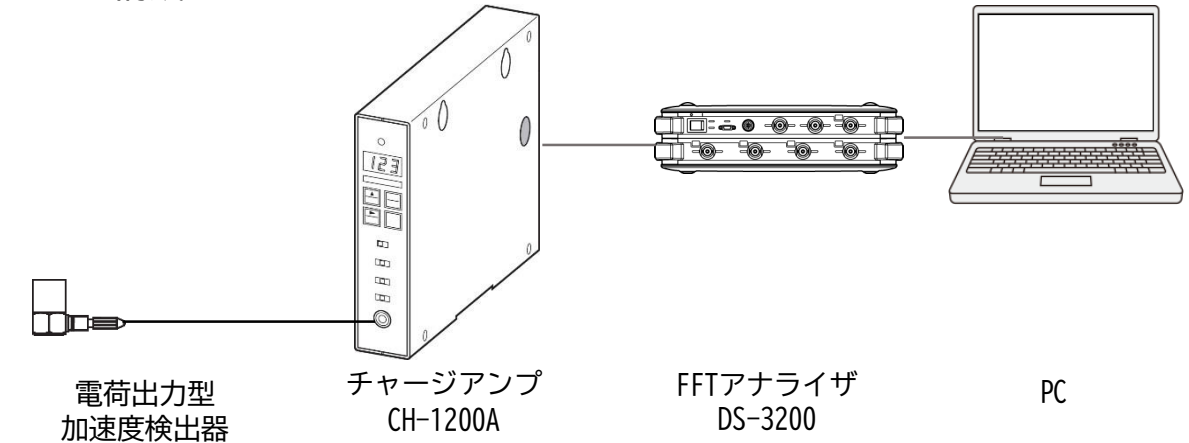

### ■ CH-1200A 各部名称

**CH-1200A 前面 CH-1200A 背面**

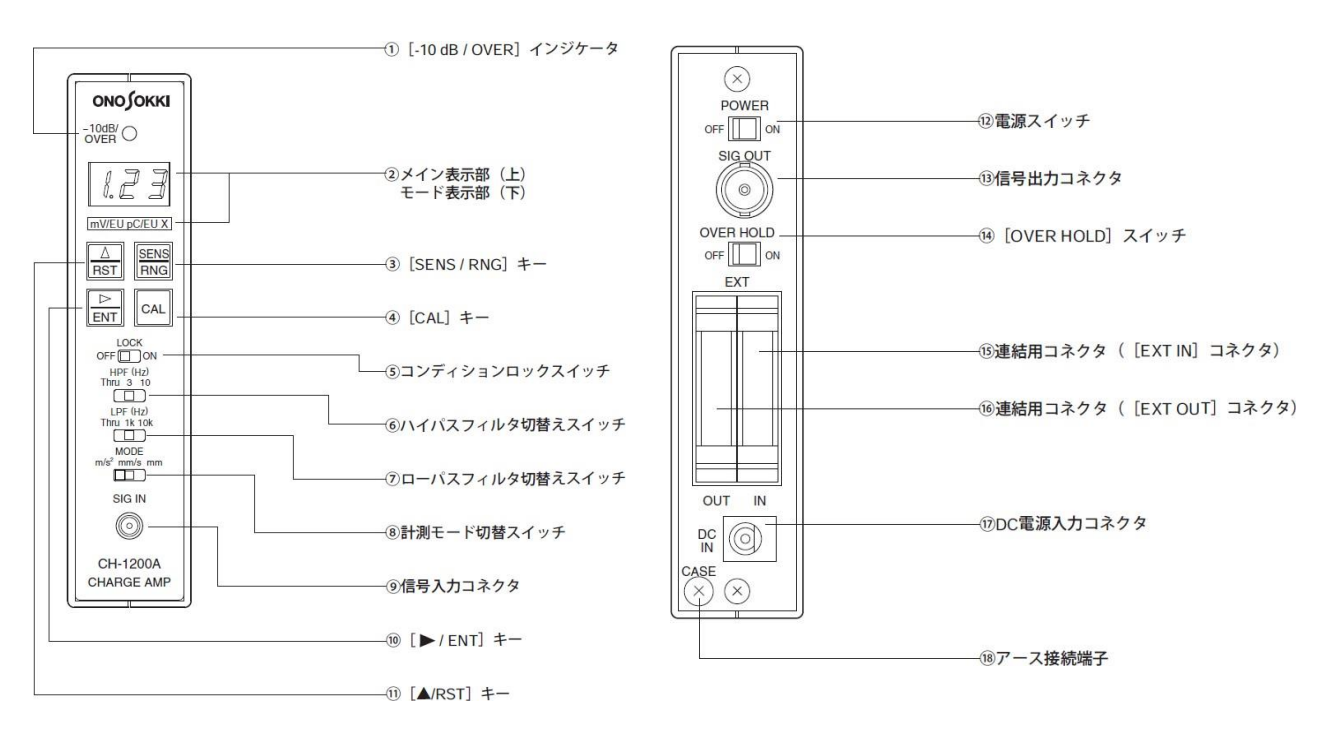

#### ■操作手順

❶機器の接続と加速度検出器への電源供給

- 1.CH-1200Aの電源スイッチ(背面パネル⑫)が OFF であることを確認します。
- 2.センサケーブルをCH-1200A 入力コネクタ(前面⑨)に接続します。
- 3. CH-1200Aの信号出力コネクタ(背面⑬)とFFTアナライザのchをBNC/BNCケーブルで接続します。
- 4. CH-1200Aの背面の電源スイッチ(背面⑫)をONし、センサへの電源を供給します。
- 5. 前面⑧モードスイッチを m/s<sup>2</sup> に設定する

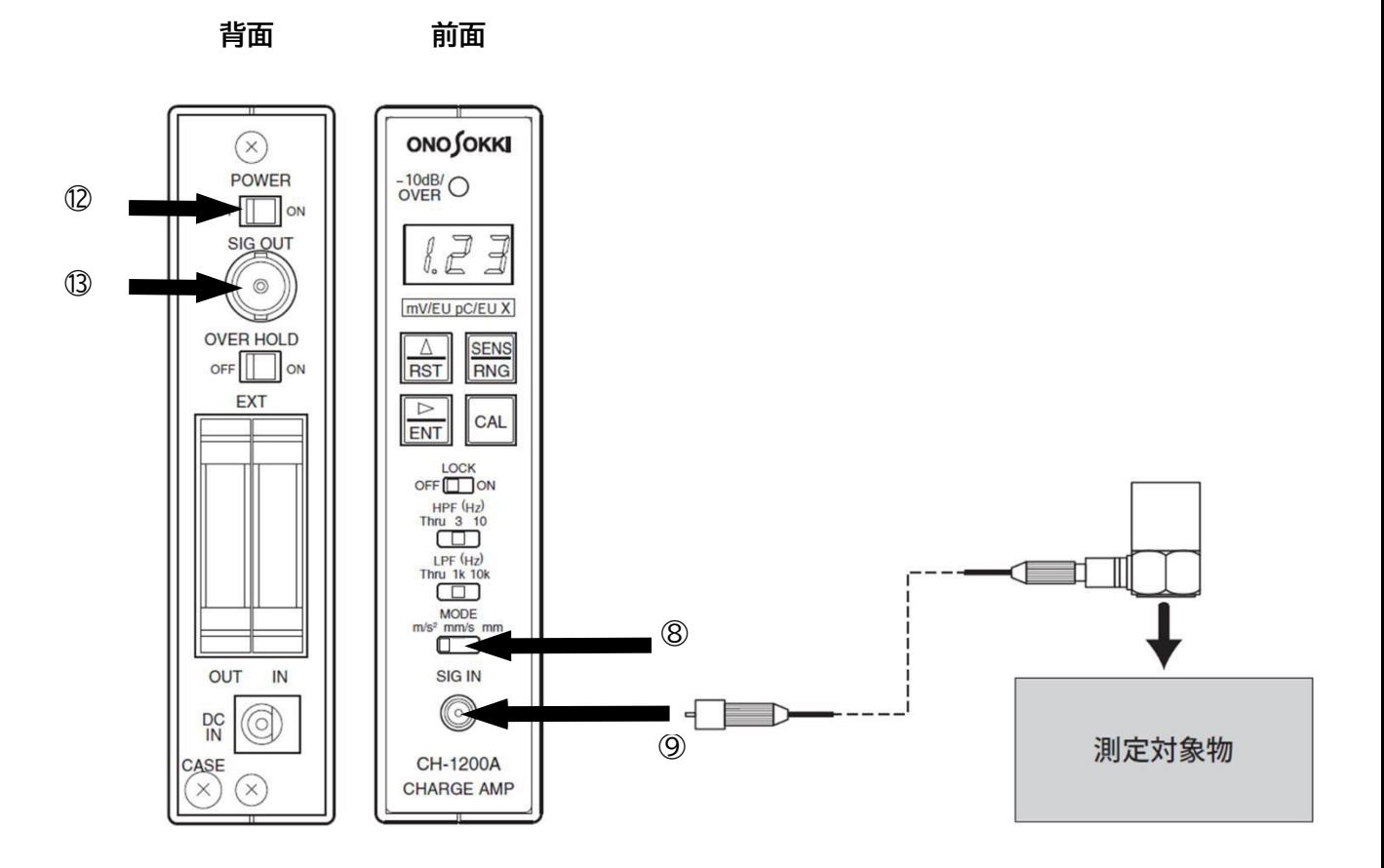

# **ONO JOKKI**

#### ❷ 単位校正

Y軸の読みが振動単位(m/s<sup>2</sup>)で直読できるように単位校正します。 例えば使用する加速度検出器「電荷感度 23.4 pC/(m/s2)」を組み合わせた場合の単位 校正方法をご紹介します。

加速度ピックアップ検査表(一部抜粋)

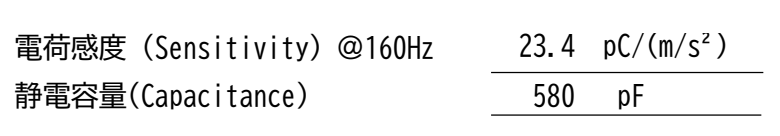

CH-1200Aにてセンサ感度の設定を行います。 設定に当たり、センサ感度値の読み取りを「引数部×乗数部」に分けます。

<設定可能な値> 引数部 :1.00~9.99の間 乗数部 : 0.01/0.10/1.00/10.0/100

例)センサ感度 23.4 pC/(m/s²)の場合 引数部 2.34 乗数部 10.0 ※センサ感度は 1m

1.CH-1200Aのセンシティブビティ設定モードを起動します。

前面③[SENS/RNG]キーを押す ➡前面②モード表示部の[pC/EU]を選択(LED点灯) ➡前面⑩[▶/ENT]を押す

- この時、メイン表示部には既に設定されている値が表示されます (初期設定は1.00)。
- 2. 感度の引数部(2.34)を設定する。

最上位の桁が点滅していることを確認し、 全面⑪[▲/RST]を押して「2」を表示後、 前面⑩[▶/ENT]を押して確定する。

mv/EU pC/EU

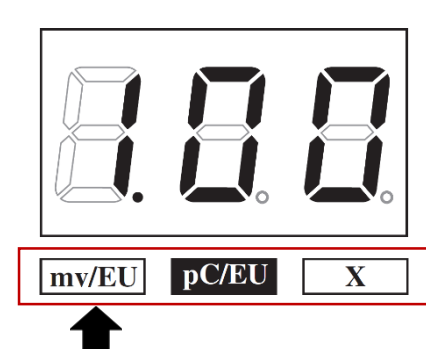

モード表示部

2桁目が点滅していることを確認し、 全面⑪[▲/RST]を押して「3」を表示後、 前面⑩[▶/ENT]を押して確定する。

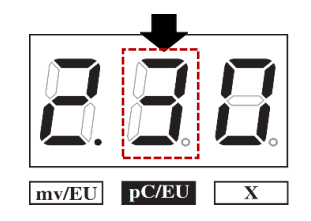

3桁目が点滅していることを確認し、 全面⑪[▲/RST]を押して「4」を表示後、 前面⑩[▶/ENT]を押して確定する。

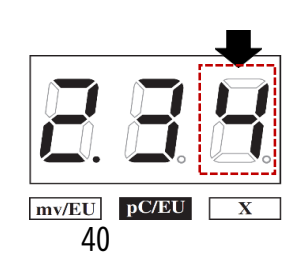

**ONO JOKKI** 

3. CH-1200A 乗数部設定モードを起動し、乗数(10.0)を設定します。

操作2(引数部の設定)の最終桁を設定し、 全面⑩ [▶/ENT]を押して確定すると、 乗数部設定モードに移行します。 移行するとモード表示部のX(LED)が点灯します。

前面⑪[▲/RST]を押し、10.0を表示後、 全面⑩ [▶/ENT]を押して確定します。

【参考】乗数部の数値は[▲/RST]を押すたび、 次のように変わります。

1.00➡10.0➡100➡0.01➡0.10➡1.00…

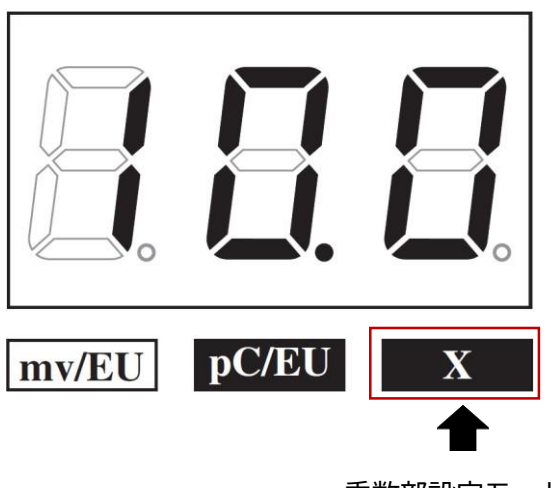

乗数部設定モード時 点灯

4. CH-1200A レンジ(出力感度)を設定します。 ここでは、10mV/ (m/s<sup>2</sup>) に設定されているレンジを31.6mV/ (m/s<sup>2</sup>) に変更します。

操作3(乗数部の設定)を設定し、 全面⑩ [▶/ENT]を押して確定すると、 モード表示部の[mV/EU](LED)が点灯します。 全面⑩ [▶/ENT]を押して確定すると、 レンジ設定モードが起動します。

 $mv/EU$  pC/EU X

レンジ設定モード時 点灯

mv/EU pC/EU X

設定する値(316.)が表示されるまで、 前面⑪[▲/RST]を押し、 全面⑩ [▶/ENT]を押して確定します。

【参考】レンジ値は[▲/RST]を押すたび、 次のように変わります。

10.0➡31.6➡100➡316. …

以上の設定により、CH-1200Aから出力される信号はEU (1m/s²)あたり31.6 mV出力する設定となりました。 上記の値をもとに、FFTアナライザでの単位校正を行います。

注意!

・値の設定途中に表示した値を確定する[▶/ENT]以外を押すと、設定は無効になり、 以前設定していた値に戻ります。

・乗数部の値だけを設定することはできません。乗数部の値を設定する場合は、 必ず引数部の設定も行ってください。

・設定時に[-10dB/OVER]インジケータが点滅する場合がありますが、故障ではありません。 この時、 [OVER HOLD]スイッチがONになっているときは、 [▲ / RST] キーを押してください。

- ➌ FFTアナライザでの単位校正 CH-1200Aから出力される信号を、FFTアナライザ上でY軸 m/s²で読み取れるよう、 単位を校正します。
- 1. 「コンフィグレーション」ウィンドウで、[入出力設定]→[単位校正]→[ ] **Open**の順にクリックします。「校正設定」ダイアログボックスが開きます。
- 2. 「校正設定」ダイアログボックスの「CH1」の「EU」にチェックを入れ、 [単位名] のタブを 開き「m/s²」を選択します。

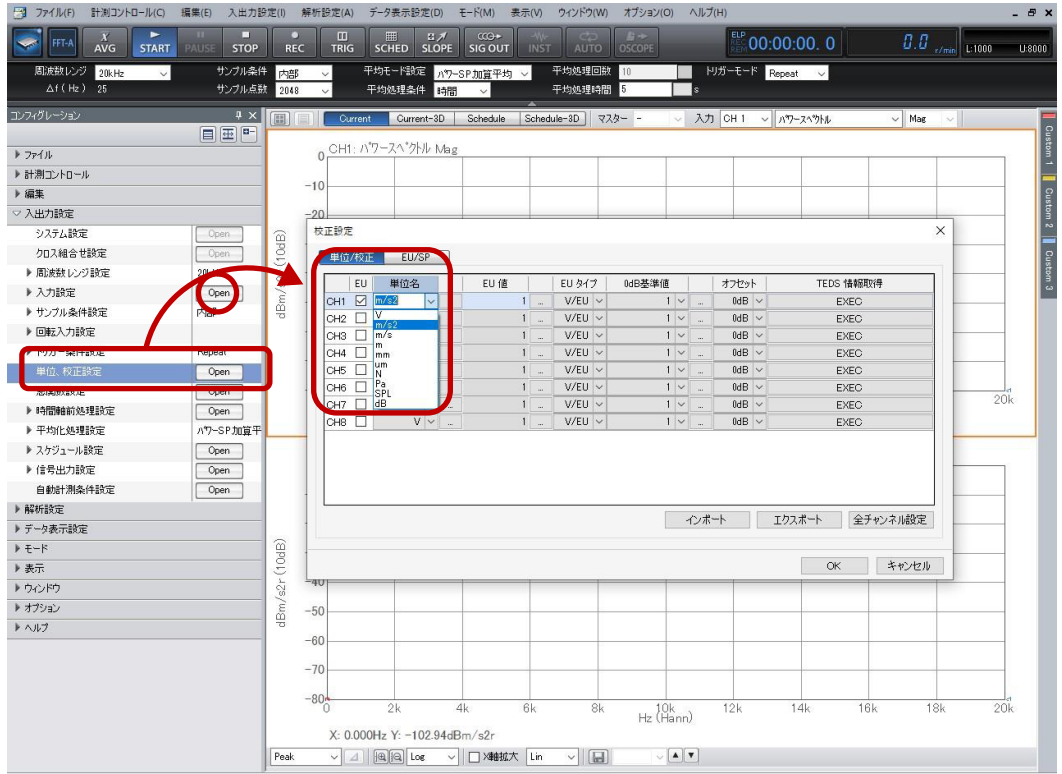

- 3. 「校正設定」ダイアログボックスで「CH1」の「EUタイプ」が「V/EU」となっている ことを確認します。
- 4.「校正設定」ダイアログボックスで「CH1」の「EU値」キーインボタンをクリックし、 「数値入力」ウィンドウを開き、CH-1200Aにて設定したレンジ(出力感度)をキーイ ンします。 例)0.0316(31.6mV)

 $I - 11$ センサ:NP-2000シリーズ(電荷出力型) 方法:チャージアンプを使用、チャージアンプ(CH-1200A)、 簡易感度校正器(VX-1100A)を使用

### ■システム構成

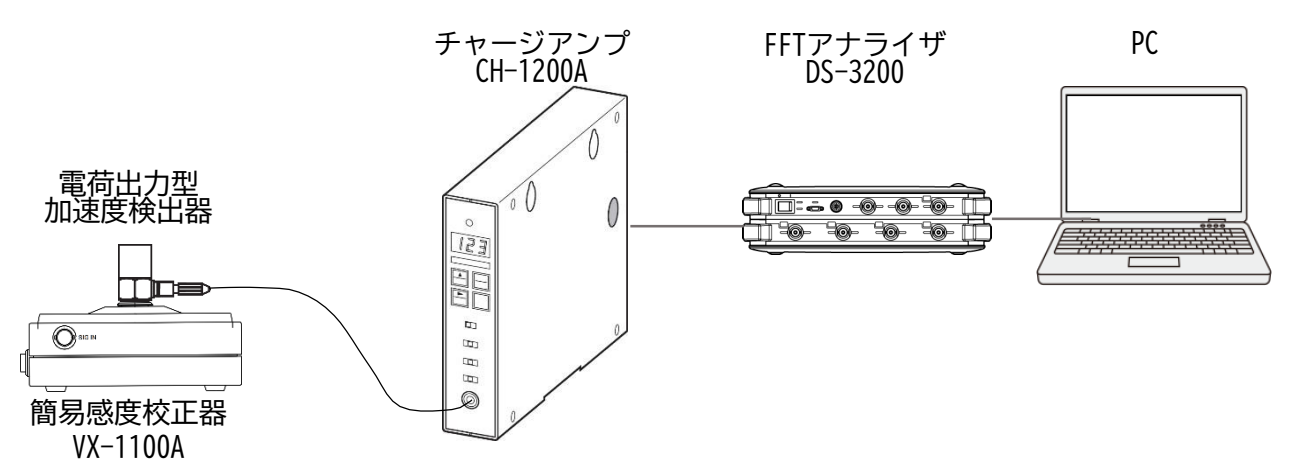

### ■ VX-1100A 各部名称

- ① 電源スイッチ
- ② SELECT(セレクト)スイッチ
- ③ セレクトモード ランプ
- ④ 感度表示部
- ⑤ LOW BATT アラームランプ
- ⑥ OVER LOAD アラーム
- ⑦ 加速度検出器取り付けテーブル
- ⑧ SIG IN コネクタ

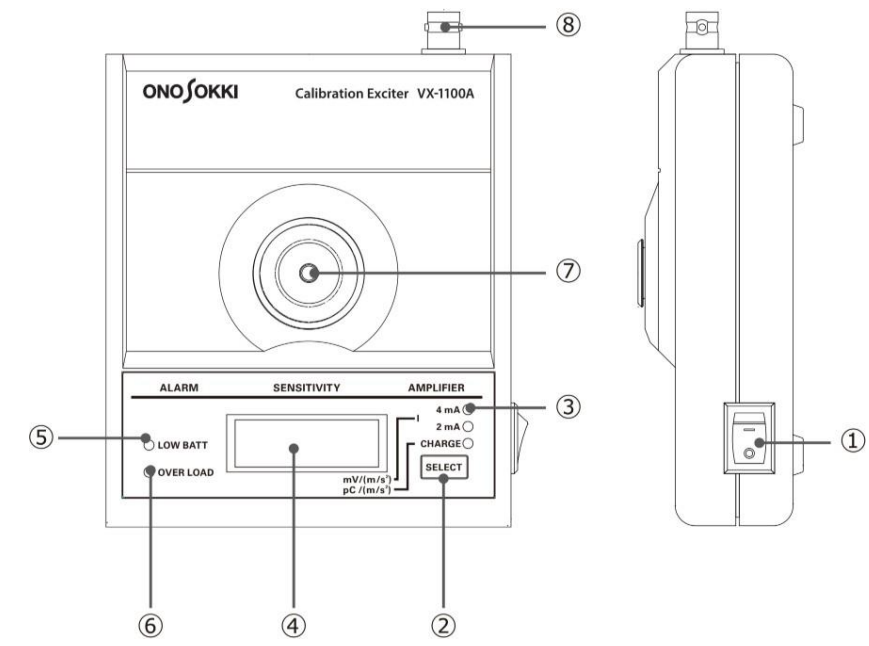

44

### ■ CH-1200A 各部名称

#### **CH-1200A 前面 CH-1200A 背面**

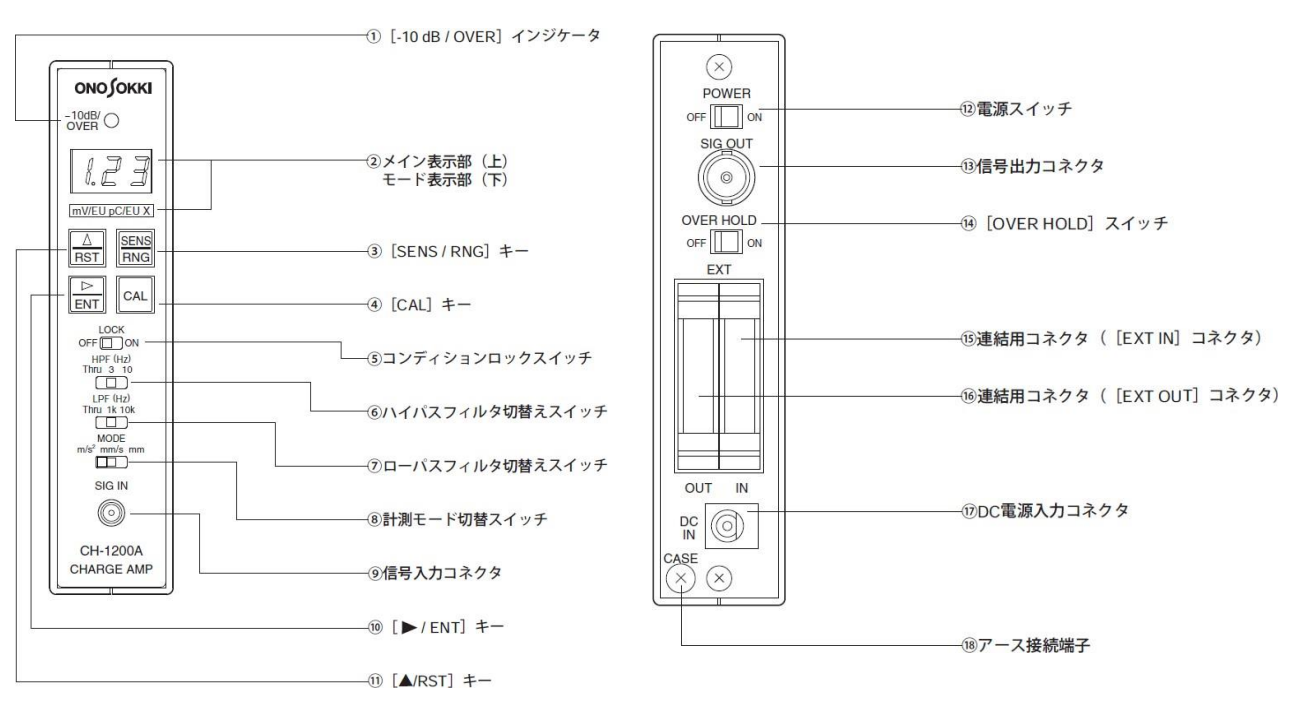

### ■操作手順

❶機器の接続と加速度検出器への電源供給

- 1. CH-1200Aの電源スイッチ(背面パネル⑫)がOFFであることを確認します。
- 2. センサケーブルをCH-1200A入力コネクタ(前面⑨)に接続します。
- 3. CH-1200Aの信号出力コネクタ(背面⑬)とFFTアナライザのchをBNC/BNCケーブルで接続します。
- 4. CH-1200Aの背面の電源スイッチ (背面⑫) をONし、センサへの電源を供給します。
- 5. 前面⑧モードスイッチを m/s² に設定する

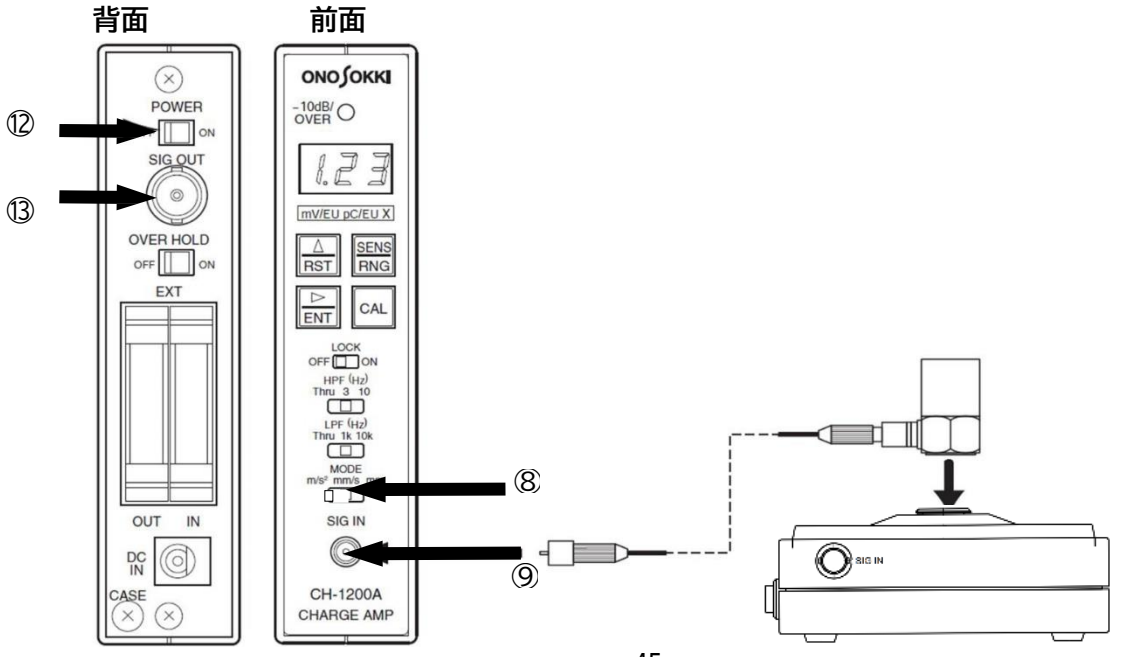

# **ONO JOKKI**

#### ❷ 単位校正

Y軸の読みが振動単位 (m/s<sup>2</sup>) で直読できるように単位校正します。 例えば使用する加速度検出器「電荷感度 23.4 pC/(m/s2)」を組み合わせた場合の単位 校正方法をご紹介します。

加速度ピックアップ検査表(一部抜粋)

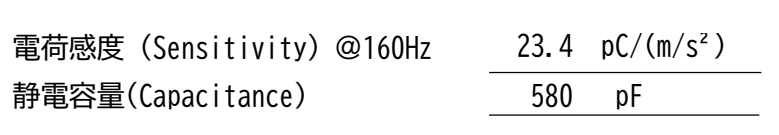

CH-1200A にてセンサ感度の設定を行います。 設定に当たり、センサ感度値の読み取りを「引数部×乗数部」に分けます。

<設定可能な値>

引数部 :1.00~9.99の間 乗数部 :0.01/0.10/1.00/10.0/100

例)センサ感度 23.4 pC/(m/s²)の場合 引数部 2.34 乗数部 10.0 ※センサ感度は 1 m

1. CH-1200Aのセンシティブビティ設定モードを起動します。

前面③[SENS/RNG]キーを押す ➡前面②モード表示部の[pC/EU]を選択(LED点灯) **→前面⑩[▶/ENT]を押す** 

- この時、メイン表示部には既に設定されている値が表示されます (初期設定は1.00)。
- 2. 感度の引数部(2.34)を設定する。

最上位の桁が点滅していることを確認し、 全面⑪[▲/RST]を押して「2」を表示後、 前面⑩[▶/ENT]を押して確定する。

 $mv/EU$  pC/EU  $X$ 

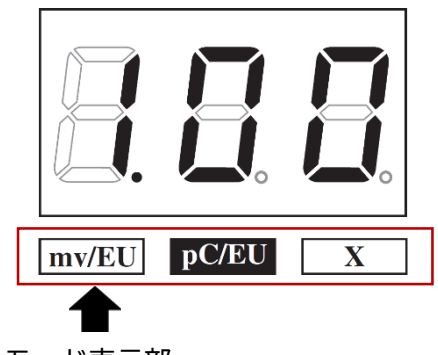

モード表示部

2桁目が点滅していることを確認し、 全面⑪[▲/RST]を押して「3」を表示後、 前面⑩[▶/ENT]を押して確定する。

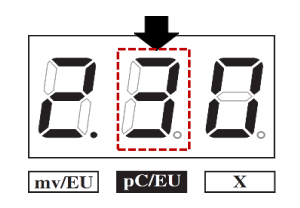

3桁目が点滅していることを確認し、 全面⑪[▲/RST]を押して「4」を表示後、 前面⑩[▶/ENT]を押して確定する。

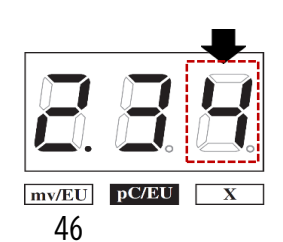

3. CH-1200A 乗数部設定モードを起動し、乗数(10.0)を設定します。

操作2(引数部の設定)の最終桁を設定し、 全面⑩ [▶/ENT]を押して確定すると、 乗数部設定モードに移行します。 移行するとモード表示部のX(LED)が点灯します。

前面⑪[▲/RST]を押し、10.0を表示後、 全面⑩ [▶/ENT]を押して確定します。

【参考】乗数部の数値は[▲/RST]を押すたび、 次のように変わります。

1.00➡10.0➡100➡0.01➡0.10➡1.00…

**(出力感度の設定は小さくする(例)31.6 mV/(ms<sup>2</sup> )など)** 

4.CH-1200A レンジ(出力感度)を設定します。 ここでは、10 mV/ (m/s<sup>2</sup>) に設定されているレンジを316.0 mV/ (m/s<sup>2</sup>) に変更します。

操作3(乗数部の設定)を設定し、 全面⑩ [▶/ENT]を押して確定すると、 モード表示部の[mV/EU] (LED) が点灯します。 全面⑩ [▶/ENT]を押して確定すると、 レンジ設定モードが起動します。

設定する値(316.)が表示されるまで、 前面⑪[▲/RST]を押し、 全面⑩ [▶/ENT]を押して確定します。

【参考】レンジ値は[▲/RST]を押すたび、 次のように変わります。

10.0 $\rightarrow$ 31.6  $\rightarrow$ 100 $\rightarrow$ 316. …

以上の設定により、CH-1200Aから出力される信号はEU (1 m/s<sup>2</sup>) あたり 31.6 mV 出力する設定となりました。 上記の値をもとに、FFTアナライザでの単位校正を行います。

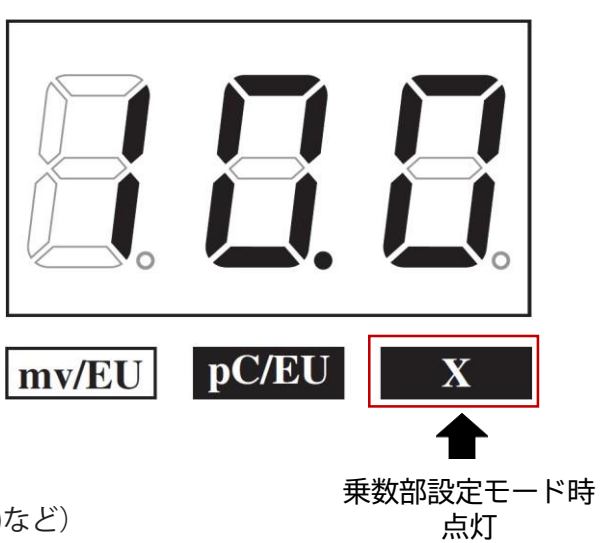

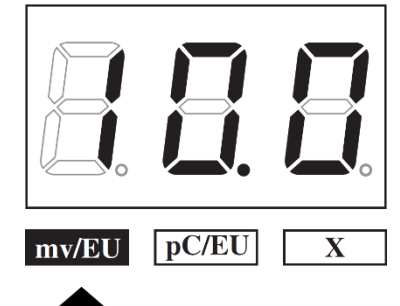

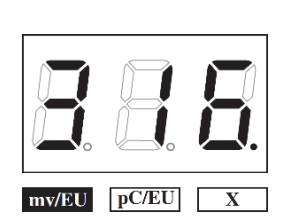

レンジ設定モード時 点灯

注意!

・値の設定途中に表示した値を確定する[▶/ENT]以外を押すと、設定は無効になり、 以前設定していた値に戻ります。

・乗数部の値だけを設定することはできません。乗数部の値を設定する場合は、 必ず引数部の設定も行ってください。

・設定時に[-10dB/OVER]インジケータが点滅する場合がありますが、故障ではありません。 この時、 [OVER HOLD]スイッチがONになっているときは、 [▲ / RST] キーを押してください。 ❹ FFTアナライザでの単位校正

CH-1200Aから出力される信号を、FFTアナライザ上でY軸 m/s²で読み取れるよう、VX-1100A を使用して単位を校正します。

1. メニューから [入出力設定] → [単位、校正] を選択して、CH1のEUをON (チェック) します。

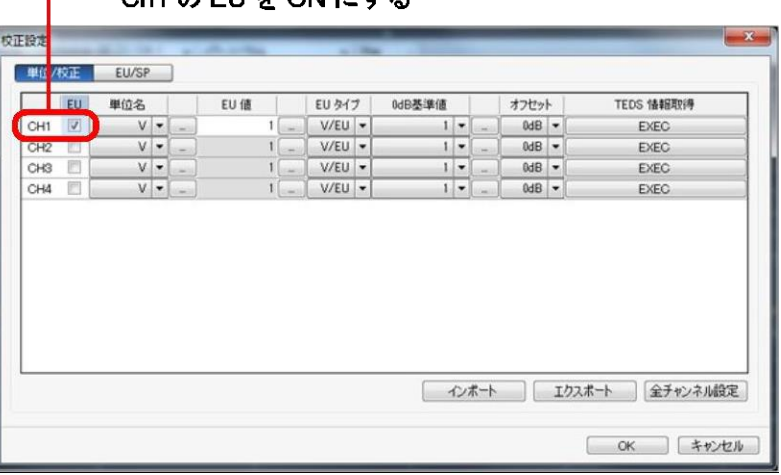

 $-$  Ch1 の FU を ON にする

2. 校正設定のウィンドウ(上図)で、「EU/SP」のタブを選択して(下図)、 例えば、以下のように設定します。

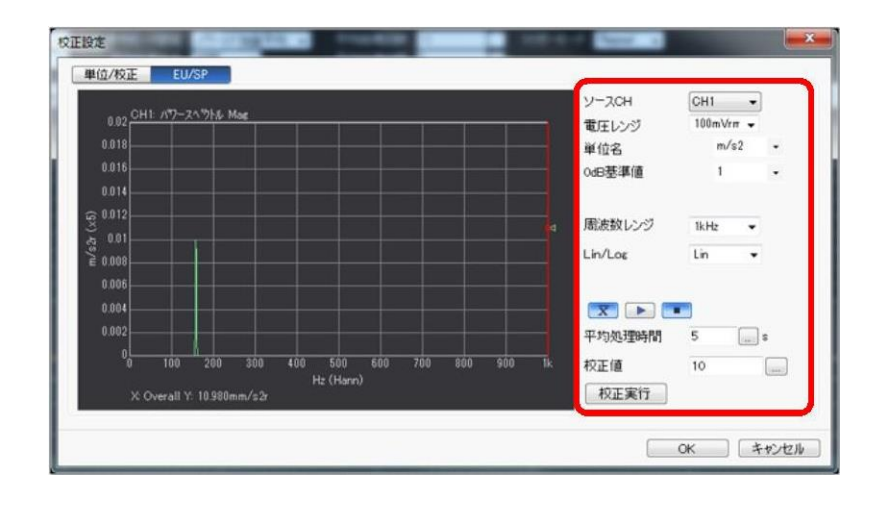

- ソースCH : 設定するチャンネル(ここでは、CH1)
	- $: 100$  mVrms  $\sim 0.316$  Vrms程度 電圧レンジ
- : m/s<sup>2</sup> (加速度の例) 単位名
	- : 1(ここでは、リニア値で換算するので) 0dB基準値
- : 1 kHz(振動の校正信号は通常低周波ですので) ● 周波数レンジ
- Lin(ここでは、リニア値で換算するので)  $\bullet$  Lin/Log
	- : 5 s (ここでは5秒とします)
- 校正値 : 10 m/s<sup>2</sup>(通常実効値を入力します)

平均時間

簡易感度校正器は、10 m/s2(実効値)で加振します。

- 3. 加速度ピックアップ用の感度校正器の電源を ONして振動が安定した後に、一定の 周波数(ここでは、159.2 Hz)で一定振幅の加振信号を、平均化ボタン( 図 )を 押し、スタートボタン( ) を押して実際に計測(平均)します。
- 4.「校正実行」ボタンを押すことにより、入力した校正値と計測されたパワースペクトル データからこの加速度ピックアップの感度値 (1 m/s2 あたりの電圧値、V/EU) を算出 します。この時は、グラフ上で、サーチカーソル(赤のライン)が右端のオーバオール 値にあること(サーチ表示 X:Overall)と、Y軸表示が実効値(m/s<sup>2</sup>r)となっているこ とを確認します。
- 5.校正設定窓のタブを「単位/校正」に戻して、EU値にこの加速度ピックアップの感度値 が適切に表示されていることを確認します。このピックアップは、加速度 1 m/s<sup>2</sup> あた り約1.098 mV であることがわかります。

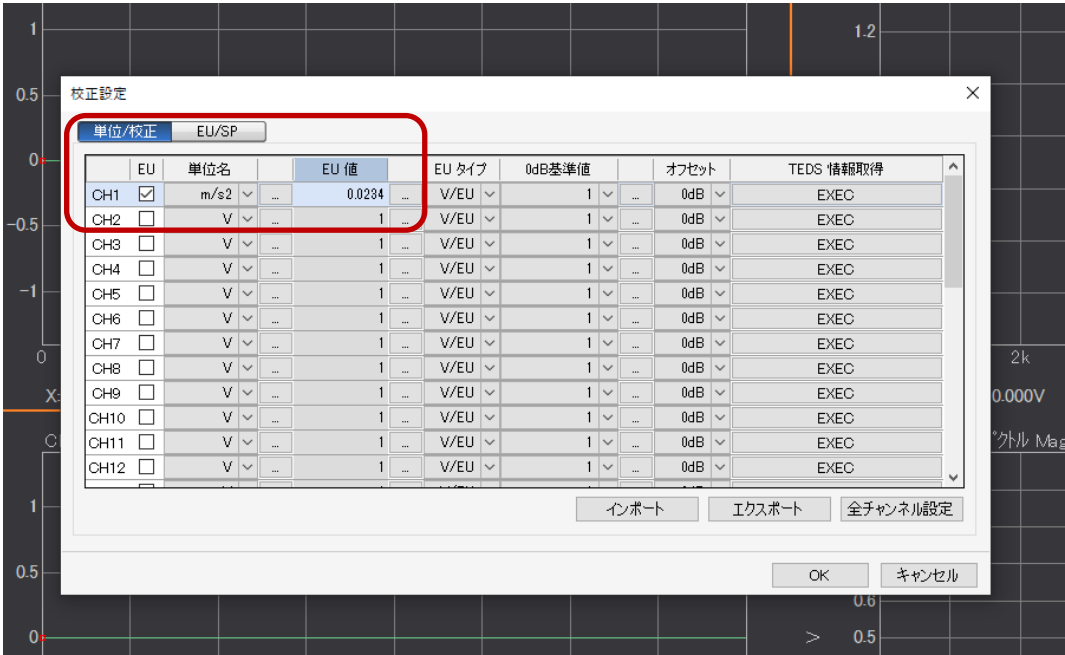

 $\Pi$  -1 計測用マイクロホン(MIシリーズ、プリアンプ) ▶CCLD ON、音響校正器 (SCシリーズ) を使用

■システム構成

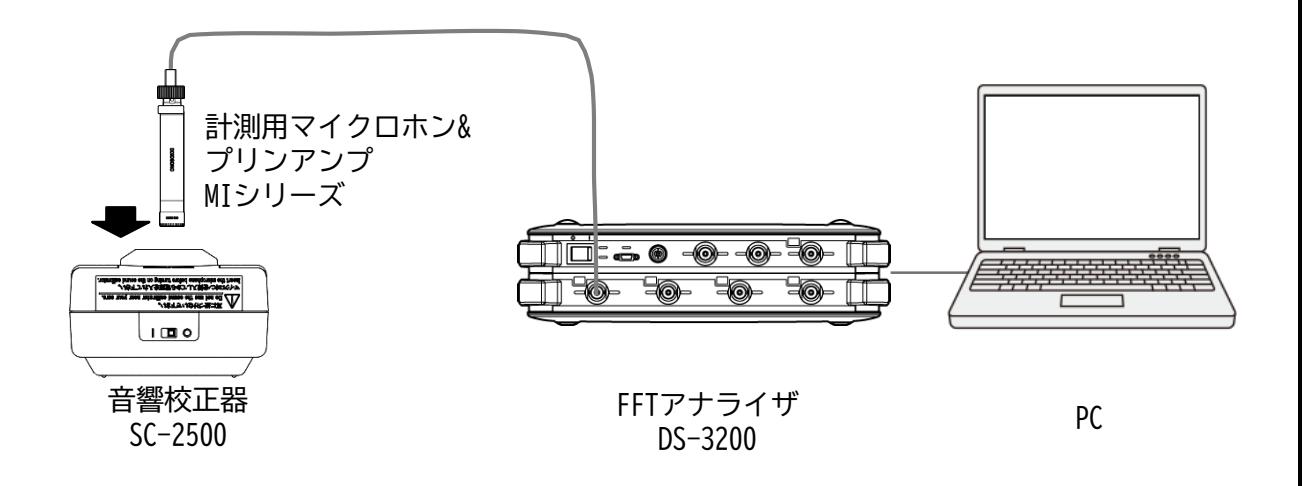

■操作手順

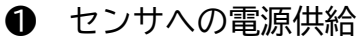

1. 「コンフィグレーション」ウィンドウで、 [入出力設定] → [入力設定] → [ **Open** ]] の順にクリックします。「入力条件設定」ダイアログボックスが開きます。 「入力条件設定」ダイアログボックスで、「CH1」の「CCLD」にチェックを入れます。 これにより、"+24 V/4 mA"がCH1から計測用マイクロホン&プリアンプに供給され、 信号が正しく入力できるようになります。

← CCLD を ON にする

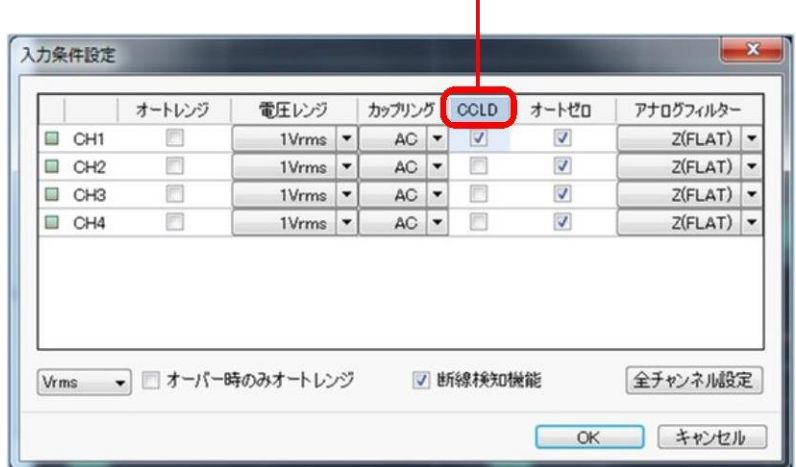

#### ❷ 機器の接続

- 1. マイクロホンを音響校正器にゆっくり差し込みます。マイクロホンはカチッと止まる まで確実にゆっくり挿入してください。
- 2. 音響校正器の電源をオンします。

#### ❸ 単位校正

Y軸の読みが音圧単位(Pa)で直読できるように単位校正します。 音響校正器 SC-2500 を使用して校正を行います。

- **Open** 1. 「コンフィグレーション」ウィンドウで、[入出力設定]→[単位校正]→[ ] 順にクリックします。「校正設定」ダイアログボックスが開きます。
- 2. 「校正設定」ダイアログボックスの「CH1」の「EU」にチェックを入れます。

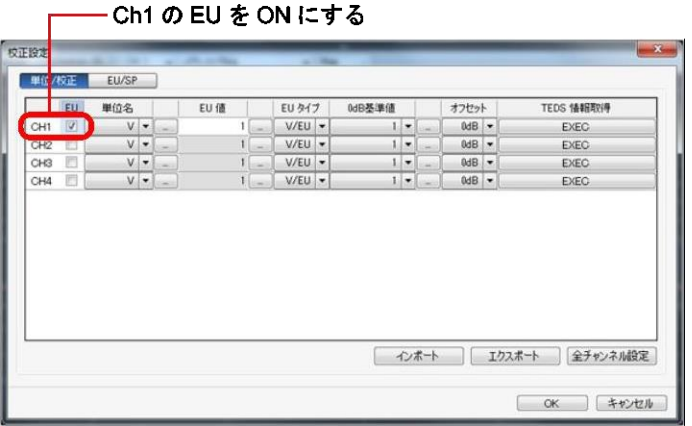

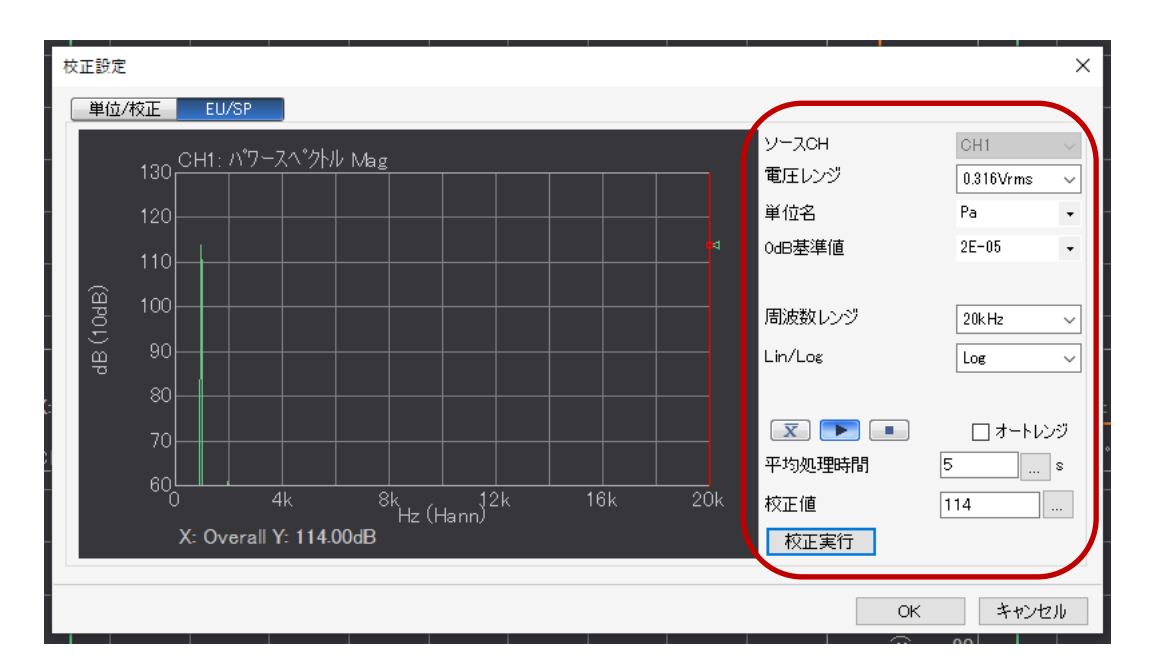

3. 校正設定のウィンドウ(上図)で、「EU/SP」のタブを選択して(下図)、例えば、 以下のように設定します。

- ソースCH 電圧レンジ 単位名 0dB基準値 周波数レンジ : 20 kHz(音計測のため) Lin/Log : Log ● 平均時間 : 5 s(ここでは5秒とします) 校正値 : 114dB(SC-2500の音圧レベルを入力) : 設定するチャンネル(ここでは、CH1) : 1 Vrms程度 : Pa(音圧の単位) : 2E-05(0dB基準値)
- 4.音響校正器内部の音圧が安定していることを確認し(挿入後約10秒後)、平均化ボタン ( 図 )を押し、スタートボタン ( │ │ )を押して、校正信号を実際に計測(平均) します。
- 5.「校正実行」ボタンを押すことにより、入力した校正値と計測されたパワースペクトル データからこのマイクロホンの感度値 (1kHzにおいて1Paあたりの出力電圧値、V/EU) を 算出します。この時は、グラフ上で、サーチカーソル(赤のライン)が右端のオーバオー ル値にあること (サーチ表示 X:Overall)と、Y軸表示が実効値(dBVr)となってい ることを確認します。 なお、手順書はdB表示モードオンになっています。

6.校正設定窓のタブを「単位/校正」に戻して、EU値にこのマイクロホンの感度値 が適切に表示されていることを確認します。

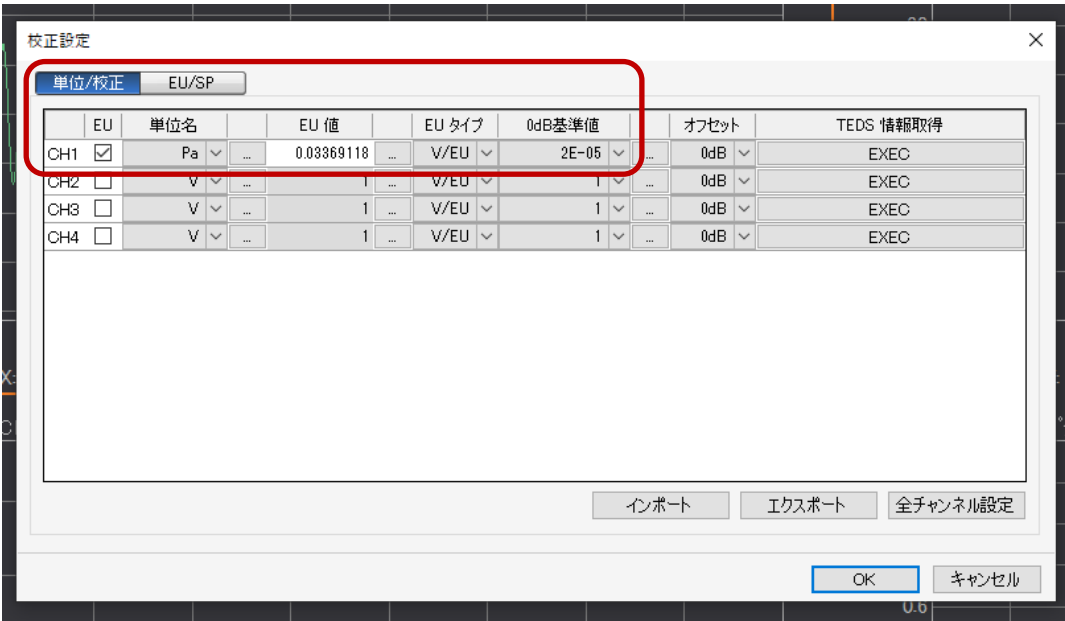

 $\Pi - 2$ 

センサ:計測用マイクロホン(MIシリーズ、プリアンプ) 方法 :CCLD ON、TEDS機能を使用

■システム構成

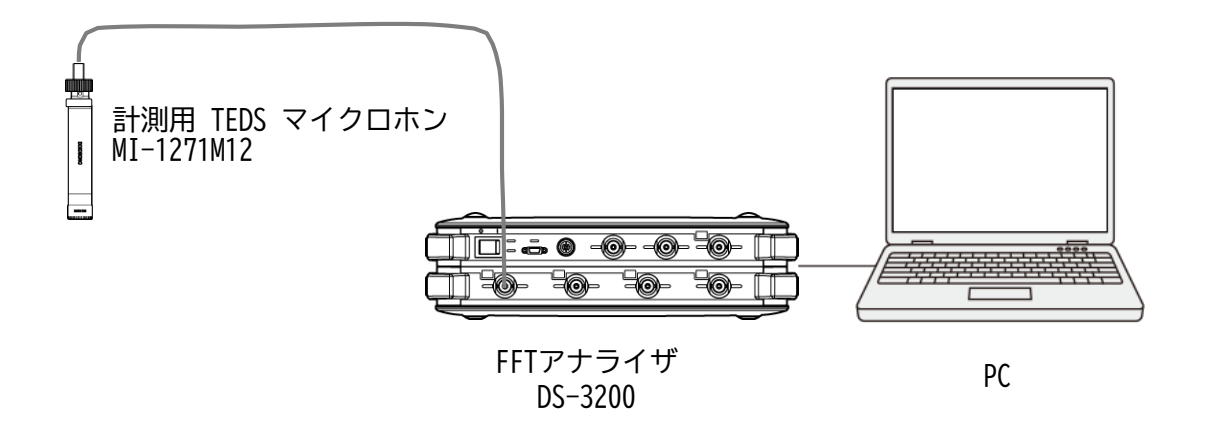

### ■操作手順

- ❶ センサへの電源供給
- 1.「コンフィグレーション」ウィンドウで、[入出力設定]→[入力設定]→[ ] **Open** の順にクリックします。「入力条件設定」ダイアログボックスが開きます。 「入力条件設定」ダイアログボックスで、「CH1」の「CCLD」にチェックを入れます。 これにより、"+24 V/4 mA"がCH1から計測用マイクロホンに供給され、信号が正しく 入力できるようになります。

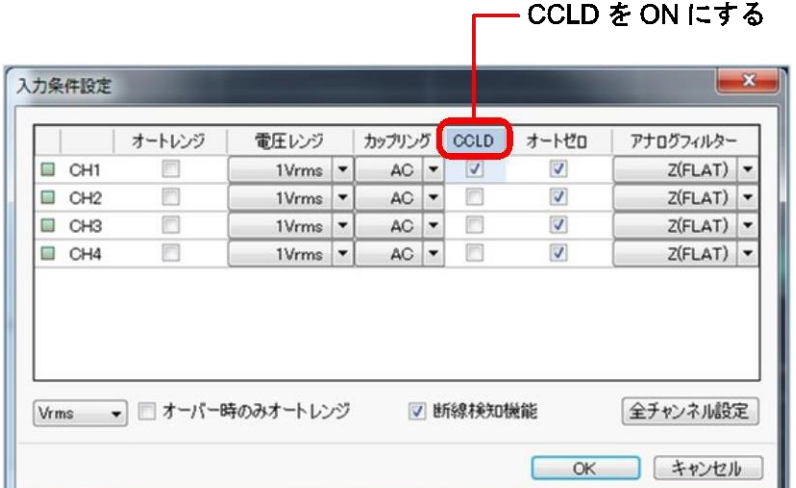

#### ❷ 単位校正

- 1. 「コンフィグレーション」ウィンドウで、[入出力設定]→[単位校正]→[ ] **Open**の順にクリックします。「校正設定」ダイアログボックスが開きます。
- 2. 「校正設定」ダイアログボックスの「CH1」の「EU」にチェックを入れます。

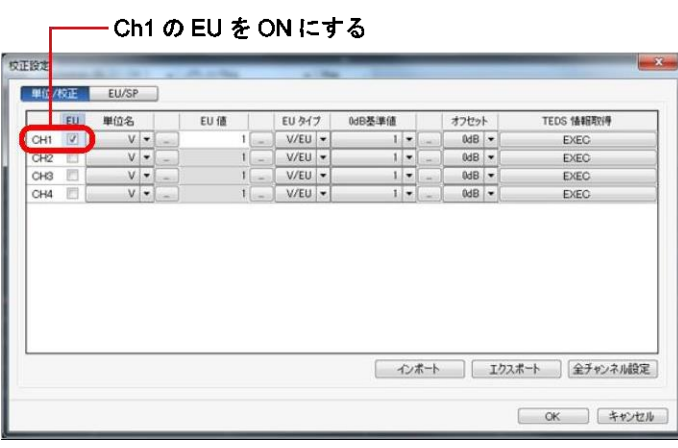

- 3. 「TEDS情報取得」の[EXEC]をクリックし、センサの感度情報を読み取ります。
- 4. 感度情報が反映されていることを確認し[OK]をクリックします。

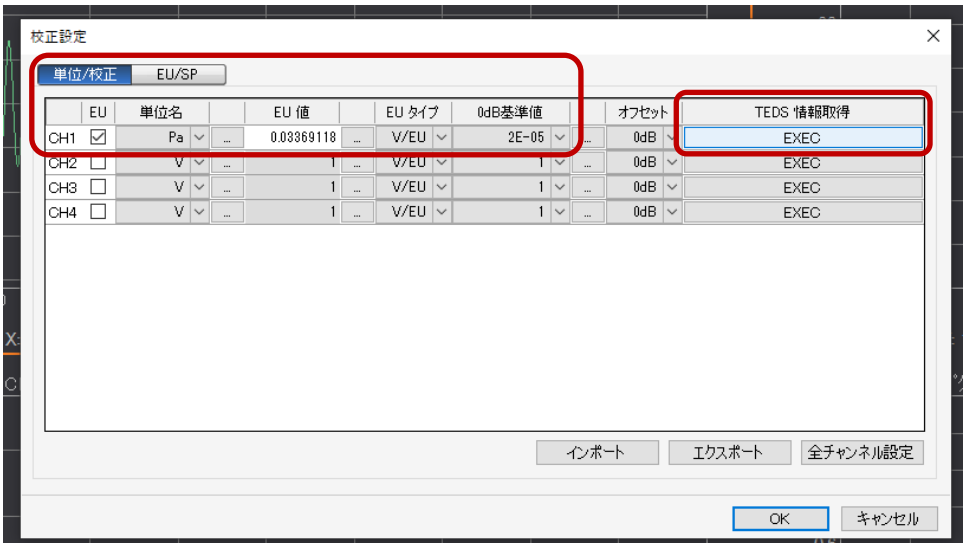

 $\Pi - 3$ 

センサ:計測用マイクロホン(MIシリーズ、プリアンプ) 方法 :センサアンプ(SR-2210)を使用、電圧入力(CCLD OFF)、 音響校正器(SCシリーズ)を使用

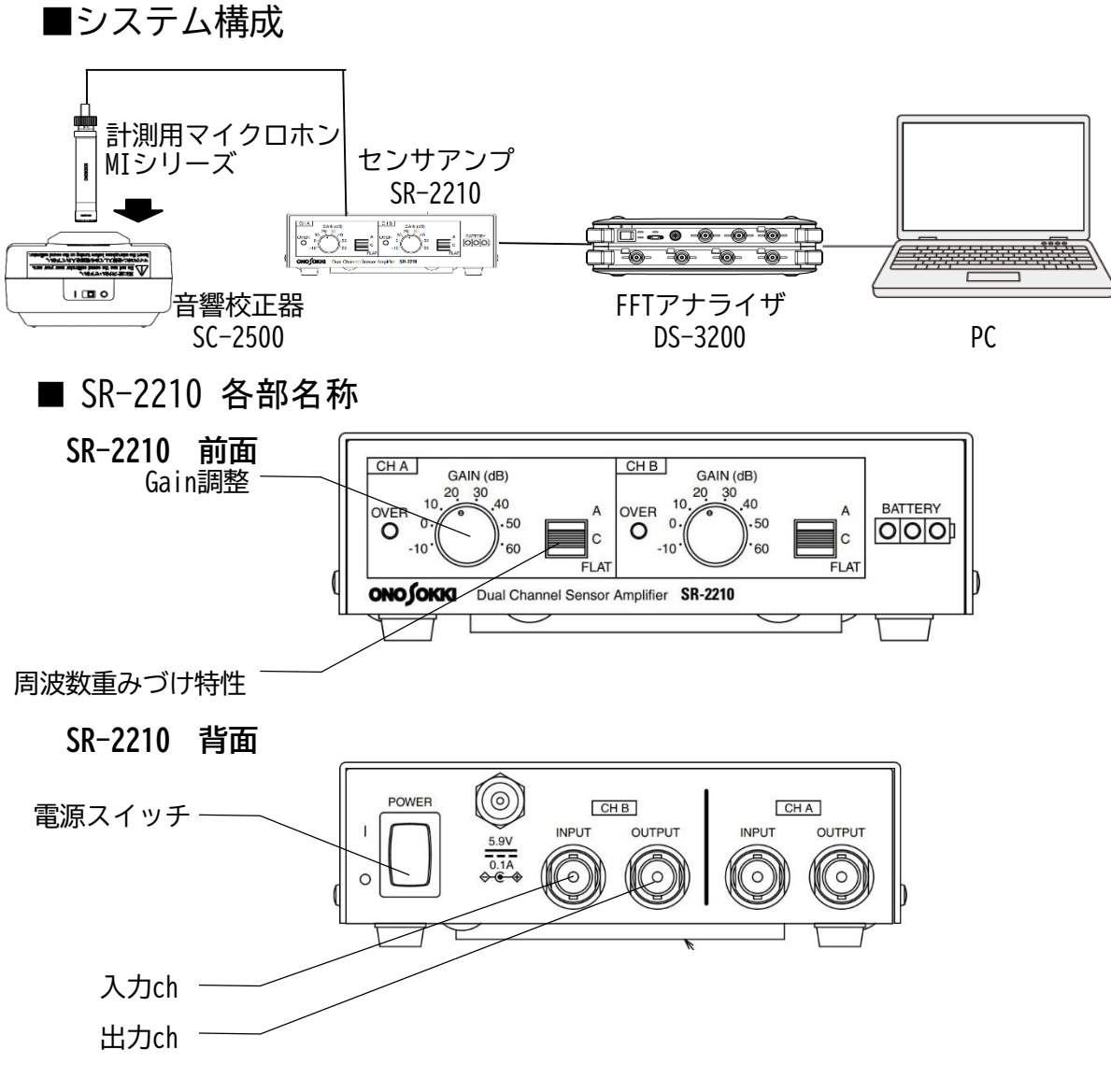

#### ■機器の接続

- 1. SR-2210の電源スイッチがOFF(〇)であることを確認します。
- 2. 背面の入力chにセンサケーブルを接続し、背面の出力chとFFTアナライザの入力chを BNC/BNCケーブルで接続します。
	- (注意1) 周波数重みづけは、FLAT (Z)としてください。 (実際では、1kHz周波数校正ではどれにしてもかまいません。)
	- (注意2)GAINは、ここでは0dBとしてください。

### ■操作手順

❶ センサへの電源供給

SR-2210の電源スイッチをON(|)します。 ※FFTアナライザのCCLD ONは不要。

#### 2 機器の接続

- 1. マイクロホンを音響校正器にゆっくり差し込みます。マイクロホンはカチッと 止まるまで確実にゆっくり挿入してください。
- 2. 音響校正器の電源をオンします。

#### ➌ 単位校正

Y軸の読みが音圧単位(Pa)で直読できるように単位校正します。 音響校正器 SC-2500を使用して校正を行います。

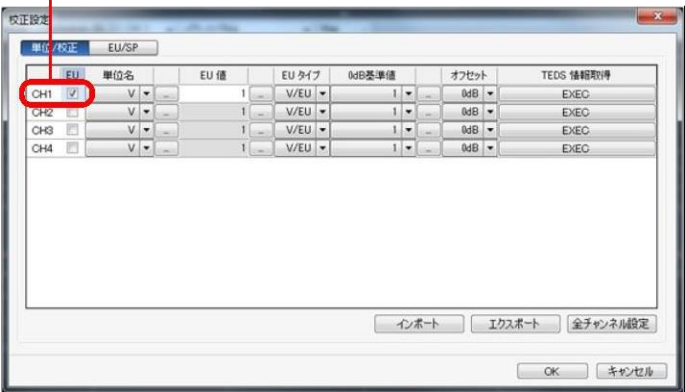

#### ← Ch1 の EU を ON にする

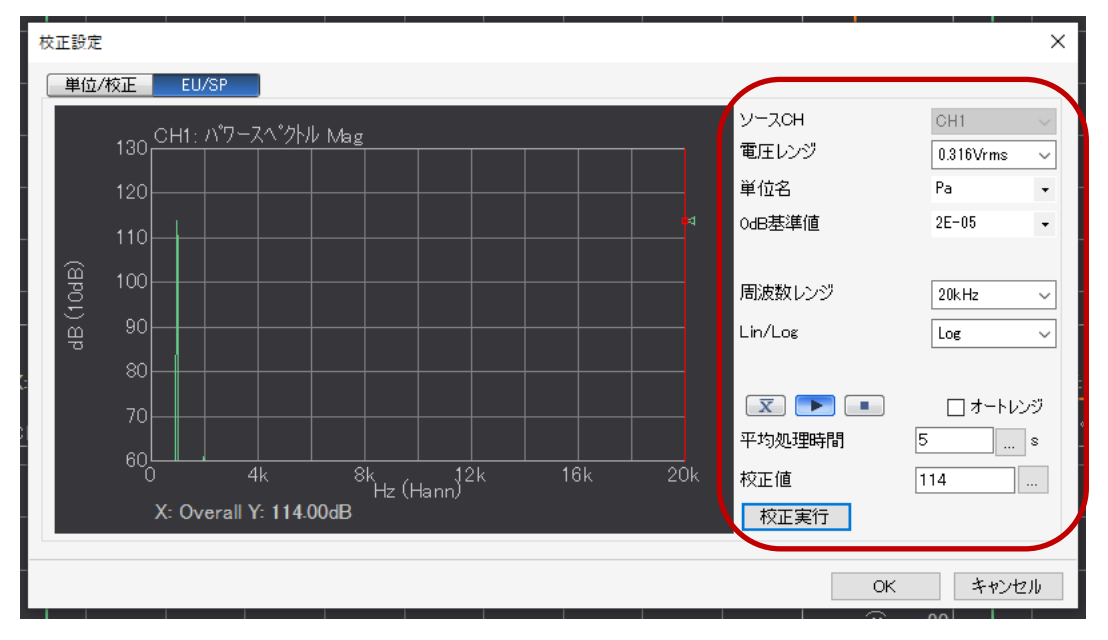

3. 校正設定のウィンドウ(上図)で、「EU/SP」のタブを選択して(下図)、 例えば、以下のように設定します。

- ソースCH : 設定するチャンネル(ここでは、CH1)
	- : 1Vrms程度 電圧レンジ
- : Pa(音圧の単位) 単位名
- : 2E-05(0dB基準値) 0dB基準値
- : 20 kHz(音計測のため) 周波数レンジ
	- : Log Lin/Log
- : 5 s(ここでは5秒とします) ● 平均時間
	- 校正値 : 114dB(SC-2500の音圧レベルを入力)

(注意)実際の校正値はSC-2500のマニュアルに記載の値を入力してください。

- 4.音響校正器内部の音圧が安定していることを確認し(挿入後約10秒後)、平均化ボタン ( 図 ) を押し、スタートボタン ( │ )を押して、校正信号を実際に計測(平均) します。
- 5.「校正実行」ボタンを押すことにより、入力した校正値と計測されたパワースペクトル データからこのマイクロホンの感度値 (1kHzにおいて1Paあたりの出力電圧値、V/EU) を 算出します。この時は、グラフ上で、サーチカーソル(赤のライン)が右端のオーバオー ル値にあること (サーチ表示 X:Overall)と、Y軸表示が実効値(dBVr)となってい ることを確認します。 なお、手順書はdB表示モードオンになっています。

6.校正設定窓のタブを「単位/校正」に戻して、EU値にこのマイクロホンの感度値が適切に 表示されていることを確認します。

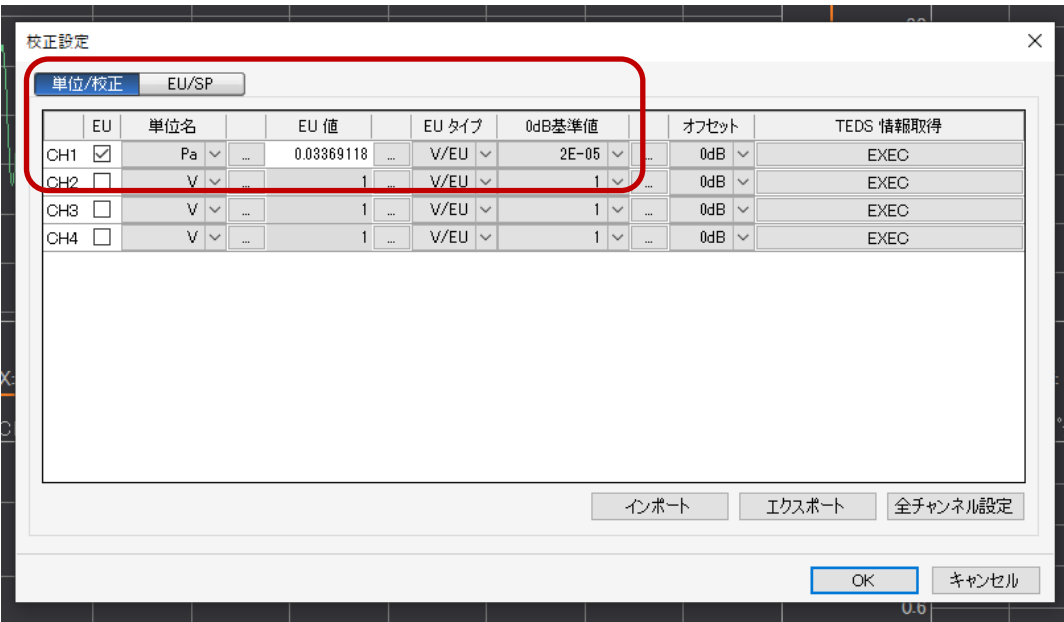

 $\Pi - 4$ センサ:サウンドレベルメータ(騒音計) 方法 :音響校正器(SCシリーズ)を使う ※(注意) 校正時の入力レンジと計測時の入力レンジが違う場合は、 dBオフセットを使う

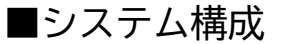

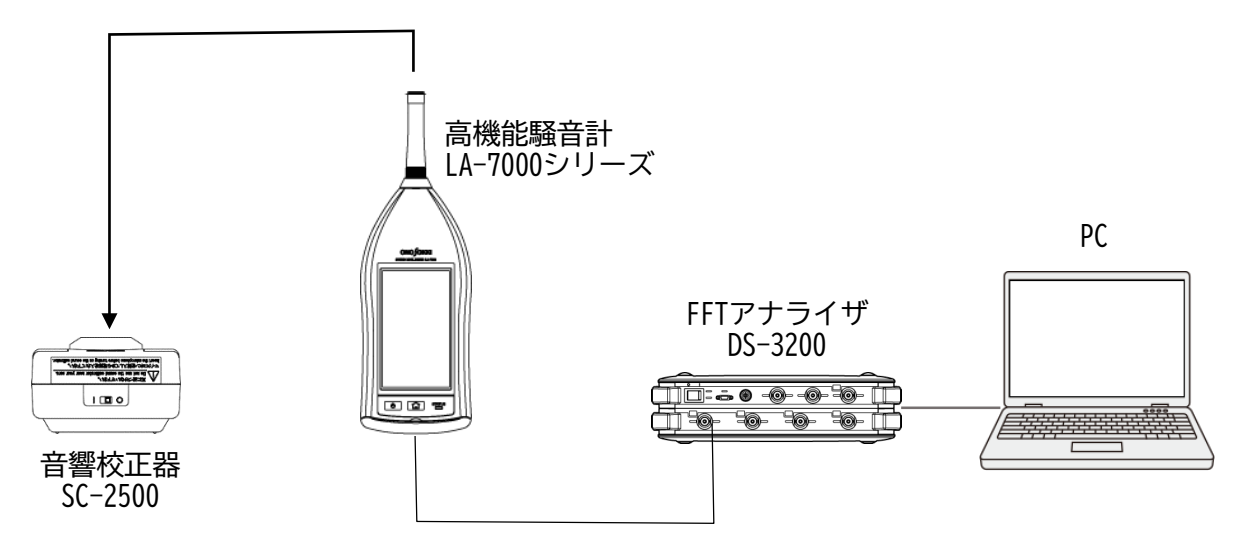

■ 機器の接続

1.騒音計下面のA出力コネクタとFFTアナライザのchをケーブル(ミニチュア/BNC)で接続 します。

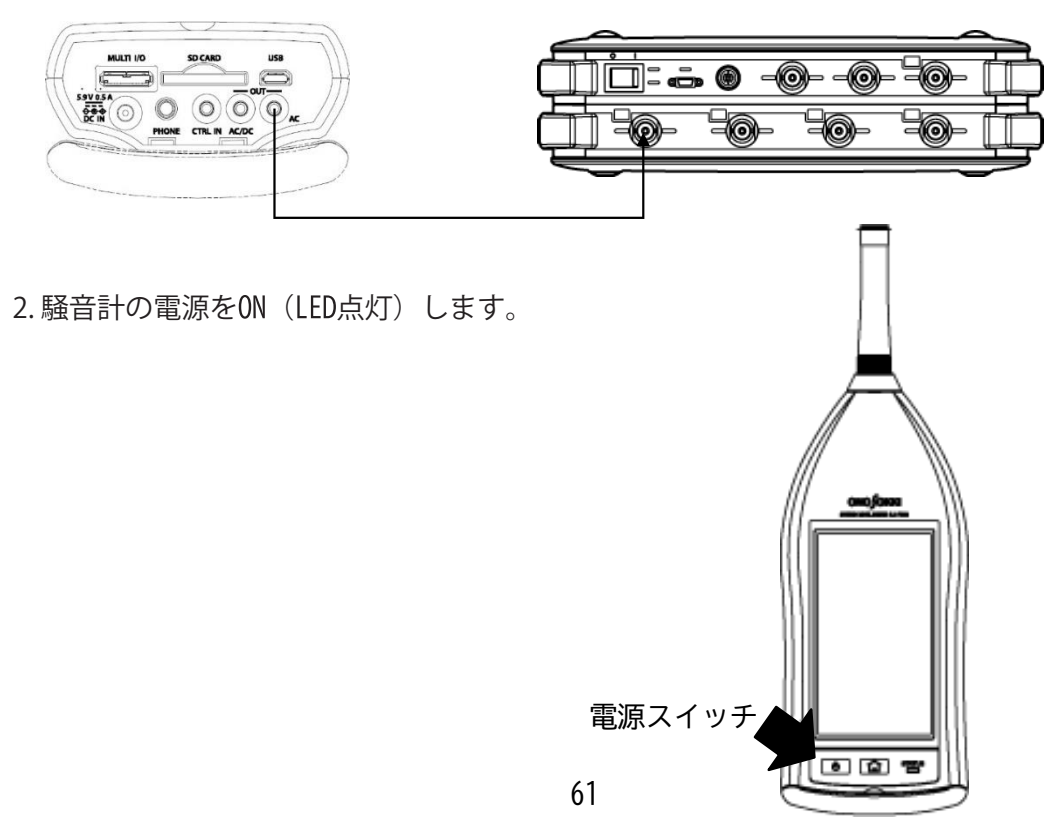

3. SC-2500音響校正器から基準信号を入力します。 SC-2500音響校正器の電源をONし、騒音計のマイクロホンを ゆっくりと奥まで挿入します。 音響校正器の音圧が安定するまで30秒ほど待ちます。

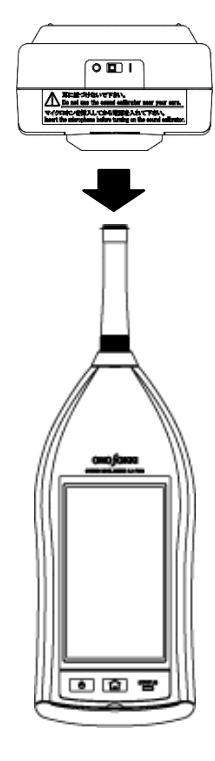

■操作手順

❶ 単位校正

FFTアナライザ上のY軸(振幅値)を音圧単位(Pa)で直読できるように単位校正します。

- 1. 「コンフィグレーション」ウィンドウで、[入出力設定]→[単位校正]→[ ] **Open**の順にクリックします。「校正設定」ダイアログボックスが開きます。
- 2. 「校正設定」ダイアログボックスの「CH1」の「EU」にチェックを入れます。

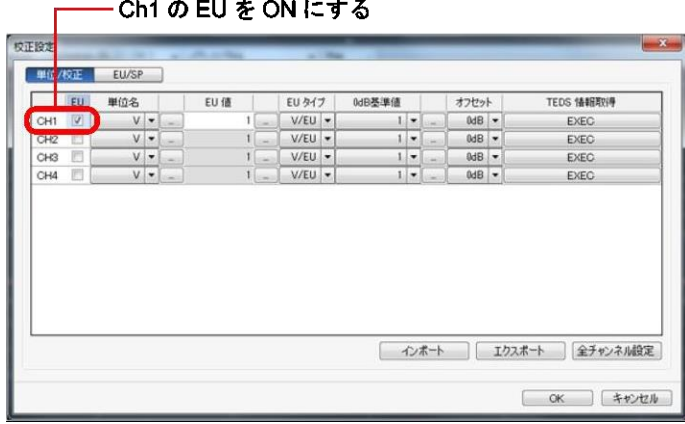

3. 校正設定のウィンドウ(上図)で、「EU/SP」のタブを選択して(下図)、 例えば、以下のように設定します。

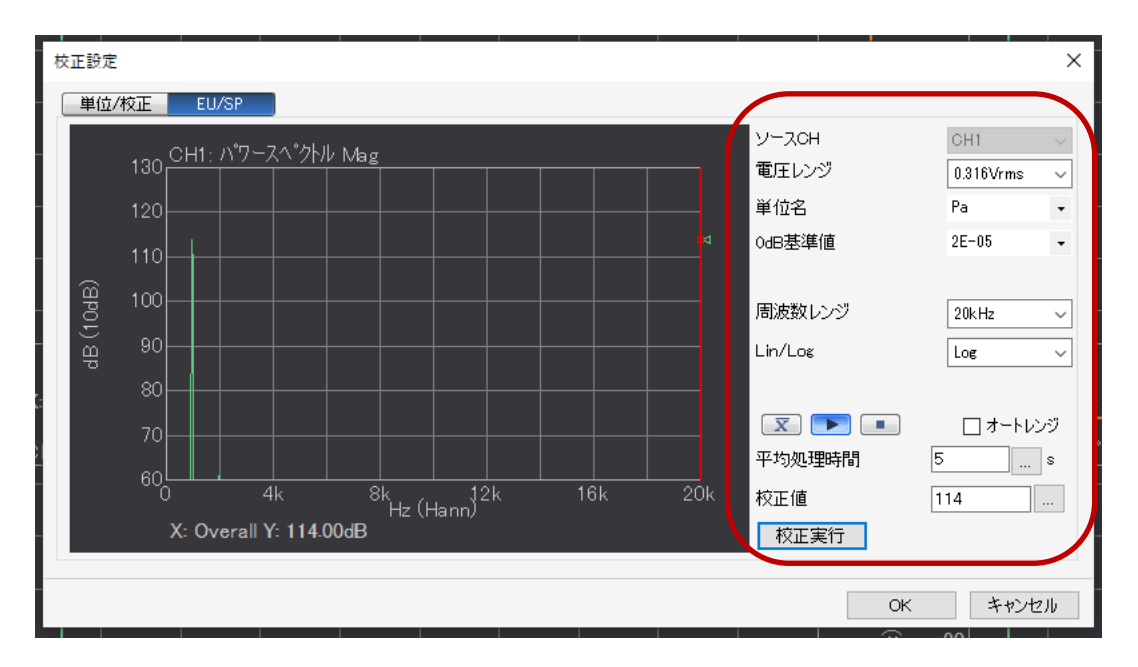

- ソースCH : 1Vrms程度 : Pa(音圧の単位) : 2E-05(0dB基準値) : 20 kHz(音計測のため) : Log : 5 s(ここでは5秒とします) 電圧レンジ 単位名 0dB基準値 周波数レンジ Lin/Log ● 平均時間 校正値 : 114dB(SC-2500の音圧レベルを入力) (注意)実際の校正値はSC-2500のマニュアルに記載の値を入力してください。 : 設定するチャンネル(ここでは、CH1)
- 4.音響校正器内部の音圧が安定していることを確認し(挿入後約10秒後)、平均化ボタン ( 図 ) を押し、スタートボタン ( │ )を押して、校正信号を実際に計測(平均) します。
- 5.「校正実行」ボタンを押すことにより、入力した校正値と計測されたパワースペクトル データからこのマイクロホンの感度値(1kHzにおいて1Paあたりの出力電圧値、V/EU)を 算出します。この時は、グラフ上で、サーチカーソル(赤のライン)が右端のオーバオー ル値にあること (サーチ表示 X:Overall)と、Y軸表示が実効値(dBVr)となってい ることを確認します。 なお、手順書はdBモードオンとなっています。

6.校正設定窓のタブを「単位/校正」に戻して、EU値に感度値が適切に表示されていること を確認します。

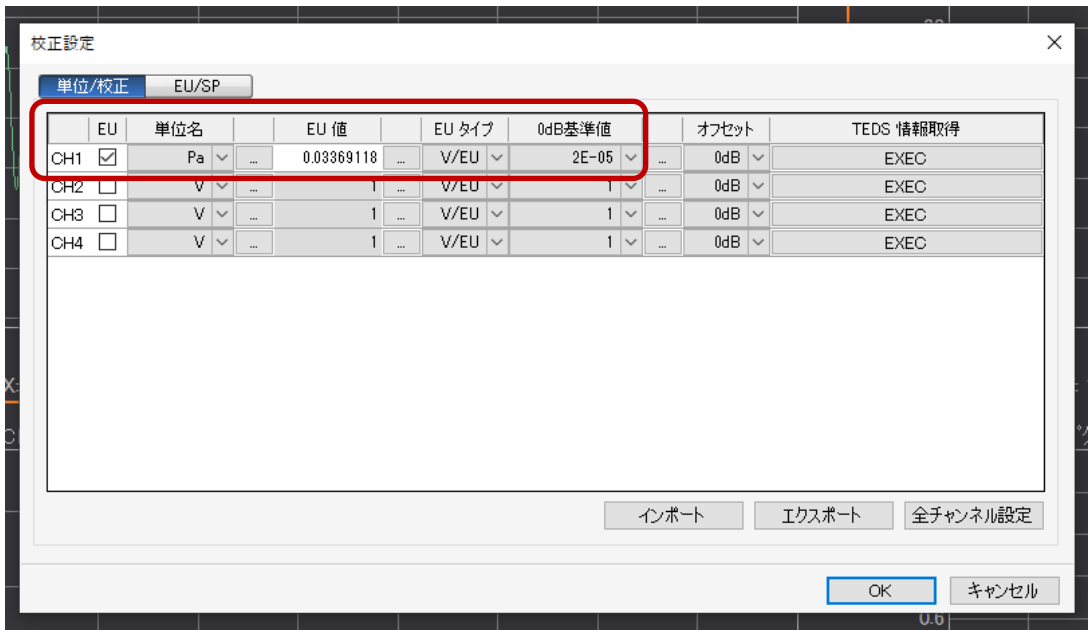

#### **注意!**

**・1度校正を実施したのち、騒音計のレベルレンジを変更した場合は、上記画面の「オフセット」で、 変更したレンジ分、オフセットを設定しましょう。**

**(計測時のレベルレンジー校正時のレベルレンジ)の値を設定してください。**

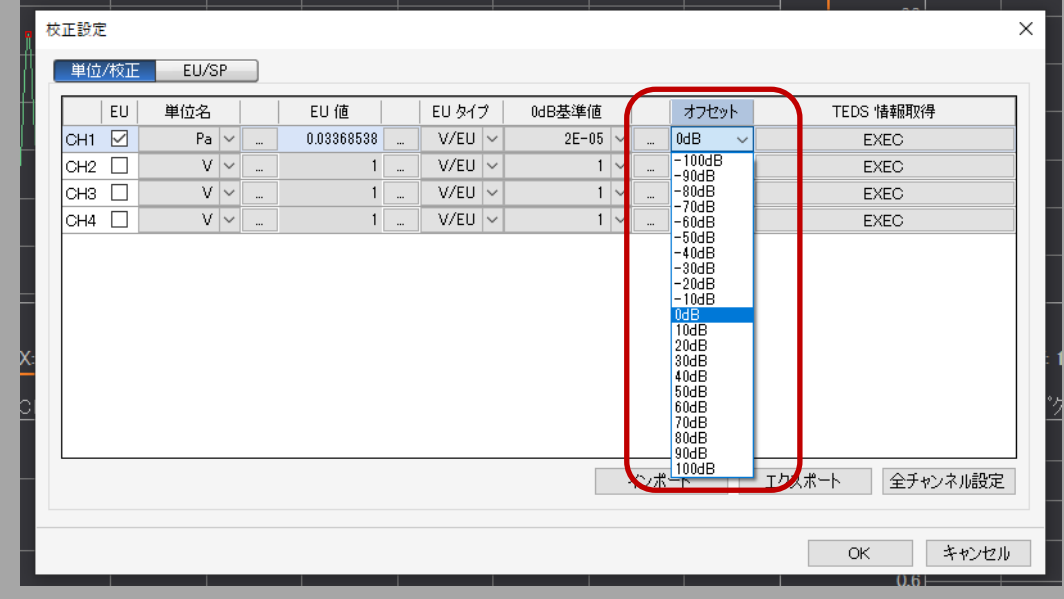

Ⅱ-5 ※参考 センサ:サウンドレベルメータ(騒音計) **方法 :**SLMのREF信号を使う

■システム構成

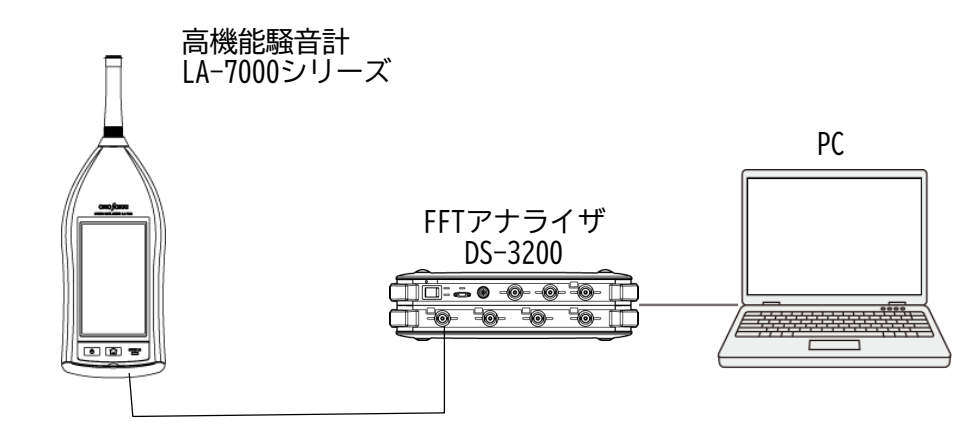

■ 機器の接続

1.騒音計下面のA出力コネクタとFFTアナライザのchをケーブル(ミニチュア/BNC)で接続します。

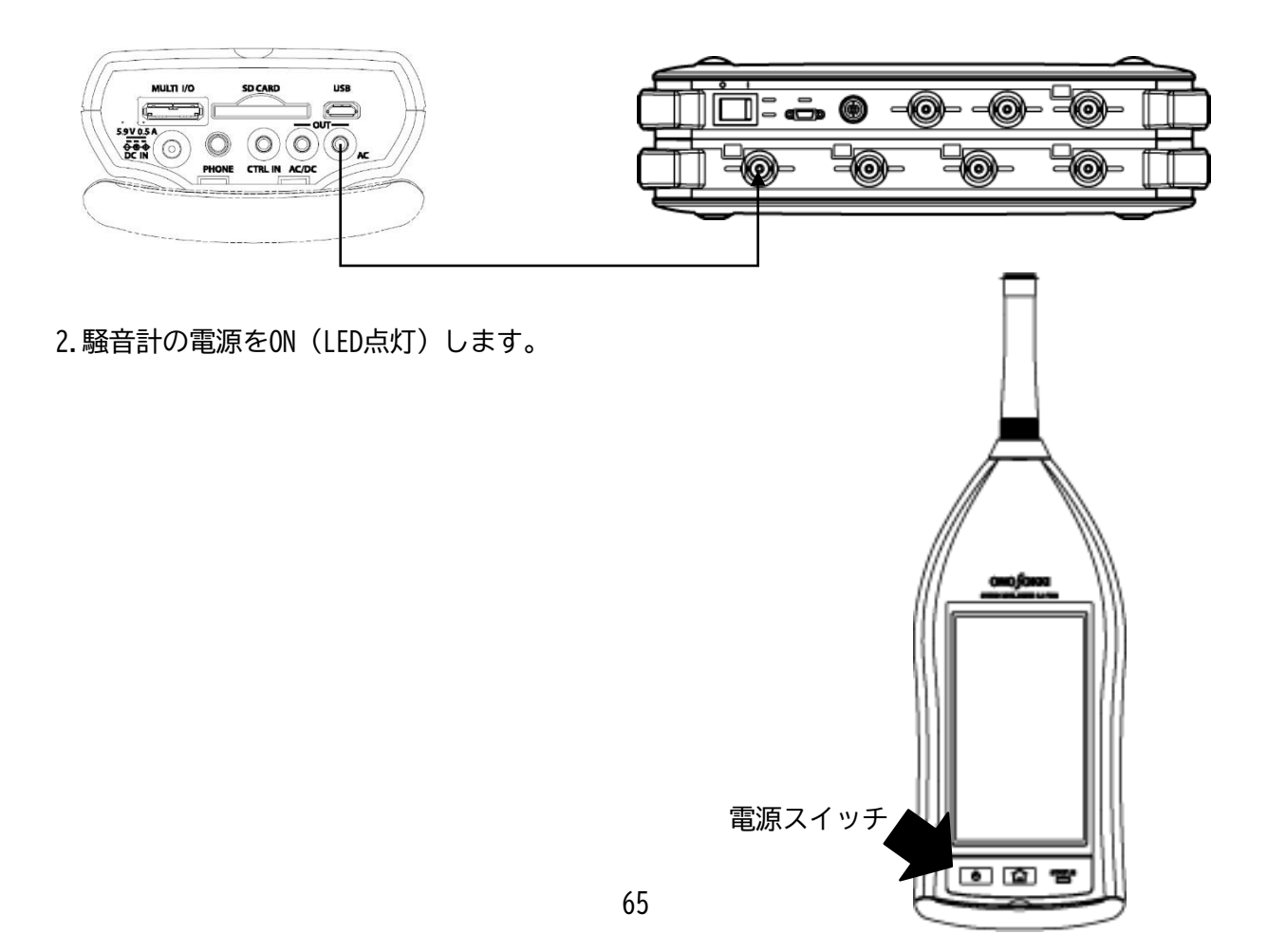

■騒音計 内部基準信号について

出力される内部基準信号の仕様は、次のとおりです。

周波数: 1 kHz

- 音圧レベル:レベルレンジの上限値より6.0 dB (ワイドレンジモード時では16.0 dB)低い値
- (例)レベルレンジ 90dBでは、84dB、ワイドレベルレンジ130dBでは、114dB 波形の種類:正弦波
- (注意)実際に計測したいレベルレンジを決めて、それと同じレベルレンジで校正作業を 行ってください。

#### ■操作手順

**❶ 内部基準校正信号の出力** 

1.校正画面に切り替えます。こちらがサウンドレベルメータの画面です。 測定画面の機能ボタンの中から、CAL ボタンをタップし校正画面に切り替えます。

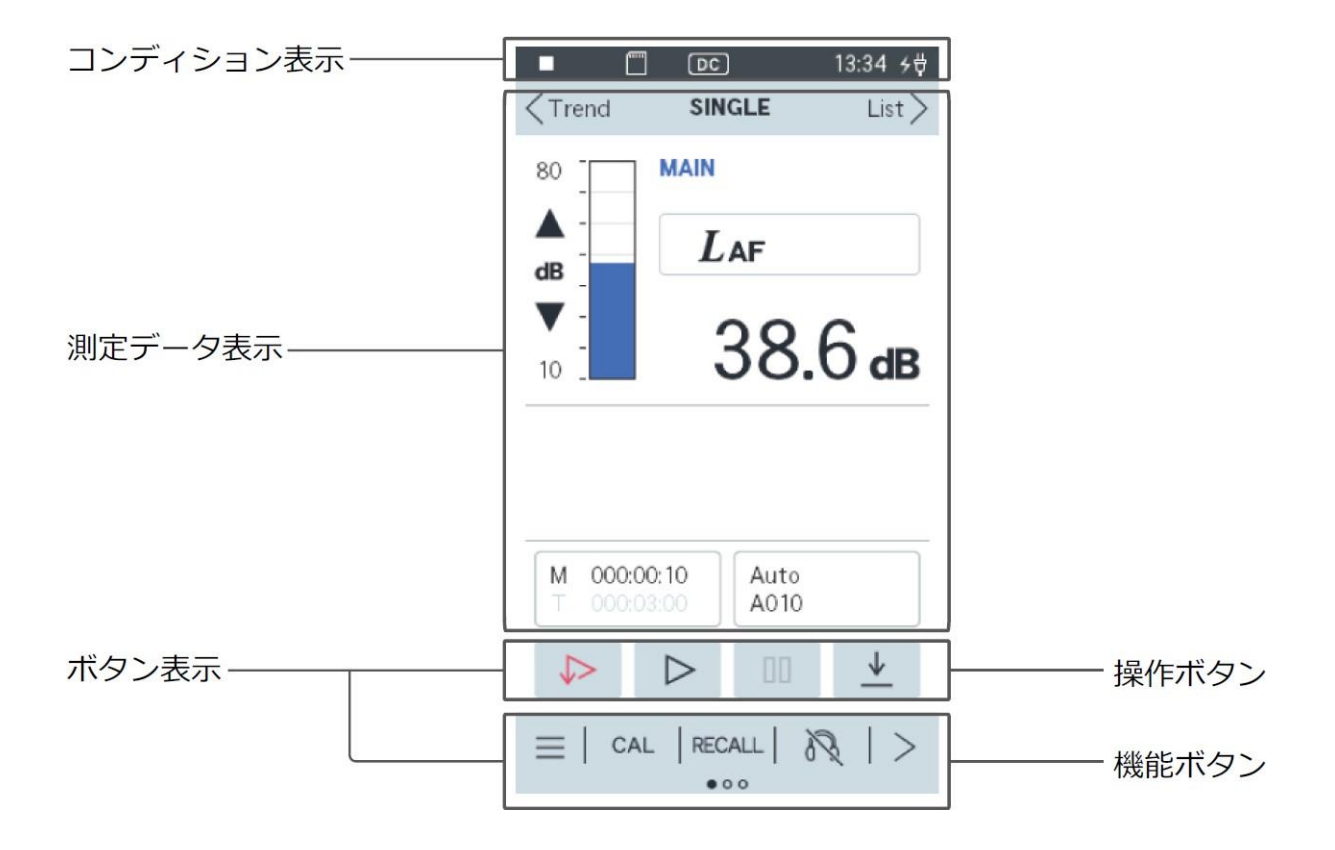

2.REF 切替えボタンをタップし、校正画面をREF に切り替えます。 REF に切り替えると、内蔵の信号発生器より生成される基準信号がサウンドレベルメー ターのAC出力コネクタから出力されます。

校正が完了した後、校正画面のOK ボタンをタップします。画面が測定画面に戻ります。

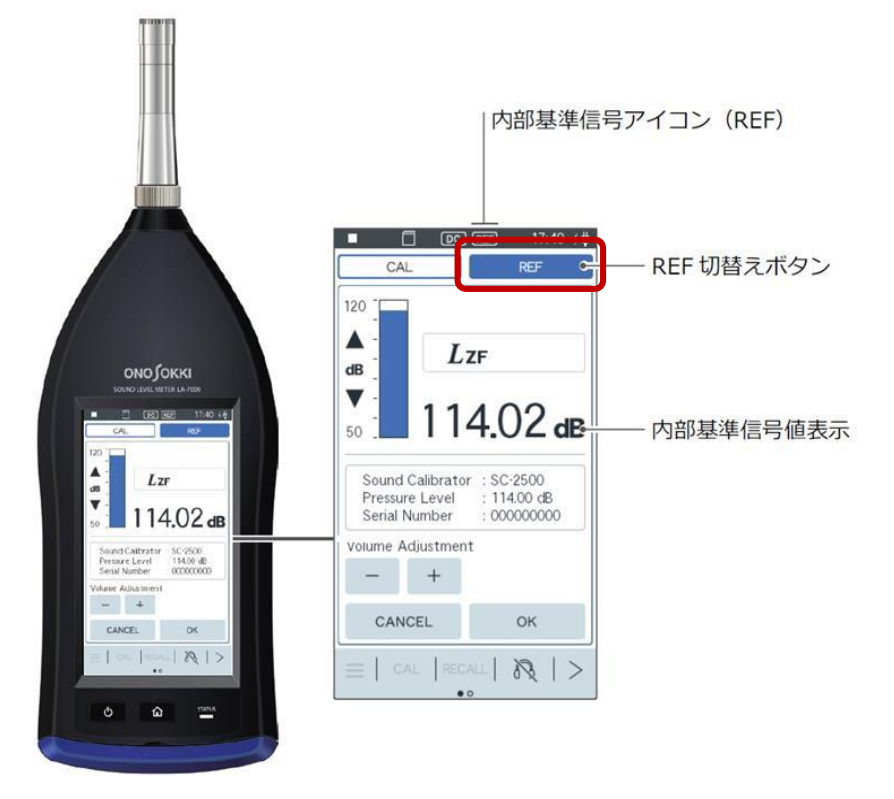

- **❷ FFTアナライザでの単位校正** Y軸の読みが音圧単位(Pa)で直読できるように単位校正します。
	- 1.「コンフィグレーション」ウィンドウで、[入出力設定]→[単位校正]→[ Open ]]の 順にクリックします。「校正設定」ダイアログボックスが開きます。
	- 2. 「校正設定」ダイアログボックスの「CH1」の「EU」にチェックを入れます。

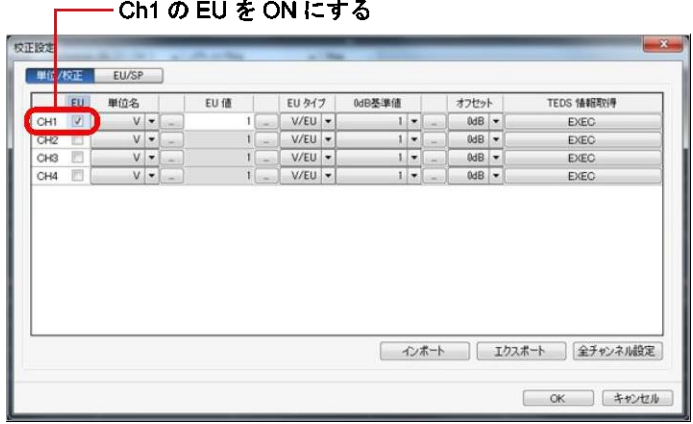

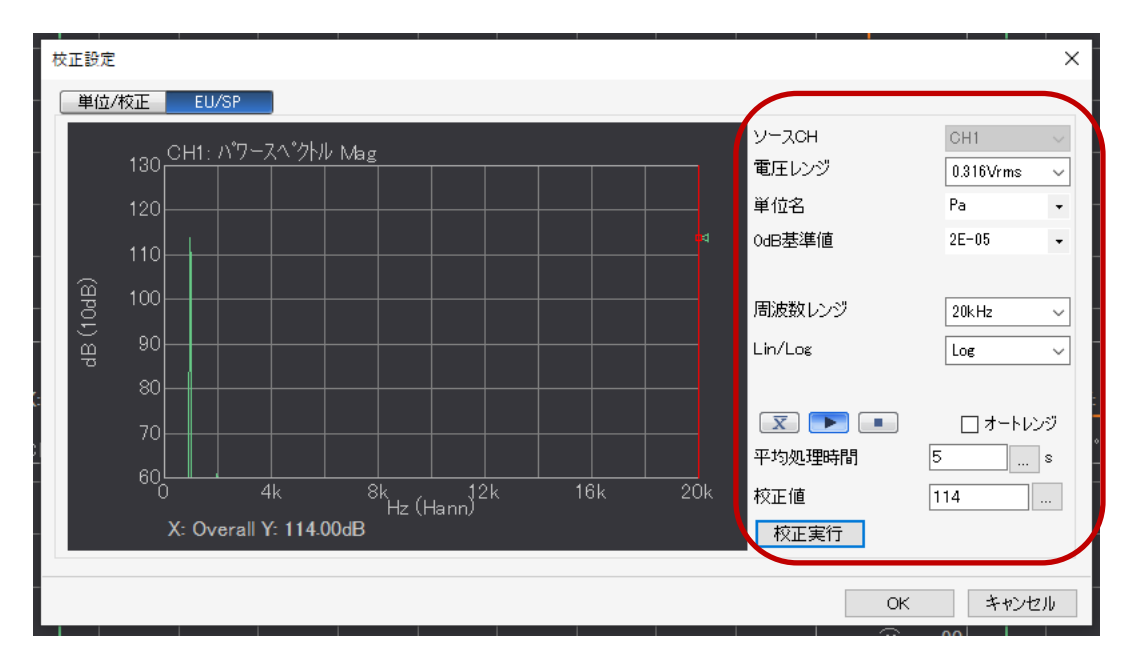

3. 校正設定のウィンドウ(上図)で、「EU/SP」のタブを選択して(下図)、 例えば、 以下のように設定します。

> ソースCH : 1Vrms程度 : Pa(音圧の単位) : 2E-05(0dB基準値) : 20 kHz(音計測のため) : Log : 5 s(ここでは5秒とします) 電圧レンジ 単位名 0dB基準値 周波数レンジ Lin/Log 平均時間 校正値 : 114dB(SC-2500の音圧レベルを入力) : 設定するチャンネル(ここでは、CH1)

(注意)実際の校正値はSC-2500のマニュアルに記載の値を入力してください。

- 4.音響校正器内部の音圧が安定していることを確認し(挿入後約10秒後)、平均化ボタン ( 図) を押し、スタートボタン( )を押して、校正信号を実際に計測(平均) します。
- 5.「校正実行」ボタンを押すことにより、入力した校正値と計測されたパワースペクトル データからこのマイクロホンの感度値(1kHzにおいて1Paあたりの出力電圧値、V/EU)を 算出します。この時は、グラフ上で、サーチカーソル(赤のライン)が右端のオーバオー ル値にあること (サーチ表示 X:Overall)と、Y軸表示が実効値(dBVr)となってい ることを確認します。 なお、手順書は dB表示モードオンになっています。

6. 校正設定窓のタブを「単位/校正」に戻して、EU値に感度値が適切に表示されている ことを確認します。

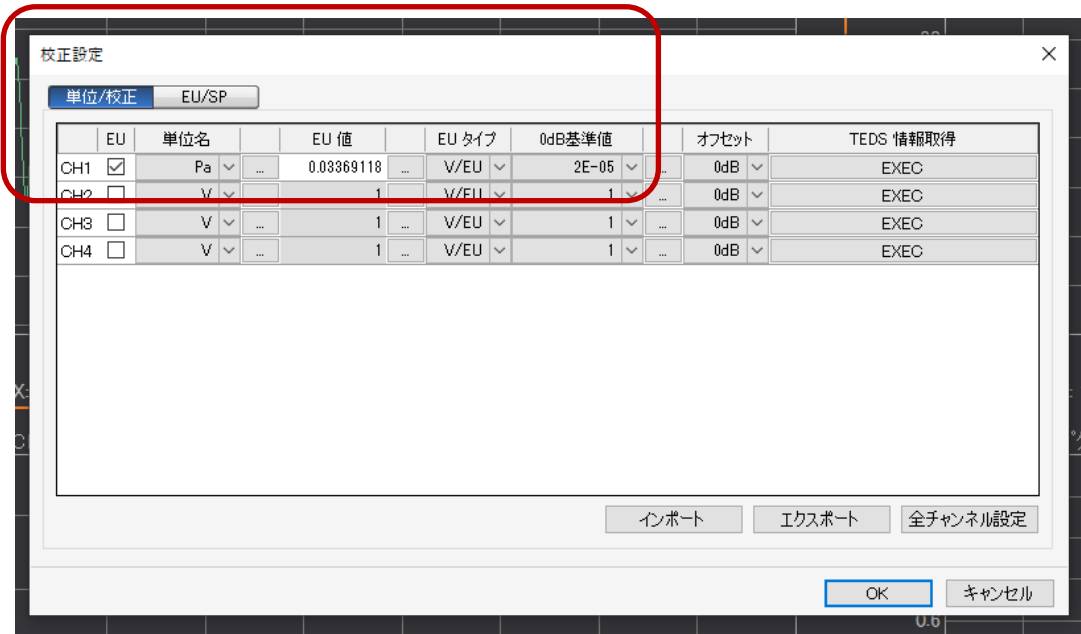

■参考情報

- ・PS-1300 最大入力電圧 :±5V
- ・CH-1200A 最大入力電荷 :100000 pC
- ・SR-2210
- 最大入力電圧 :最大12.5 dBVrms (± 6 V)